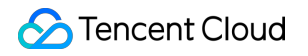

# **Tencent Real-Time Communication**

# **Solution**

## 제품 문서

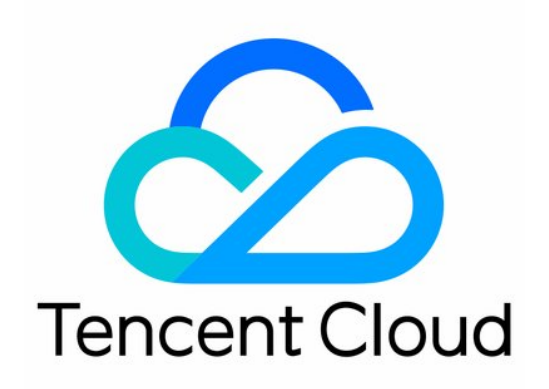

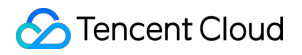

#### Copyright Notice

©2013-2024 Tencent Cloud. All rights reserved.

Copyright in this document is exclusively owned by Tencent Cloud. You must not reproduce, modify, copy or distribute in any way, in whole or in part, the contents of this document without Tencent Cloud's the prior written consent.

Trademark Notice

#### **C** Tencent Cloud

All trademarks associated with Tencent Cloud and its services are owned by Tencent Cloud Computing (Beijing) Company Limited and its affiliated companies. Trademarks of third parties referred to in this document are owned by their respective proprietors.

#### Service Statement

This document is intended to provide users with general information about Tencent Cloud's products and services only and does not form part of Tencent Cloud's terms and conditions. Tencent Cloud's products or services are subject to change. Specific products and services and the standards applicable to them are exclusively provided for in Tencent Cloud's applicable terms and conditions.

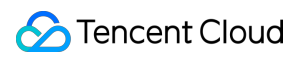

목록**:**

[Solution](#page-3-0)

[Real-Time](#page-3-1) Chorus Quick Integration [\(TUIKaraoke\)](#page-3-2) [TUIKaraoke](#page-3-3) (iOS) 통합 [TUIKaraoke](#page-10-0) (Android) 통합 [TUIKaraoke](#page-16-0) API 쿼리 [TRTCKaraoke\(iOS\)](#page-16-1) [TRTCKaraoke\(Android\)](#page-47-0)

## <span id="page-3-2"></span><span id="page-3-1"></span><span id="page-3-0"></span>**Solution** Real-Time Chorus Quick Integration (TUIKaraoke) TUIKaraoke (iOS) 통합

<span id="page-3-3"></span>최종 업데이트 날짜::2022-09-06 14:55:15

## 컴포넌트 개요

TUIKaraoke는 오픈 소스 오디오/비디오 UI 컴포넌트입니다. 프로젝트에 통합하고 몇 줄의 코드 작성만으로 애플리케 이션에 온라인 노래방 시나리오를 추가하고 노래방, 좌석 관리, 선물 주고받기, 문자 채팅과 같은 TRTC 기능을 체험 해 볼 수 있습니다. Android 플랫폼도 지원합니다. 기본 기능은 다음과 같습니다.

설명:

TUIKit 시리즈 컴포넌트는 Tencent Cloud의 두 가지 기본 PaaS 서비스, 즉 Tencent Real-Time [Communication](https://www.tencentcloud.com/document/product/647/35078) 및 Instant [Messaging](https://www.tencentcloud.com/document/product/1047/35448)을 사용합니다. TRTC를 활성화하면 IM과 IM SDK 평가판(100 DAU만 지원)이 자동으로 활성화됩니다. IM 과금 내역은 요금 [안내를](https://www.tencentcloud.com/document/product/1047/34350) 참고하십시오.

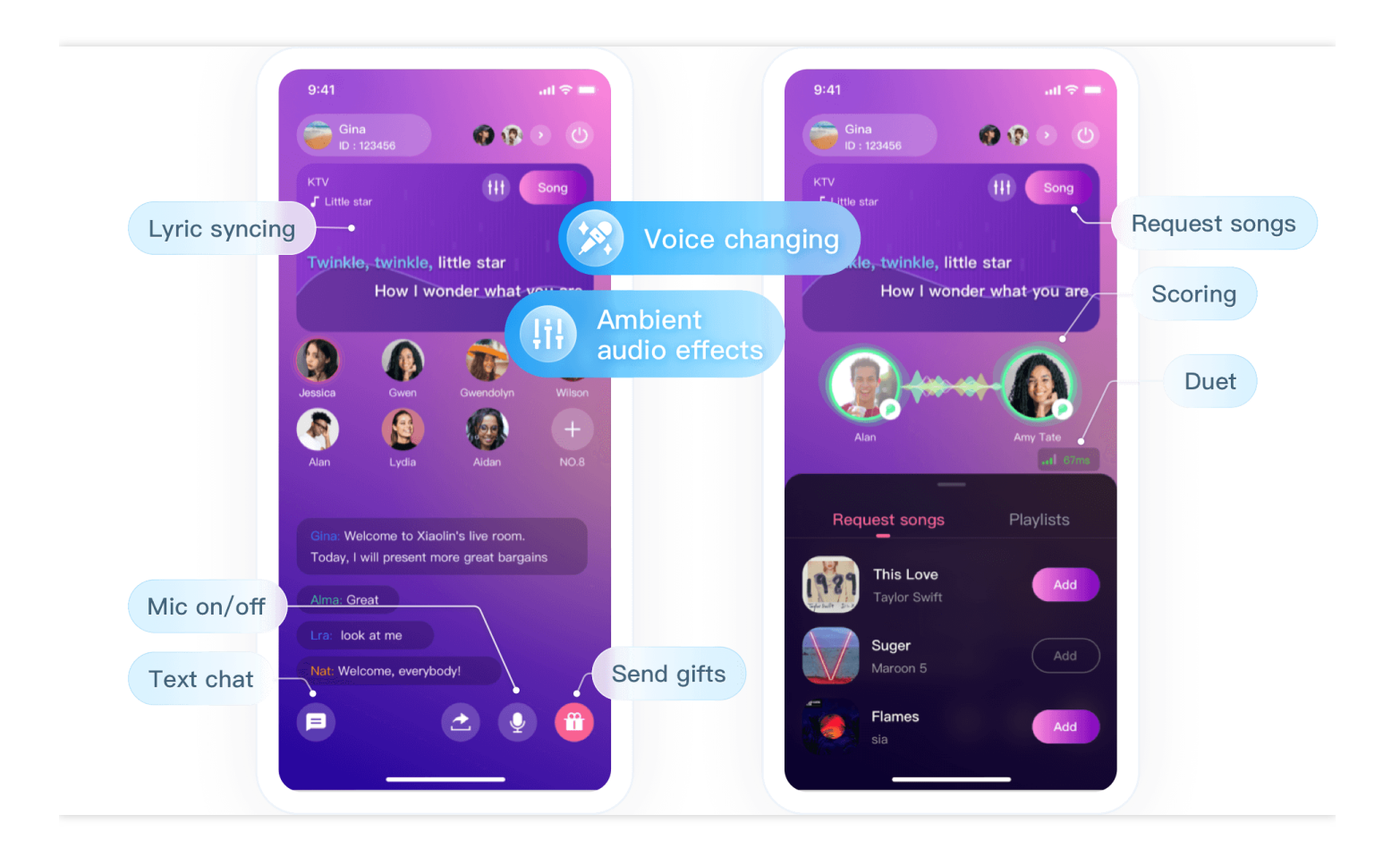

## 컴포넌트 통합

#### **1**단계**: TUIKaraoke** 컴포넌트 다운로드 및 가져오기

[Github](https://github.com/tencentyun/TUIKaraoke)로 이동하여 코드를 복제하거나 다운로드하고 iOS 디렉터리의 Source , Resources 및 TXAppBasic 폴더와 TUIKaraoke.podspec 파일을 프로젝트에 복사하여 다음 가져오기 작업을 완료합니다.

Podfile 에 다음 가져오기 명령을 추가합니다.

```
pod 'TUIKaraoke', :path => "./", :subspecs => ["TRTC"]
pod 'TXLiteAVSDK_TRTC'
pod 'TXAppBasic', :path => "TXAppBasic/"
```
터미널을 열고 Podfile 디렉터리에서 다음 설치 명령을 실행합니다.

pod **install**

#### **2**단계**:** 권한 설정

프로젝트의 info.plist 파일에서 App에 대한 권한 요청을 구성합니다. SDK에는 다음 권한이 필요합니다(iOS에서는 런 타임 시 마이크 액세스를 요청해야 함).

```
<key>NSMicrophoneUsageDescription</key>
<string>Karaoke는 마이크에 액세스 필요</string>
```
#### **3**단계**:** 컴포넌트 초기화 및 로그인

관련 API에 대한 자세한 내용은 [TRTCKaraoke\(iOS\)](https://www.tencentcloud.com/document/product/647/41942)를 참고하십시오.

```
// 1. 초기화
let karaokeRoom = TRTCKaraokeRoom.shared()
karaokeRoom.setDelegate(delegate: self)
// 2. 로그인
karaokeRoom.login(SDKAppID: Int32(SDKAppID), UserId: UserId, UserSig: ProfileMana
ger.shared.curUserSig()) { code, message in
if code == 0 {
//로그인 성공
}
}
```
#### 매개변수 설명:

**SDKAppID**: **TRTC** 애플리케이션 **ID**입니다. TRTC 서비스를 활성화하지 않은 경우 [TRTC](https://console.tencentcloud.com/trtc/app) 콘솔에 로그인하여 TRTC 애플리케이션을 생성하고 애플리케이션 정보를 클릭합니다. SDKAppID는 아래와 같습니다.

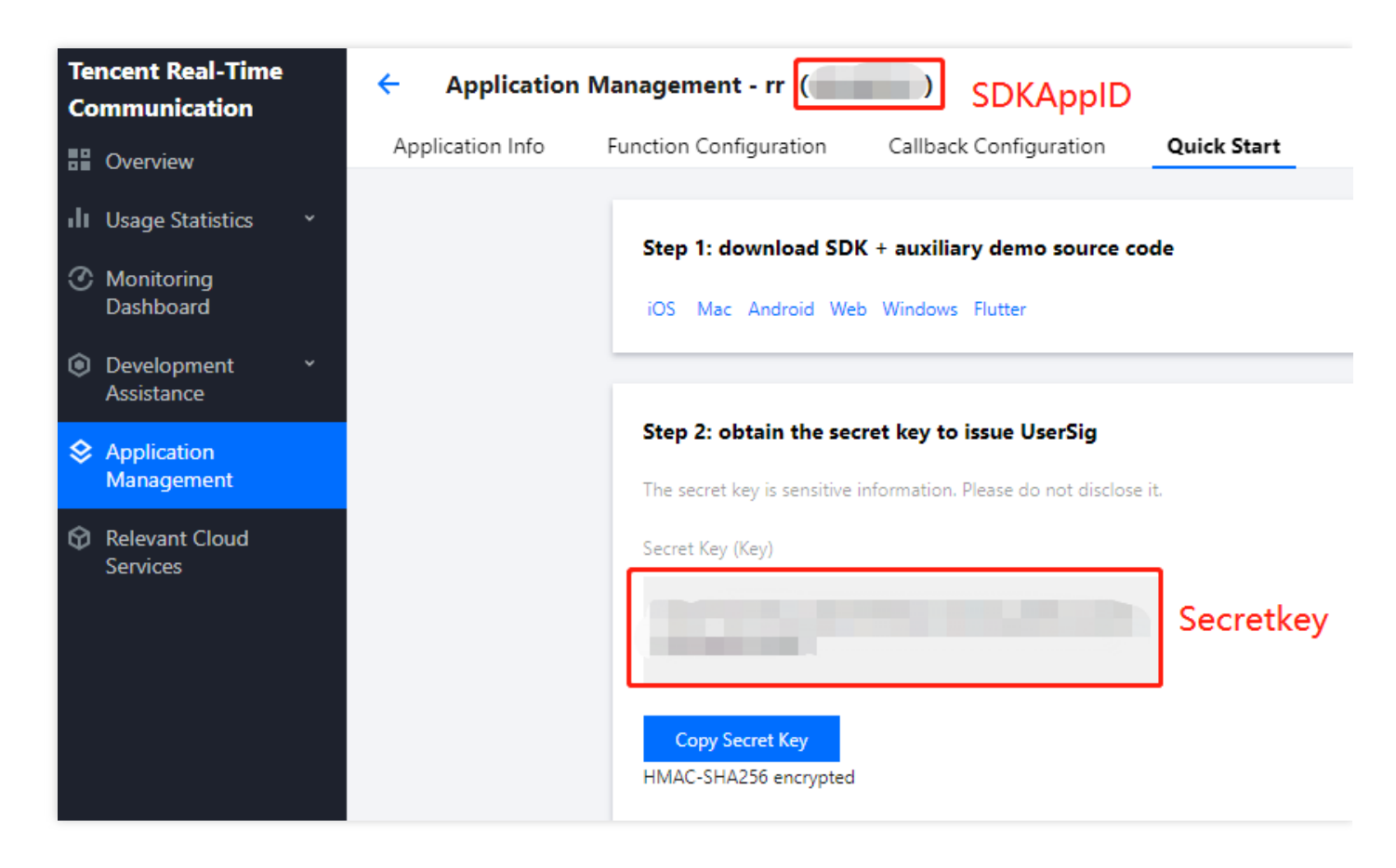

- **Secretkey**: SDKAppID에 해당하는 **TRTC** 애플리케이션 키입니다. TRTC 콘솔의 [애플리케이션](https://console.tencentcloud.com/trtc/app) 관리 페이지에서 SecretKey는 아래와 같습니다.
- **userId**: 문자열이며 최대 32바이트의 문자와 숫자를 포함할 수 있는 현재 사용자 ID입니다(특수 기호는 지원되지 않음). 실제 계정 시스템에 따라 사용자 정의할 수 있습니다.
- **userSig**: SDKAppId, userId 및 Secretkey를 기반으로 계산된 보안 보호 서명입니다. [여기를](https://console.tencentcloud.com/trtc/usersigtool) 클릭하여 디버깅 UserSig를 온라인으로. 자세한 내용은 [UserSig](https://cloud.tencent.com/document/product/647/17275)를 참고하십시오.

#### **4**단계**:** 온라인 노래방 시나리오 구현

1. 앵커는 **[TUIKaraoke.createRoom](https://www.tencentcloud.com/document/product/647/41942)**을 통해 방을 생성합니다**.**

```
int roomId = "\frac{\mathrm{H}}{\mathrm{D}} ID";
let param = RoomParam.init()
param.roomName = "방 이름";
param.needRequest = false; // 마이크 연결 시 방 주인 확인 필요 여부
param.seatCount = 8; // 방의 좌석 수. 8개로 설정
param.coverUrl = "방 커버 이미지의 URL";
karaokeRoom.createRoom(roomID: Int32(roomInfo.roomID), roomParam: param) { [wea
k self] (code, message) in
guard let `self` = self else { return }
if code == 0//방 생성 성공
```
} }

#### 2. 청취자는 **[TUIKaraoke.enterRoom](https://www.tencentcloud.com/document/product/647/41942)**을 통해 방에 들어갑니다.

```
karaokeRoom.enterRoom(roomID: roomInfo.roomID) { [weak self] (code, message) in
guard let `self` = self else { return }
if code == 0 {
//방 들어가기 성공
}
}
```
#### 3. 청취자는 **[TUIKaraoke.enterSeat](https://www.tencentcloud.com/document/product/647/41942)**를 통해 마이크를 켭니다.

```
// 1. 청취자가 마이크를 켜기 위해 API 호출
int seatIndex = 1;
karaokeRoom.enterSeat(seatIndex: seatIndex) { [weak self] (code, message) in
guard let `self` = self else { return }
if code == 0 {
//마이크 활성화 성공
}
}
// 2. 청취자는 onSeatListChange 콜백을 수신하고 좌석 목록을 새로고침함
func onSeatListChange(seatInfoList: [SeatInfo]) {
}
```
설명:

[TRTCKaraoke\(iOS\)](https://www.tencentcloud.com/document/product/647/41942) 또는 [TUIKaraoke](https://github.com/tencentyun/TUIKaraoke/) 데모 프로젝트를 참고하여 다른 좌석 관리 작업을 구현할 수 있습니다.

#### 4. 노래를 재생하고 노래방 시나리오를 체험합니다

음악 ID와 URL을 가져와 비즈니스에 따라 노래를 재생할 수 있습니다. 자세한 내용은 TUIKaraoke 음악 재생 인터 페이스를 [참고하십시오](https://www.tencentcloud.com/document/product/647/41942#.E9.9F.B3.E4.B9.90.E6.92.AD.E6.94.BE.E6.8E.A5.E5.8F.A32).

```
//음악 재생
karaokeRoom.startPlayMusic(musicID: musicID, originalUrl: muscicLocalPath, acco
mpanyUrl: accompanyLocalPath);
//음악 중지
karaokeRoom.stopPlayMusic();
```
이전 단계를 완료한 후 기본 노래방 기능을 구현할 수 있습니다. 비즈니스에 채팅 및 선물 제공과 같은 더 많은 기능이 필요한 경우 다음 기능을 통합할 수 있습니다.

#### **5**단계**:** 문자 채팅 기능 추가**(**옵션**)**

앵커와 청취자 간의 텍스트 채팅 기능을 원하시면 다음과 같이 메시지 송수신을 구현하십시오. 관련 API에 대한 자세한 내용은 [TRTCKaraokeRoom.sendRoomTextMsg](https://www.tencentcloud.com/document/product/647/41942#sendroomtextmsg)를 참고하십시오.

```
// 발신측: 텍스트 메시지 발송
karaokeRoom.sendRoomTextMsg(message: message) { [weak self] (code, message) in
if code == 0 {
//전송 성공
}
}
// 수신측: 텍스트 메시지 수신
karaokeRoom.setDelegate(delegate: self)
func onRecvRoomTextMsg(message: String, userInfo: UserInfo) {
debugPrint(userInfo.userName + "님이 발송한 메시지:" + message)
}
```
#### **6**단계**:** 선물하기 기능 추가**(**옵션**)**

선물 주고받기, 표시하기를 다음과 같이 구현할 수 있습니다.

```
// 발신측: "IMCMD_GIFT"를 사용자 지정하여 선물 메시지를 구분합니다.
karaokeRoom.sendRoomCustomMsg(cmd: kSendGiftCmd, message: message) { code, msg in
if (code == 0) {
//전송 성공
}
}
// 수신측: 선물 메시지 수신
karaokeRoom.setDelegate(delegate: self)
func onRecvRoomCustomMsg(cmd: String, message: String, userInfo: UserInfo) {
if cmd == kSendGiftCmd {
debugPrint(userInfo.userName + "님이 보낸" + "선물을 받았습니다." + message)
}
}
```
### FAQ

#### **TUIKaraoke** 컴포넌트는 음성 변경**,** 톤 변경 및 리버브와 같은 음향 효과 기능을 지원합니까**?**

지원합니다. 자세한 내용은 [TUIKaraoke](https://github.com/tencentyun/TUIKaraoke/blob/main/iOS/Source/ui/TRTCKTVViewController/SubViews/TRTCKaraokeSoundEffectAlert.swift) 데모 프로젝트를 참고하십시오.

? 요구 사항이나 피드백이 있는 경우 colleenyu@tencent.com으로 문의하십시오.

## <span id="page-10-0"></span>TUIKaraoke (Android) 통합

최종 업데이트 날짜::2022-09-06 15:08:56

## 컴포넌트 개요

TUIKaraoke는 오픈 소스 오디오/비디오 UI 컴포넌트입니다. 프로젝트에 통합하고 몇 줄의 코드 작성만으로 애플리케 이션에 온라인 노래방 시나리오를 추가하여 노래방, 좌석 관리, 선물 주고받기, 문자 채팅과 같은 TRTC 기능을 체험 해 볼 수 있습니다. iOS 플랫폼도 지원합니다. 기본 기능은 다음과 같습니다.

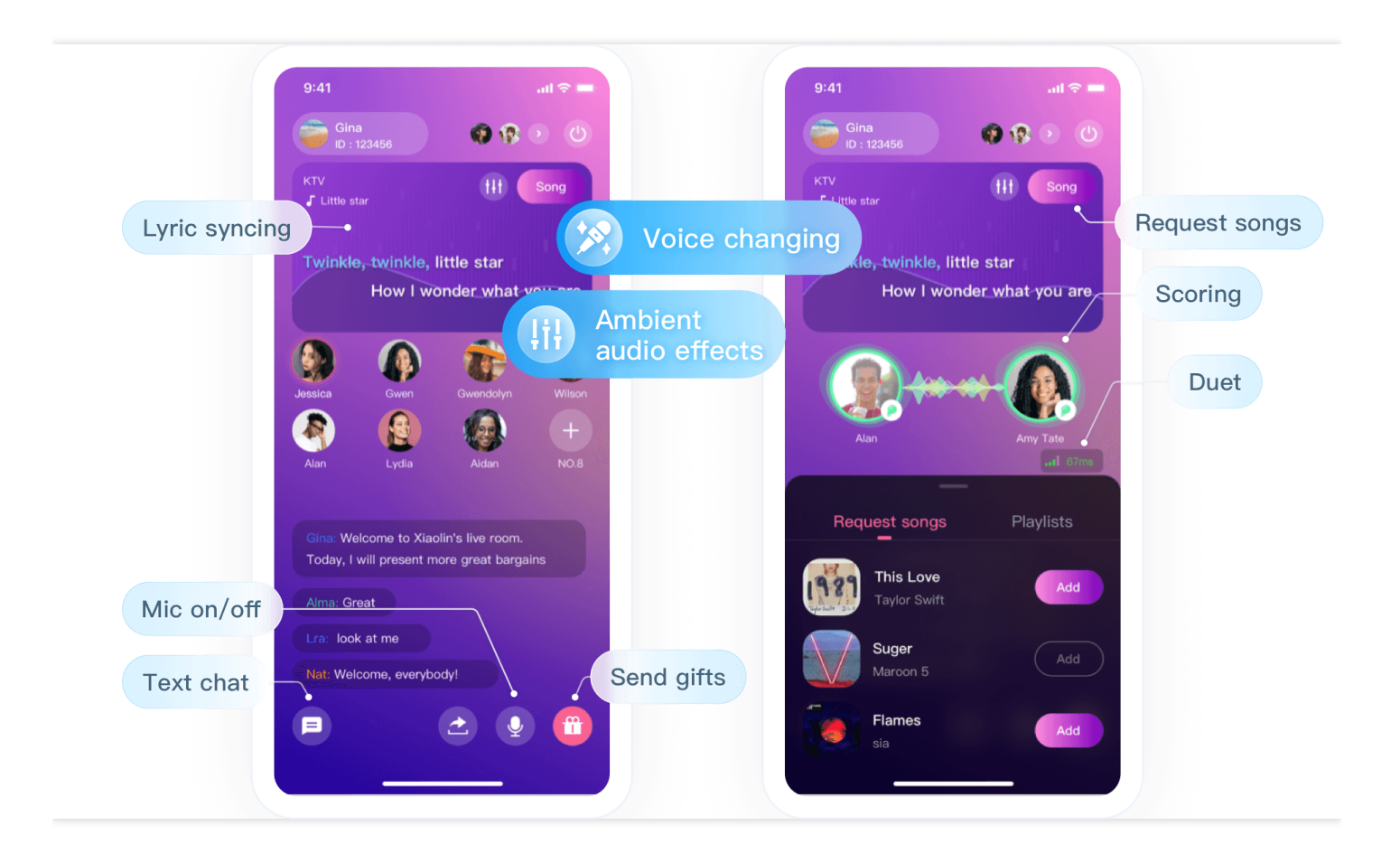

## 컴포넌트 통합

#### **1**단계**: TUIKaraoke** 컴포넌트 다운로드 및 가져오기

[GitHub](https://github.com/tencentyun/TUIKaraoke)으로 이동하여 코드를 복제 또는 다운로드하고 Android 디렉터리의 Source 및 Debug 디렉터리를 프로젝트에 복사하고 다음 가져오기 작업을 완료합니다.

아래와 같이 setting.gradle 에서 가져오기를 완료합니다.

```
include ':Source'
include ':Debug'
```
app의 build.gradle 파일에 TUIKaraoke에 대한 종속성을 추가합니다.

```
api project(':Source')
```
루트 디렉터리의 build.gradle 파일에 TRTC SDK 및 IM SDK 에 대한 종속성을 추가합니다.

```
ext {
liteavSdk = "com.tencent.liteav:LiteAVSDK_TRTCl:latest.release"
imSdk = "com.tencent.imsdk:imsdk-plus:latest.release"
}
```
#### **2**단계**:** 권한 요청 및 난독화 규칙 구성

AndroidManifest.xml에서 App에 대한 권한 요청을 구성합니다. SDK에는 다음 권한이 필요합니다(Android 6.0 이상에 서는 런타임 시 마이크 액세스 및 저장소 읽기 권한을 요청해야 함).

```
<uses-permission android:name="android.permission.SYSTEM_ALERT_WINDOW" /> // 사용
사례: 이 권한은 플로팅 창에 필요;
<uses-permission android:name="android.permission.INTERNET" />
<uses-permission android:name="android.permission.ACCESS_NETWORK_STATE" />
<uses-permission android:name="android.permission.ACCESS_WIFI_STATE" />
<uses-permission android:name="android.permission.RECORD_AUDIO" />
<uses-permission android:name="android.permission.MODIFY_AUDIO_SETTINGS" />
<uses-permission android:name="android.permission.BLUETOOTH" /> // 사용 사례: 블루
투스 헤드셋 사용 시 이 권한이 필요함;
```
proguard-rules.pro 파일에서 SDK 클래스를 난독화 금지 목록에 추가합니다.

-keep **class com**.**tencent**.\*\* { \*; }

#### **3**단계**:** 컴포넌트 초기화 및 로그인

관련 API에 대한 자세한 내용은 [TUIKaraoke](https://www.tencentcloud.com/document/product/647/41943)를 참고하십시오.

```
// 1. 초기화
```

```
TRTCKaraokeRoom mTRTCKaraokeRoom = TRTCKaraokeRoom.sharedInstance(this);
mTRTCKaraokeRoom.setDelegate(this);
```
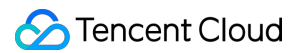

```
// 2. 로그인
mTRTCKaraokeRoom.login(SDKAppID, UserID, UserSig, new TRTCKaraokeRoomCallback.Act
ionCallback() {
@Override
public void onCallback(int code, String msg) {
if (code == 0) {
//로그인 성공
}
}
});
```
매개변수 설명:

**SDKAppID**: **TRTC** 애플리케이션 **ID**입니다. TRTC 서비스를 활성화하지 않은 경우 [TRTC](https://console.tencentcloud.com/trtc/app) 콘솔에 로그인하여 TRTC 애플리케이션을 생성하고 애플리케이션 정보를 클릭합니다. SDKAppID는 아래와 같습니다.

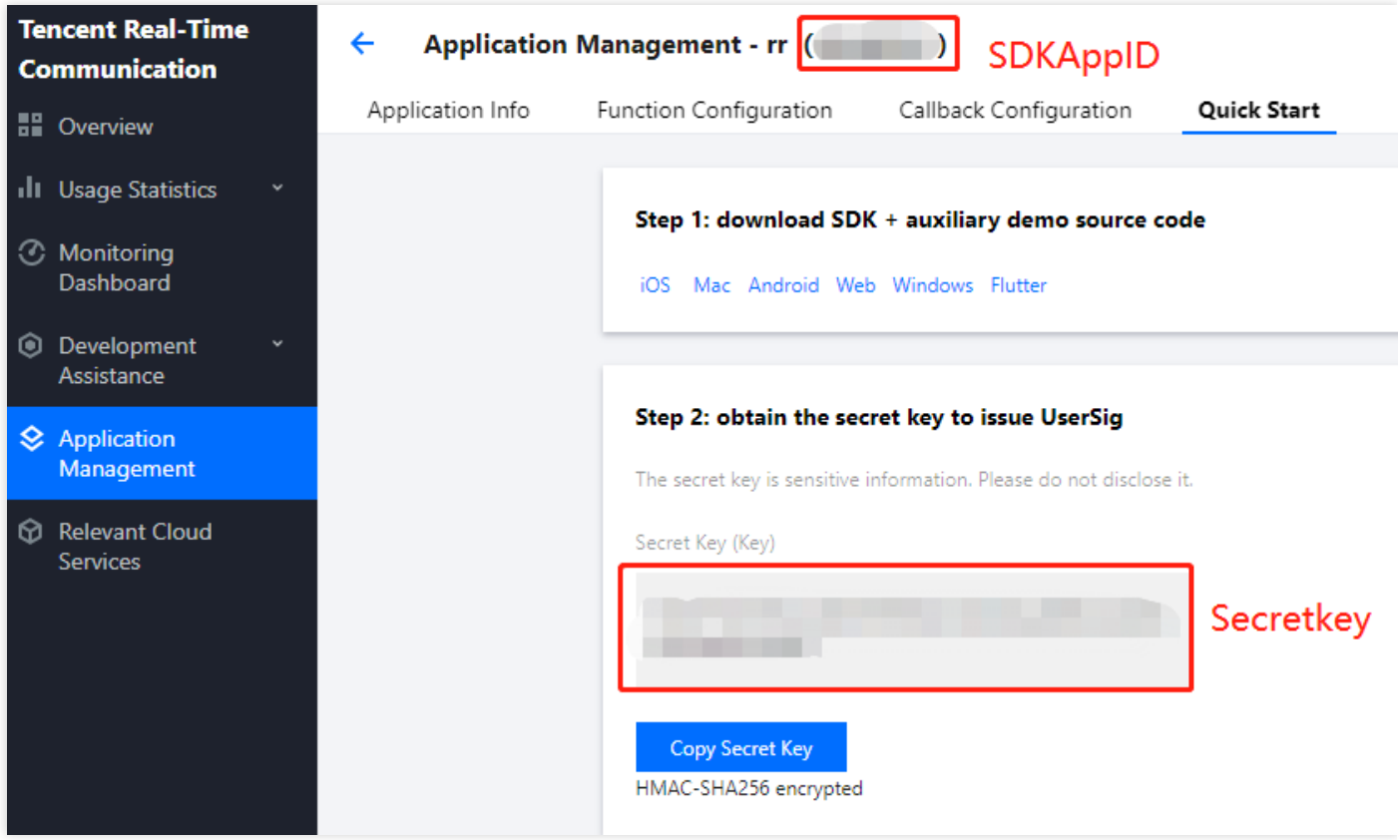

- **Secretkey**: SDKAppID에 해당하는 **TRTC** 애플리케이션 키입니다. TRTC 콘솔의 TRTC [애플리케이션](https://console.tencentcloud.com/trtc/app) 관리 페이 지에서 SecretKey는 아래와 같습니다.
- **userId**: 문자열이며 최대 32바이트의 문자와 숫자를 포함할 수 있는 현재 사용자 ID입니다(특수 기호는 지원되지 않음). 실제 계정 시스템에 따라 사용자 정의할 수 있습니다.
- **userSig**: SDKAppID, userId 및 Secretkey를 기반으로 계산된 보안 보호 서명입니다. [여기를](https://console.tencentcloud.com/trtc/usersigtool) 클릭하여 디버깅 userSig를 온라인으로. 자세한 내용은 [UserSig](https://www.tencentcloud.com/document/product/647/35166)를 참고하십시오.

#### **4**단계**:** 온라인 노래방 시나리오 구현

#### 1. 앵커는 **[TUIKaraoke.createRoom](https://www.tencentcloud.com/document/product/647/41943)**을 통해 방을 만듭니다.

```
int roomId = "b ID";
TRTCKaraokeRoomDef.RoomParam roomParam = new TRTCKaraokeRoomDef.RoomParam();
roomParam.roomName = "방 이름";
roomParam.needRequest = false; // 마이크 연결 시 방 주인 확인 필요 여부
roomParam.seatCount = 8; // 방의 좌석 수. 8개로 설정
roomParam.coverUrl = "방 표지 이미지의 URL";
mTRTCKaraokeRoom.createRoom(roomId, roomParam, new TRTCKaraokeRoomCallback.Acti
onCallback() {
@Override
public void onCallback(int code, String msg) {
if (code == 0) {
//방 생성 성공
}
}
});
```
#### 2. 청취자는 **[TUIKaraoke.enterRoom](https://www.tencentcloud.com/document/product/647/41943)**을 통해 방에 들어갑니다.

```
mTRTCKaraokeRoom.enterRoom(roomId, new TRTCKaraokeRoomCallback.ActionCallback()
{
@Override
public void onCallback(int code, String msg) {
if (code == 0) {
//방 들어가기 성공
}
}
});
```
#### 3. 청취자는 **[TUIKaraoke.enterSeat](https://www.tencentcloud.com/document/product/647/41943)**를 통해 마이크를 켭니다.

```
// 1. 청취자가 마이크를 켜기 위해 API 호출
int seatIndex = 1;
mTRTCKaraokeRoom.enterSeat(seatIndex, new TRTCKaraokeRoomCallback.ActionCallbac
k() { }@Override
public void onCallback(int code, String msg) {
if (code == 0) {
//마이크 활성화 성공
}
```
}

```
});
// 2. 청취자는 onSeatListChange 콜백을 수신하고 좌석 목록을 새로고침함
@Override
public void onSeatListChange(final List<TRTCKaraokeRoomDef.SeatInfo> seatInfoLi
st) {
}
```
설명:

[TRTCKaraoke\(Android\)](https://www.tencentcloud.com/document/product/647/41943) 또는 [TUIKaraoke](https://github.com/tencentyun/TUIKaraoke/) 데모 프로젝트를 참고하여 다른 좌석 관리 작업을 구현할 수 있습니 다.

4. 노래를 재생하고 노래방 시나리오를 체험합니다**.**

음악 ID와 URL을 가져와 비즈니스에 따라 노래를 재생할 수 있습니다. 자세한 내용은 [TUIKaraoke](https://www.tencentcloud.com/document/product/647/41943#.E9.9F.B3.E4.B9.90.E6.92.AD.E6.94.BE.E6.8E.A5.E5.8F.A32) 음악 재생 API 를 참고하십시오.

```
//음악 재생
mTRTCKaraokeRoom.startPlayMusic(musicID,url);
//음악 중지
mTRTCKaraokeRoom.stopPlayMusic();
```
이전 단계를 완료한 후 기본 노래방 기능을 구현할 수 있습니다. 비즈니스에 문자 채팅 및 선물하기 등 더 많은 기능이 필요한 경우 다음 기능을 통합할 수 있습니다.

#### **5**단계**:** 텍스트 채팅 기능 추가**(**옵션**)**

앵커와 청취자 간의 텍스트 채팅 기능을 원하시면 다음과 같이 메시지 송수신을 구현하십시오. 관련 API에 대한 자세한 내용은 [TRTCKaraokeRoom.sendRoomTextMsg](https://www.tencentcloud.com/document/product/647/41943#sendroomtextmsg)를 참고하십시오.

```
// 발신측: 텍스트 메시지 발송
mTRTCKaraokeRoom.sendRoomTextMsg("Hello Word!", new TRTCKaraokeRoomCallback.Actio
nCallback() {
@Override
public void onCallback(int code, String msg) {
if (code == 0) {
//전송 성공
}
}
});
// 수신측: 텍스트 메시지 수신
mTRTCKaraokeRoom.setDelegate(new TRTCKaraokeRoomDelegate() {
```

```
@Override
public void onRecvRoomTextMsg(String message, TRTCKaraokeRoomDef.UserInfo userInf
o) {
Log.d(TAG, userInfo.userName + "님이 발송한 메시지:" + message);
}
});
```
#### **6**단계**:** 선물하기 기능 추가**(**옵션**)**

선물 주고받기 기능을 원하시면 다음과 같이 선물하기, 받기, 표시를 구현하십시오.

```
// 발신측: 선물 메시지를 구별하기 위해 "CMD_GIFT"를 사용자 정의합니다.
mTRTCKaraokeRoom.sendRoomCustomMsg("CMD_GIFT",date, new TRTCKaraokeRoomCallback.A
ctionCallback() {
@Override
public void onCallback(int code, String msg) {
if (code == 0) {
//전송 성공
}
}
});
// 수신측: 선물 메시지 수신
mTRTCKaraokeRoom.setDelegate(new TRTCKaraokeRoomDelegate() {
@Override
public void onRecvRoomCustomMsg(String cmd, String message, TRTCKaraokeRoomDef.Us
erInfo userInfo) {
if ("CMD_GIFT".equals(cmd)) {
// 선물 메시지 수신
Log.d(TAG, userInfo.userName + "님이 보낸" + "선물을 받았습니다." + message);
}
}
});
```
### FAQ

## **TUIKaraoke** 컴포넌트는 음성 변경**,** 톤 변경 및 리버브와 같은 음향 효과 기능을 지원합니까**?**

지원합니다.

설명:

요구 사항이나 피드백이 있는 경우 colleenyu@tencent.com으로 문의하십시오.

## <span id="page-16-1"></span><span id="page-16-0"></span>TUIKaraoke API 쿼리 TRTCKaraoke(iOS)

최종 업데이트 날짜::2022-11-09 11:23:49

TRTCKaraokeRoom은 Tencent Real-Time Communication(TRTC)과 Instant Messaging(IM)을 기반으로 하며, 다음 기능을 지원합니다.

- 방 주인이 새로 Karaoke 방을 생성하여 방송을 시작하면 청취자는 Karaoke 방에 입장하여 청취/인터랙션 진행.
- 방 주인은 노래 신청 관리나 마이크가 켜진 호스트의 마이크를 강제로 끌 수 있음.
- 방 주인의 자리 차단 및 청취자 마이크 연결 신청 차단.
- 청취자의 마이크 켜기를 신청을 통한 마이크 켜기, 노래 신청 및 부르기 및 마이크를 끄고 일반 청취자로 전환.
- 다양한 텍스트 메시지 및 사용자 정의 메시지 지워, 사용자 정의 메시지를 통한 댓글 자막, 좋아요, 선물 기능 구현,

설명:

TUIKit 시리즈 컴포넌트는 Tencent Cloud의 두 가지 기본 PaaS 서비스, 즉 Tencent Real-Time [Communication](https://www.tencentcloud.com/document/product/647/35078) 및 Instant [Messaging](https://www.tencentcloud.com/document/product/1047/35448)을 사용합니다. TRTC를 활성화하면 IM과 IM SDK 평가판(100 DAU만 지원)이 자동으로 활성화됩니다. IM 과금 내역은 요금 [안내를](https://www.tencentcloud.com/document/product/1047/34350) 참고하십시오.

TRTCKaraokeRoom은 오픈 소스 Class로, Tencent Cloud의 두 가지 클로즈드 소스 SDK에 종속됩니다.

- [TRTC](https://www.tencentcloud.com/document/product/647) SDK: TRTC SDK를 저지연 음성 채팅 컴포넌트로 사용합니다.
- IM [SDK](https://www.tencentcloud.com/document/product/1047): IM SDK의 AVChatroom을 사용해 채팅방 기능을 구현하며, IM 속성 인터페이스를 통해 마이크 위치 리스 트 등 방 정보를 저장하고 초대 신호를 마이크 켜기 신청/마이크 넘기기에 사용할 수 있습니다.

### TRTCKaraokeRoom API 개요

#### **SDK** 기본 함수

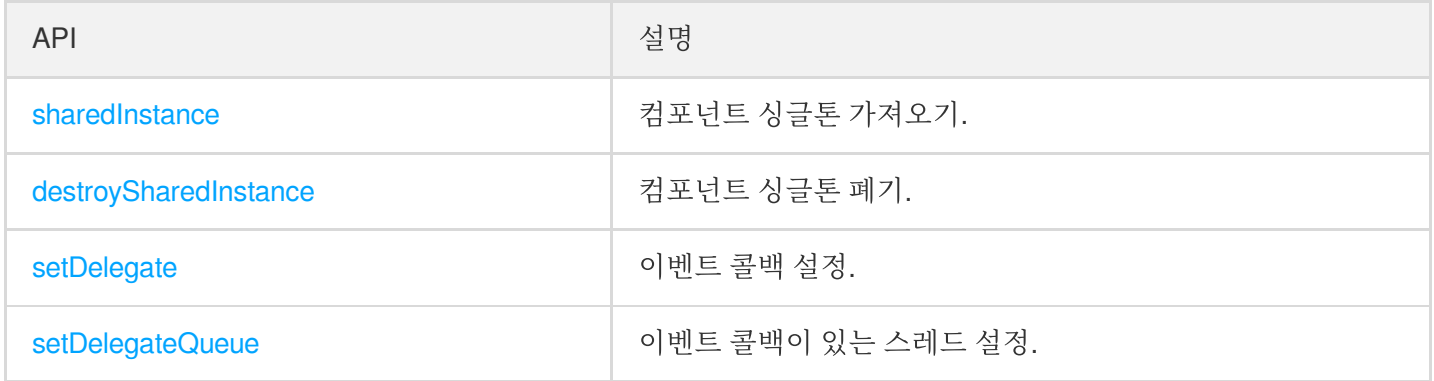

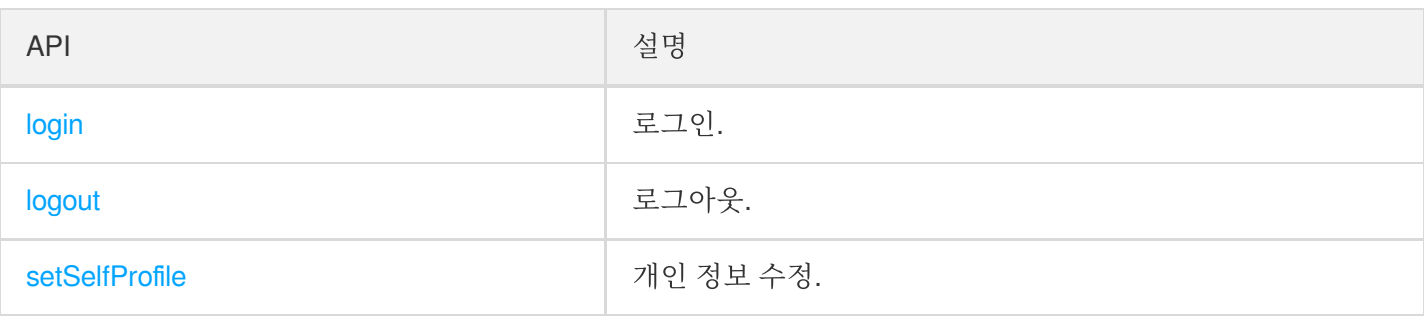

#### 방 관련 **API**

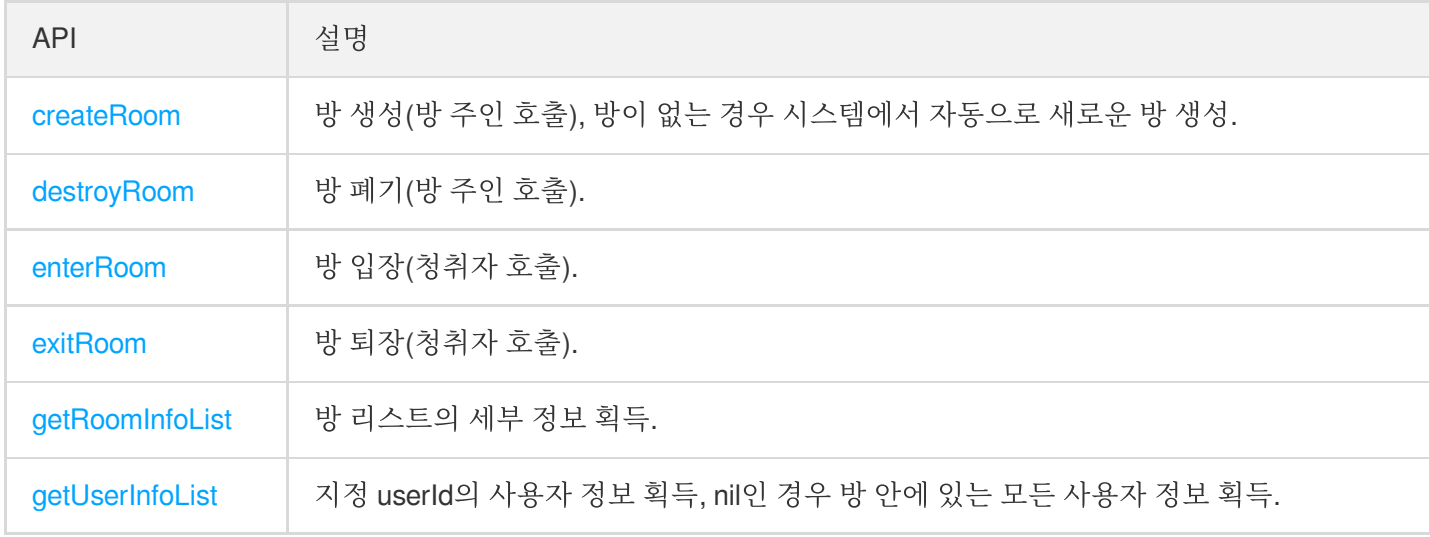

#### 음악 재생 인터페이스

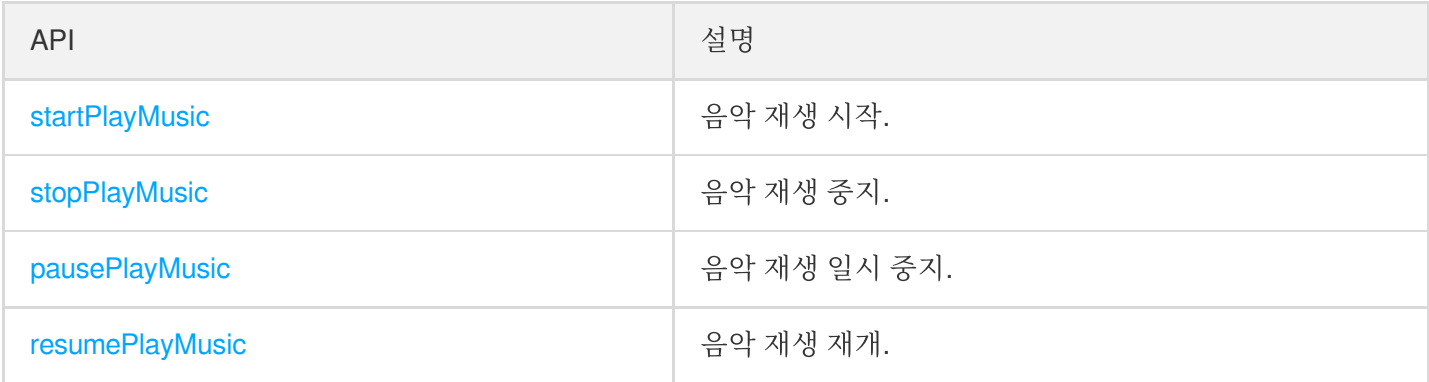

#### 마이크 위치 관리 **API**

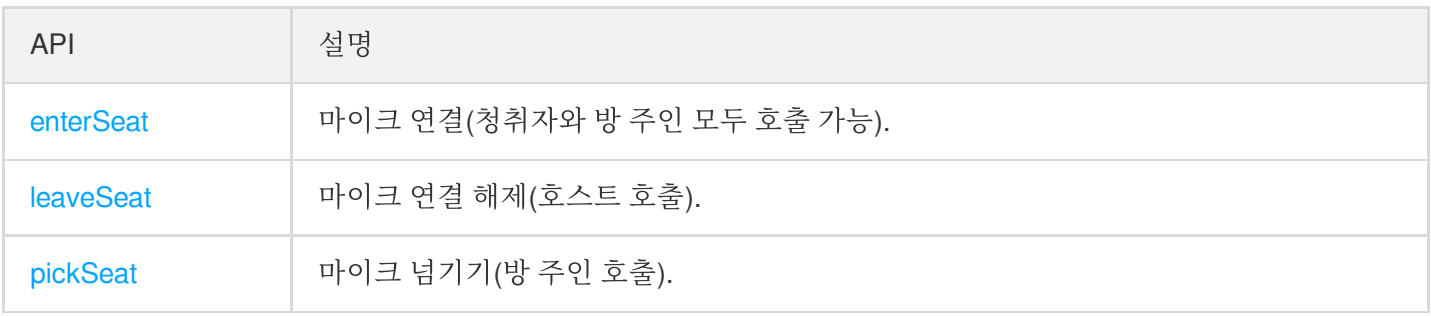

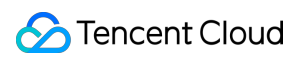

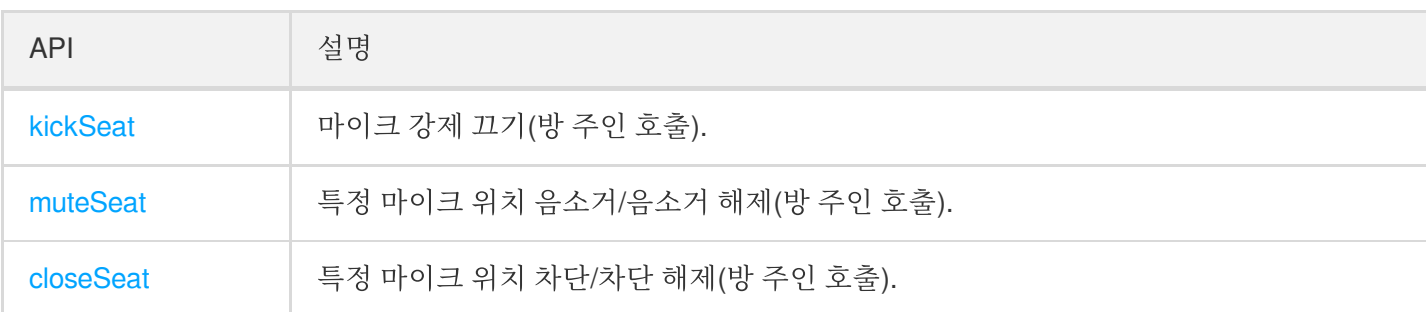

#### 로컬 오디오 작업 **API**

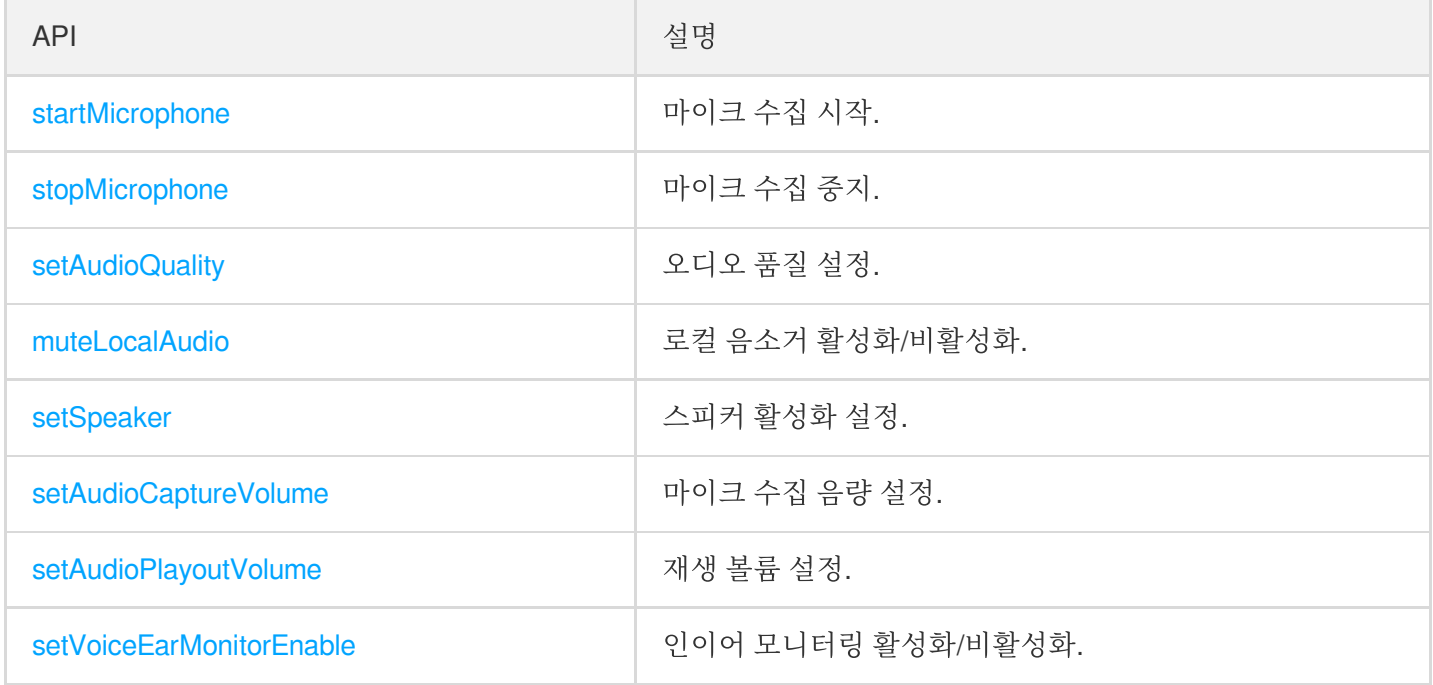

#### 원격 사용자 오디오 작업 **API**

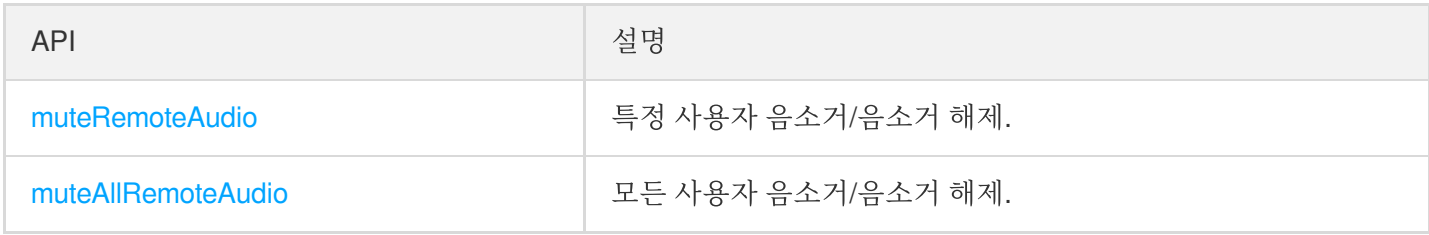

#### 배경 음악 음향 효과 관련 **API**

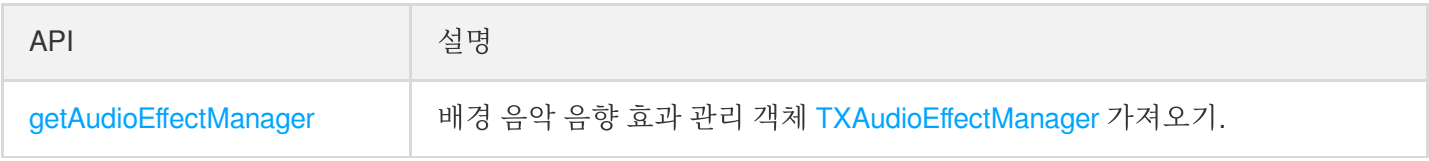

#### 메시지 발송 관련 **API**

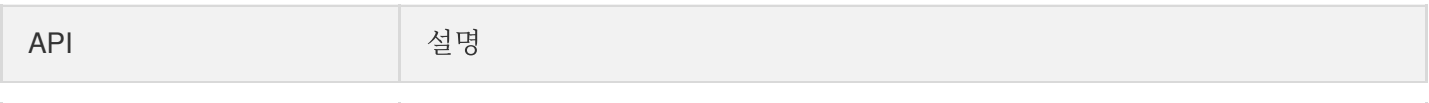

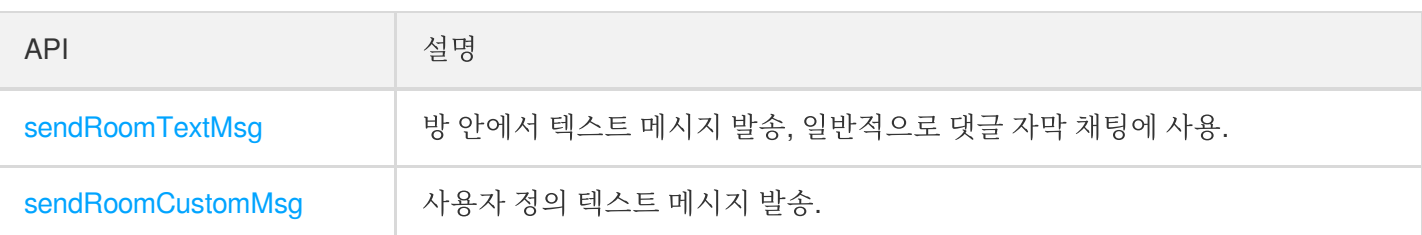

#### 초대 신호 관련 **API**

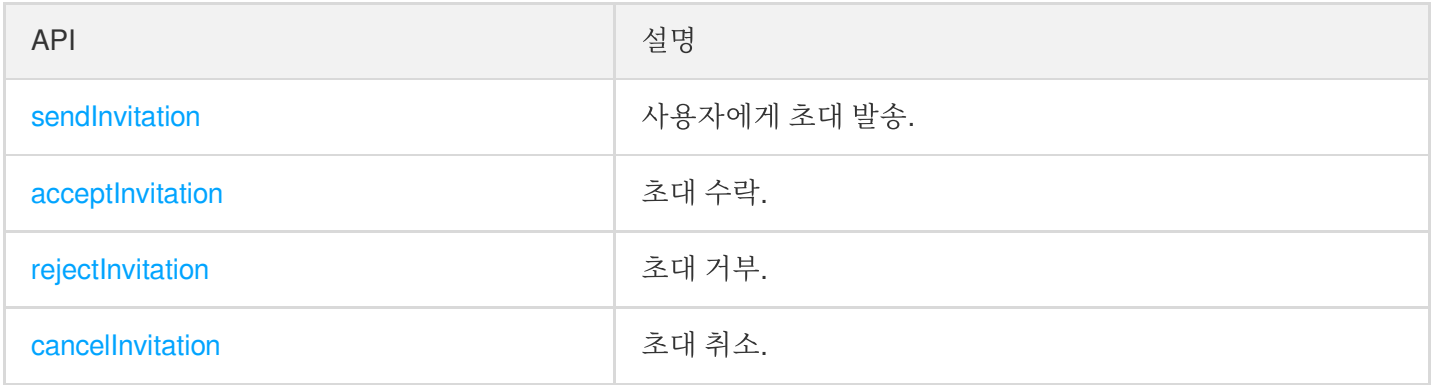

## TRTCKaraokeRoomDelegate API 개요

#### 일반적인 이벤트 콜백

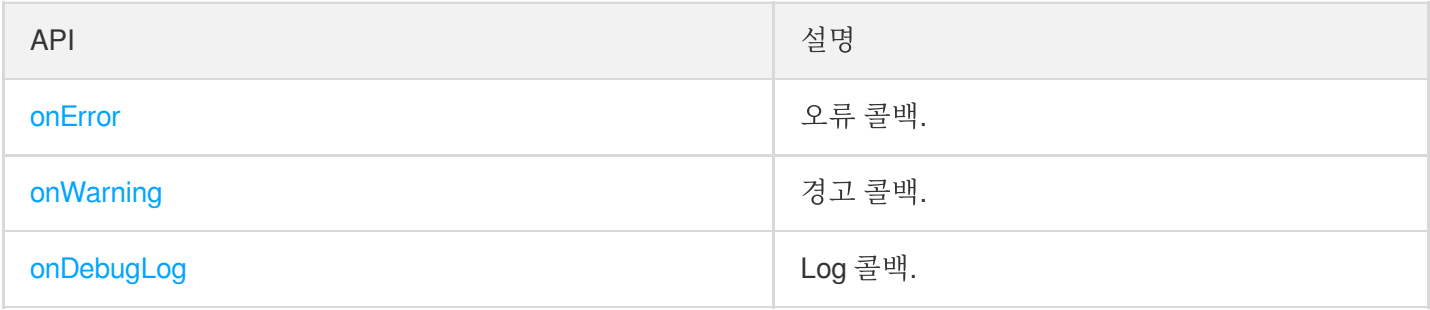

#### 방 이벤트 콜백 **API**

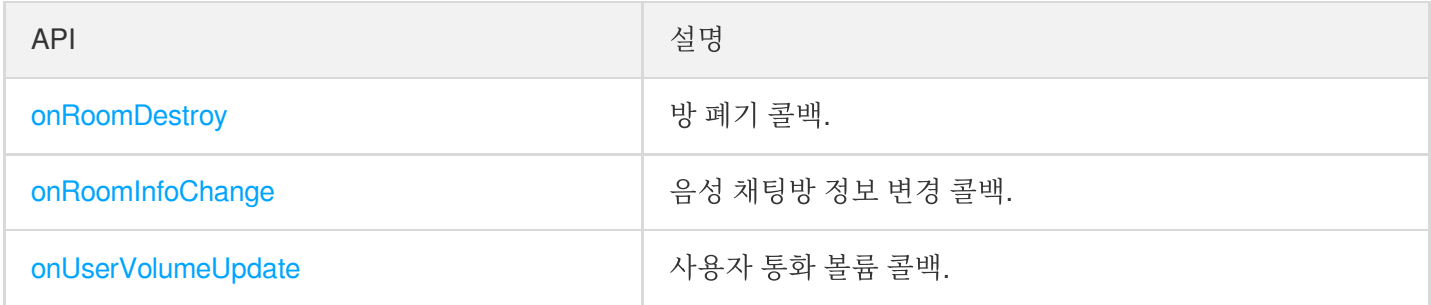

#### 마이크 위치 변경 콜백

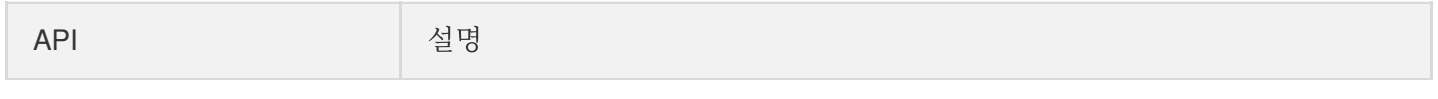

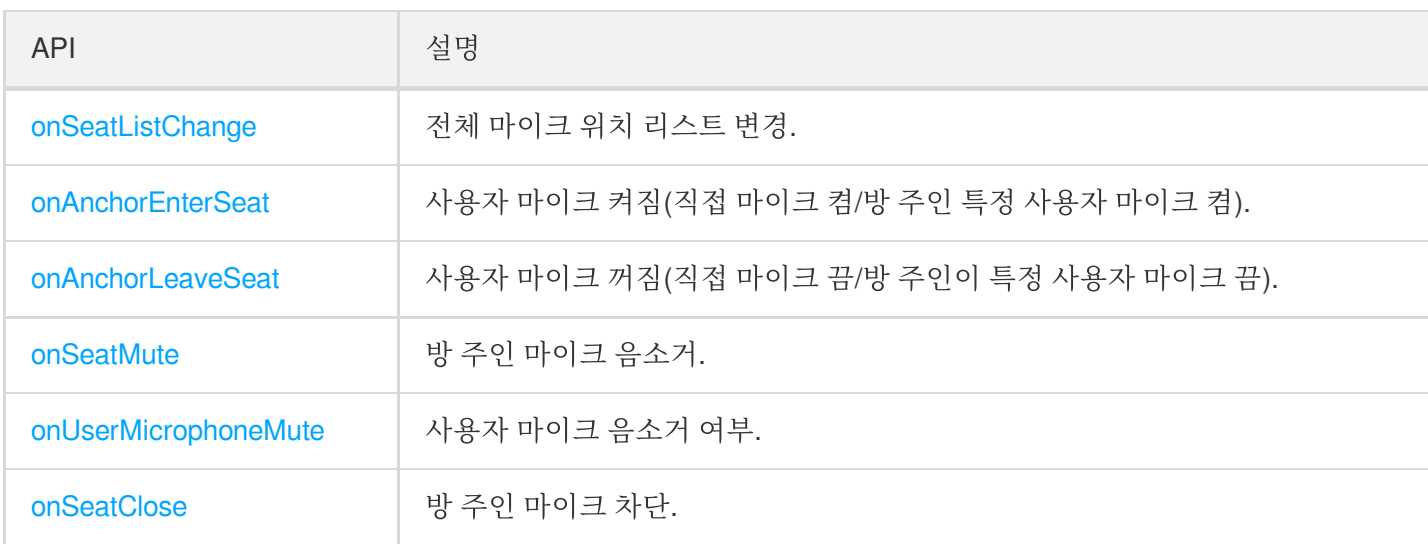

#### 청취자 입장**/**퇴장 이벤트 콜백

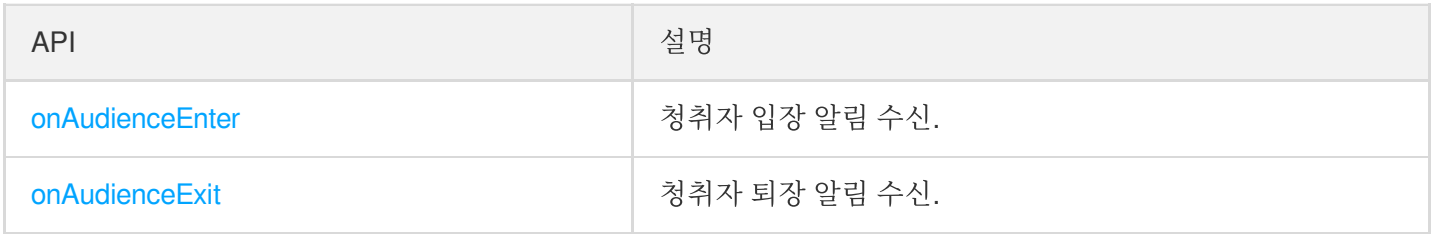

#### 메시지 이벤트 콜백

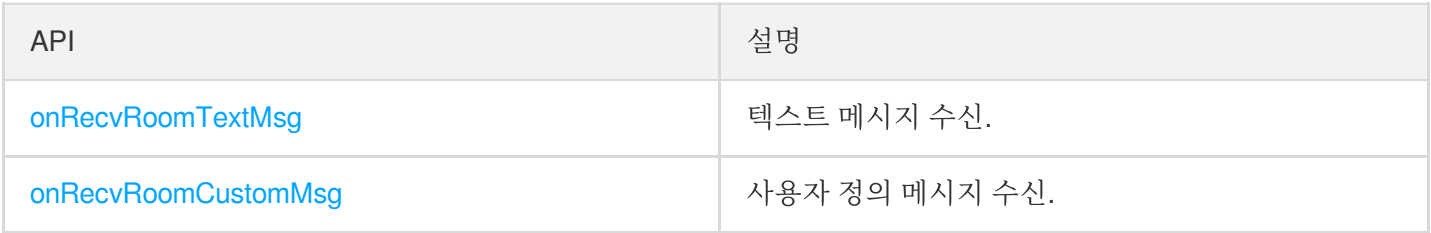

#### 신호 이벤트 콜백

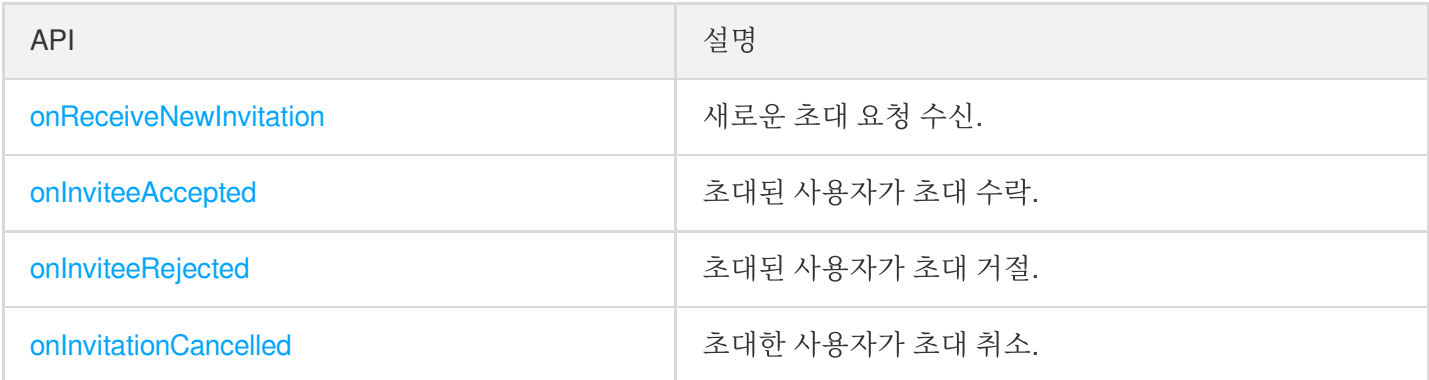

#### 음악 이벤트 콜백

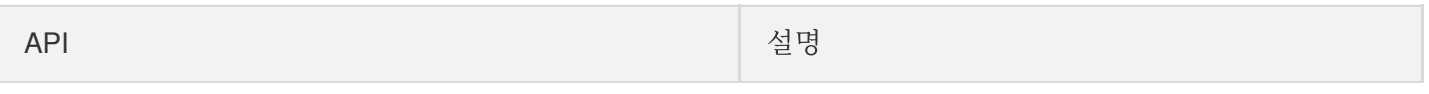

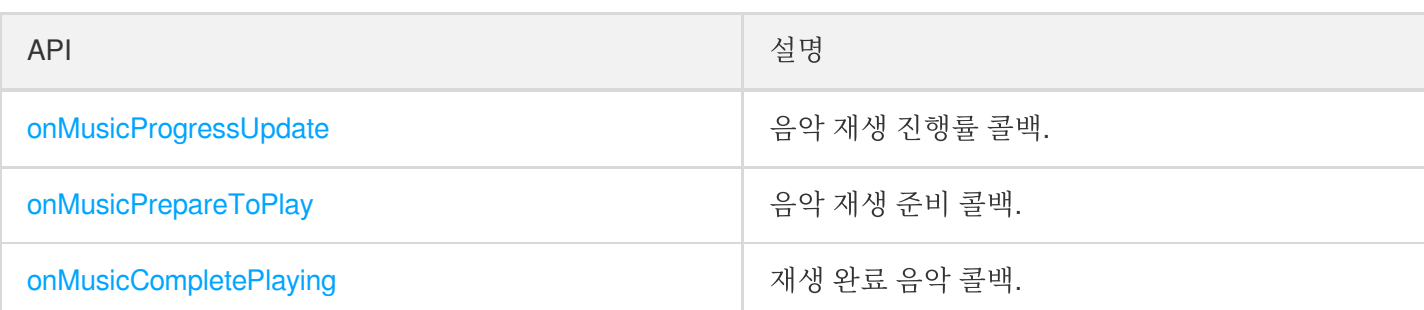

## 기본 SDK API

#### <span id="page-21-0"></span>**sharedInstance**

[TRTCKaraokeRoom](https://www.tencentcloud.com/document/product/647/41940) 싱글톤을 가져옵니다.

```
/ * ** TRTCKaraokeRoom 싱글톤 가져오기
*
* - returns: TRTCKaraokeRoom 인스턴스
* - note: {@link TRTCKaraokeRoom#destroySharedInstance()}를 호출하여 싱글톤을 폐기할
수 있습니다.
*/
+ (instancetype)sharedInstance NS SWIFT NAME(shared());
```
#### <span id="page-21-1"></span>**destroySharedInstance**

[TRTCKaraokeRoom](https://www.tencentcloud.com/document/product/647/41940) 싱글톤을 폐기합니다.

설명: 인스턴스 폐기 후에는 외부에 캐시된 TRTCKaraokeRoom 인스턴스를 다시 사용할 수 없으며, 다시 [sharedInstance](#page-21-0)를 호출해 새로운 인스턴스를 획득해야 합니다. /\*\* \* TRTCKaraokeRoom 싱글톤 폐기 \*

```
* - note: 인스턴스 폐기 후에는 외부에 캐시된 TRTCKaraokeRoom 인스턴스를 다시 사용할 수 없
으며, 다시 {@link TRTCKaraokeRoom#sharedInstance()}를 호출해 새로운 인스턴스를 획득해야
합니다.
*/
+ (void)destroySharedInstance NS_SWIFT_NAME(destroyShared());
```
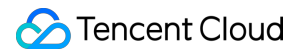

#### <span id="page-22-0"></span>**setDelegate**

[TRTCKaraokeRoom](https://www.tencentcloud.com/document/product/647/41940) 이벤트 콜백은 TRTCKaraokeRoomDelegate를 통해 [TRTCKaraokeRoom](https://www.tencentcloud.com/document/product/647/41940)의 다양한 상태 알림을 받아볼 수 있습니다.

```
/**
* 컴포넌트 콜백 인터페이스 설정
*
* TRTCKaraokeRoomDelegate를 통해 TRTCKaraokeRoom의 다양한 상태 알림을 받아볼 수 있습니
다.
*
* - parameter delegate 콜백 인터페이스
* - note: TRTCKaraokeRoom의 이벤트 콜백은 기본적으로 Main Queue에서 귀하에게 콜백합니다.
이벤트 콜백이 존재하는 큐를 지정할 경우 {@link TRTCKaraokeRoom#setDelegateQueue(queu
e)}를 이용할 수 있습니다.
*/
- (void)setDelegate:(id<TRTCKaraokeRoomDelegate>)delegate NS_SWIFT_NAME(setDelega
te(delegate:));
```
설명: setDelegate는 TRTCKaraokeRoom의 콜백 프록시입니다.

#### <span id="page-22-1"></span>**setDelegateQueue**

이벤트 콜백이 존재하는 스레드 큐를 설정합니다. 기본적으로 메인 스레드 MainQueue로 발송합니다.

```
/**
* 이벤트 콜백이 있는 큐 설정
*
* - parameter queue 큐입니다. TRTCKaraokeRoom의 각종 상태 알림을 콜백하며 지정한 queue
로 배포합니다.
*/
- (void)setDelegateQueue:(dispatch_queue_t)queue NS_SWIFT_NAME(setDelegateQueue(q
ueue:));
```
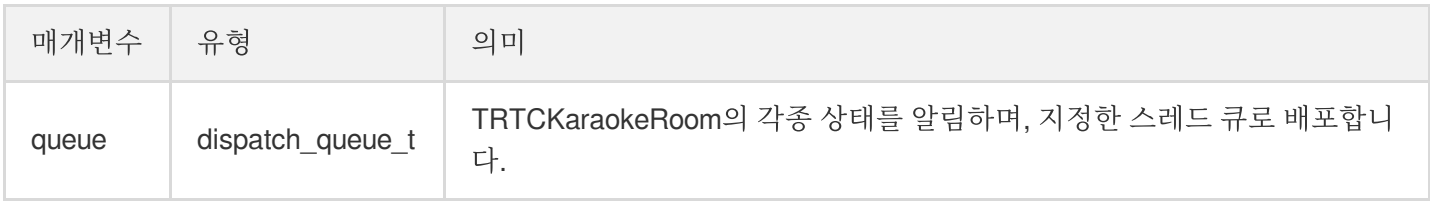

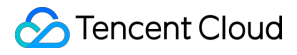

#### <span id="page-23-0"></span>**login**

로그인

```
- (void)login:(int)sdkAppID
userId:(NSString *)userId
userSig:(NSString *)userSig
callback:(ActionCallback _Nullable)callback NS_SWIFT_NAME(login(sdkAppID:userId:u
serSig:callback:));
```
매개변수는 다음과 같습니다.

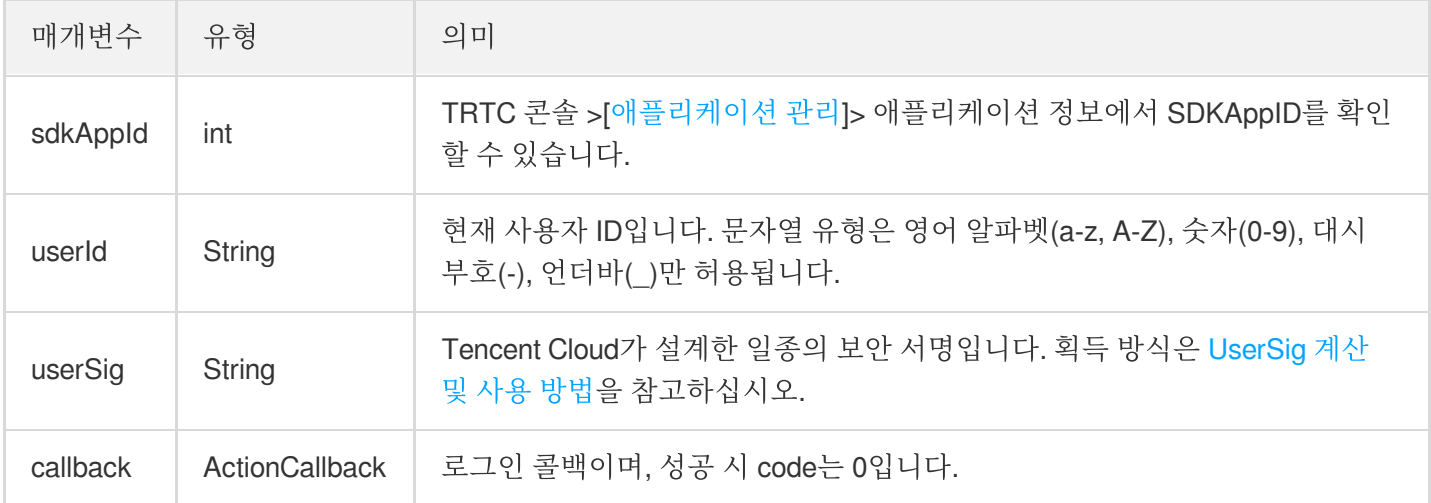

#### <span id="page-23-1"></span>**logout**

로그아웃합니다.

```
- (void)logout:(ActionCallback _Nullable)callback NS_SWIFT_NAME(logout(callback
:));
```
매개변수는 다음과 같습니다.

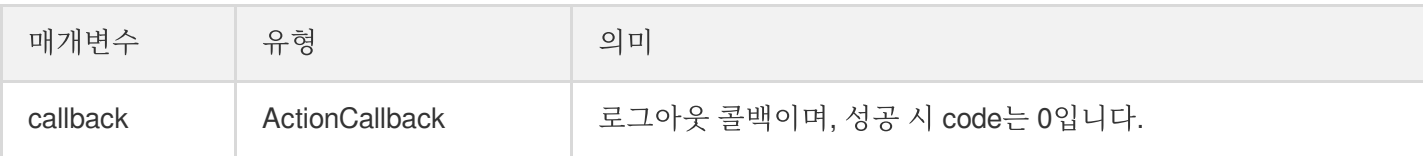

#### <span id="page-23-2"></span>**setSelfProfile**

개인 정보를 수정합니다.

```
- (void)setSelfProfile:(NSString *)userName avatarURL:(NSString *)avatarURL callb
ack:(ActionCallback _Nullable)callback NS_SWIFT_NAME(setSelfProfile(userName:avat
arURL:callback:));
```
매개변수는 다음과 같습니다.

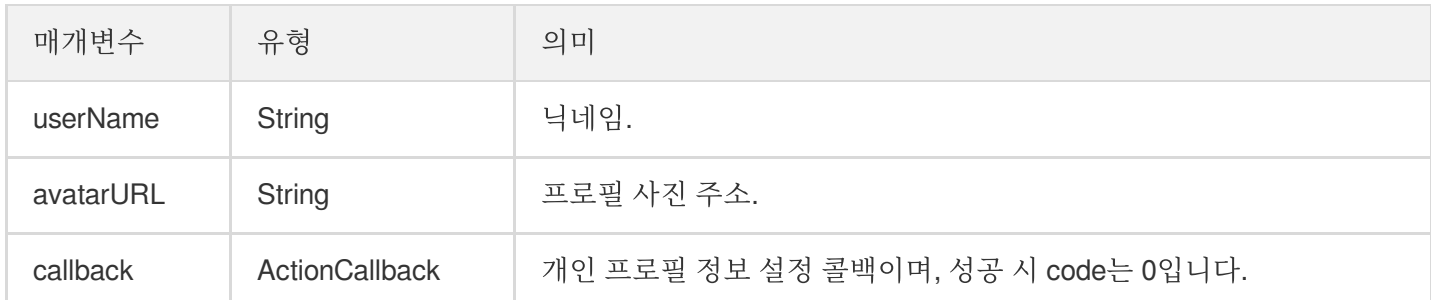

## 방 관련 API

#### <span id="page-24-0"></span>**createRoom**

방 생성(방 주인 호출).

**-** (void)**createRoom**:(int)**roomID roomParam**:(RoomParam \*)**roomParam callback**:(ActionC allback \_Nullable)**callback NS\_SWIFT\_NAME**(createRoom(roomID:roomParam:callback:));

매개변수는 다음과 같습니다.

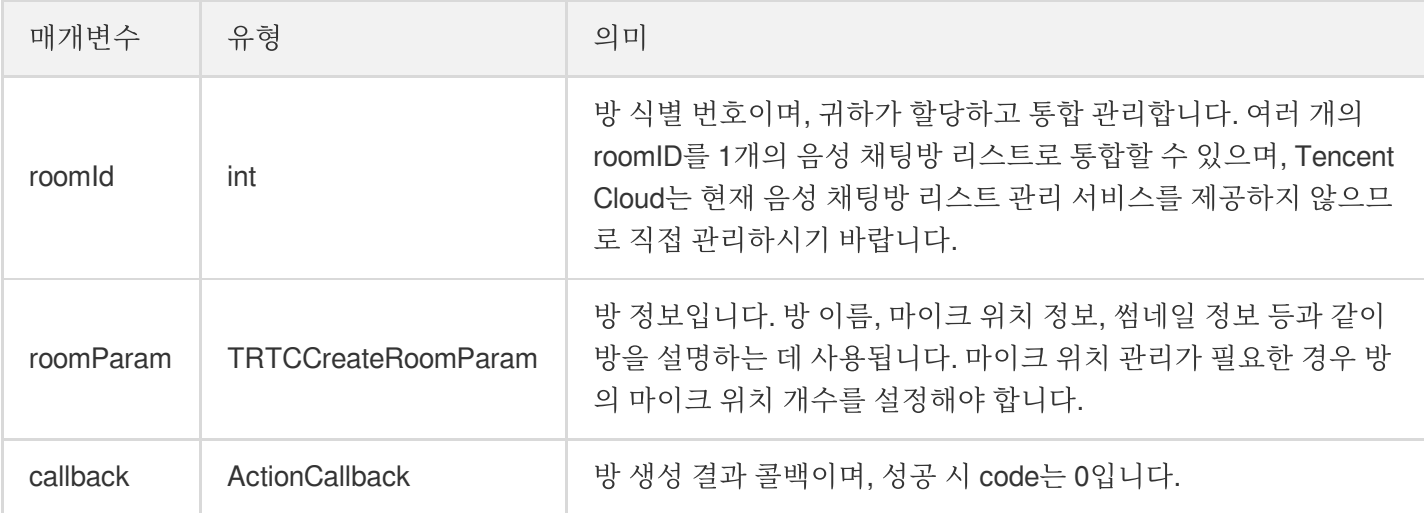

방 주인의 정상적인 방송 시작 호출 프로세스는 다음과 같습니다.

- 1. 방 주인이 createRoom 을 호출하여 새로운 Karaoke 방을 생성합니다. 이 때, 방 ID, 마이크 연결 시 방 주인 확 인 필요 여부, 마이크 위치 개수 등 방 속성 정보를 전송합니다.
- 2. 방 주인이 방 생성 후 enterSeat 을 호출하여 자리에 입장합니다.
- 3. 방 주인이 컴포넌트의 onSeatListChange 마이크 위치 리스트 변경 이벤트 알림을 수신합니다. 이때 마이크 위치 리스트의 변경 내용을 UI 인터페이스에 새로고침할 수 있습니다.
- 4. 방 주인은 마이크 위치 리스트에 사용자가 입장할 때 onAnchorEnterSeat 이벤트 알림 또한 수신하며, 이때 자동으로 마이크 수집이 활성화됩니다.

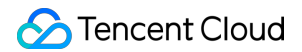

#### <span id="page-25-0"></span>**destroyRoom**

방 폐기(방 주인 호출). 방 주인은 방 생성 후 해당 함수를 호출해 방을 폐기할 수 있습니다.

```
- (void)destroyRoom:(ActionCallback _Nullable)callback NS_SWIFT_NAME(destroyRoom(
callback:));
```
매개변수는 다음과 같습니다.

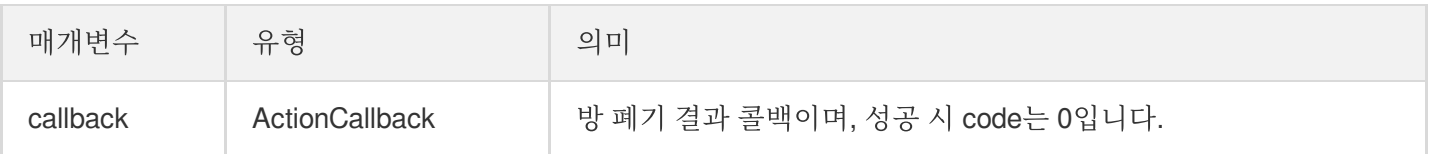

#### <span id="page-25-1"></span>**enterRoom**

방 입장(청취자 호출).

```
- (void)enterRoom:(NSInteger)roomID callback:(ActionCallback _Nullable)callback N
S SWIFT NAME (enterRoom(roomID:callback:));
```
매개변수는 다음과 같습니다.

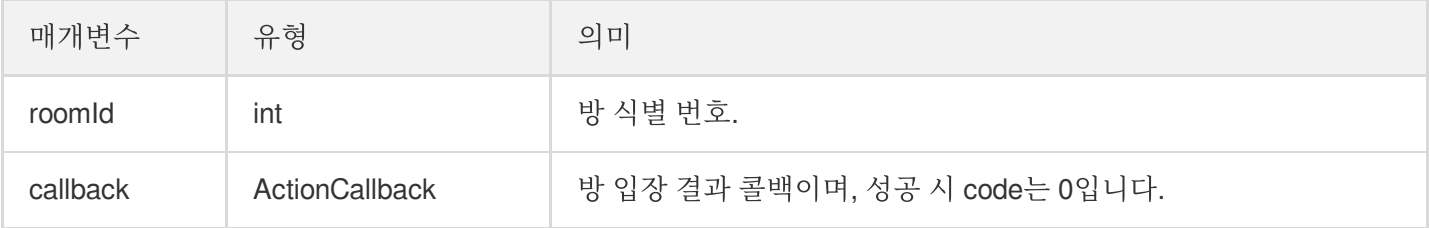

청취자가 방에 입장하여 청취하는 정상적인 호출 프로세스는 다음과 같습니다.

- 1. 청취자가 귀하의 서버에서 최신 Karaoke 방 리스트를 획득하며, 여기에는 여러 음성 채팅방의 roomId 및 방 정보 가 포함될 수 있습니다.
- 2. 청취자가 하나의 Karaoke 방을 선택하고 enterRoom 을 호출하여 방 번호를 전송하면 즉시 해당 방에 입장할 수 있습니다.
- 3. 방 입장 후 컴포넌트의 onRoomInfoChange 방 속성 변경 이벤트 공지를 수신합니다. 이 때 UI에 방 이름 표시, 마이크를 켤 때 방 주인에게 동의 요청 필요 여부 기록 등 방의 속성을 기록할 수 있으며 그에 해당하는 변경이 가 능합니다.
- 4. 방 입장 후 컴포넌트의 onSeatListChange 마이크 위치 리스트 변경 이벤트 알림을 수신합니다. 이 때 마이크 위치 리스트의 변경 내용을 UI 인터페이스에 새로고침할 수 있습니다.
- 5. 방 입장 후 마이크 위치 리스트에 호스트 입장 onAnchorEnterSeat 이벤트 공지도 수신합니다.

#### <span id="page-25-2"></span>**exitRoom**

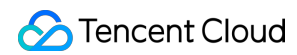

방 퇴장.

```
- (void)exitRoom:(ActionCallback _Nullable)callback NS_SWIFT_NAME(exitRoom(callba
ck:));
```
매개변수는 다음과 같습니다.

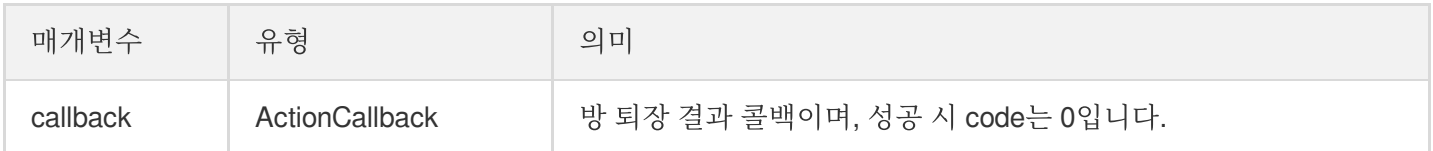

#### <span id="page-26-0"></span>**getRoomInfoList**

방 리스트의 세부 정보를 획득합니다. 방 이름, 방 썸네일은 방 주인이 createRoom() 생성 시 roomInfo를 통해 설 정할 수 있습니다.

설명:

방 리스트 및 방 정보를 모두 직접 관리하는 경우 해당 함수는 생략할 수 있습니다.

**-** (void)**getRoomInfoList**:(NSArray<NSNumber \*> \*)**roomIdList callback**:(KaraokeInfoCa llback \_Nullable)**callback NS\_SWIFT\_NAME**(getRoomInfoList(roomIdList:callback:));

매개변수는 다음과 같습니다.

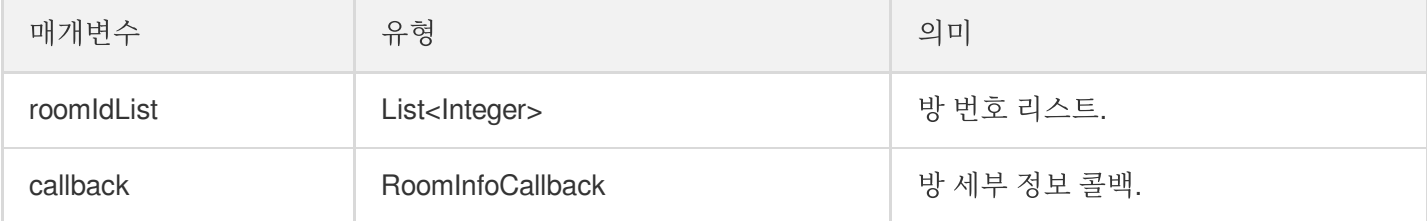

#### <span id="page-26-1"></span>**getUserInfoList**

지정 userId의 사용자 정보 획득.

```
- (void)getUserInfoList:(NSArray<NSString *> * _Nullable)userIDList callback:(Kar
aokeUserListCallback _Nullable)callback NS_SWIFT_NAME(getUserInfoList(userIDList:
callback:));
```
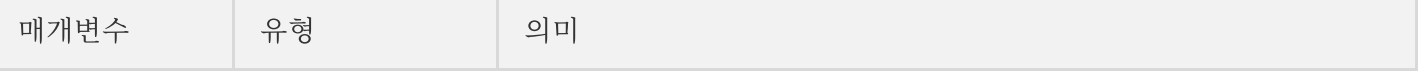

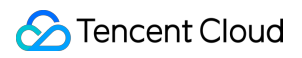

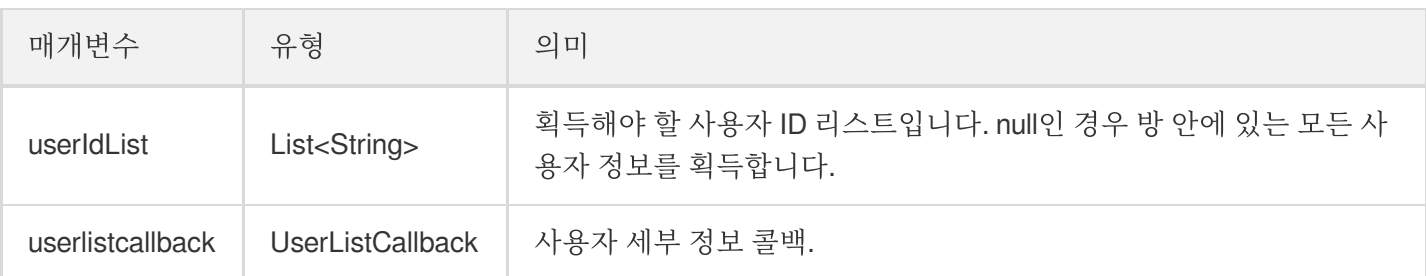

## 음악 재생 인터페이스

#### <span id="page-27-0"></span>**startPlayMusic**

음악 재생(마이크를 켠 후 호출).

설명:

- 음악을 재생하면 onMusicPrepareToPlay 이벤트 알림을 받습니다.
- 음악 재생 중에는 방안의 모든 참석자는 계속해서 onMusicProgressUpdate 이벤트 알림을 받습니다.
- 음악 재생이 완료되면 onMusicCompletePlaying 이벤트 알림을 받습니다.

**-** (void)**startPlayMusic**:(int32\_t)**musicID originalUrl**:(NSString \*)**originalUrl accom panyUrl**:(NSString \*)**backingUrl NS\_SWIFT\_NAME**(startPlayMusic(musicID:originalUrl:a ccompanyUrl:));

매개변수는 다음과 같습니다.

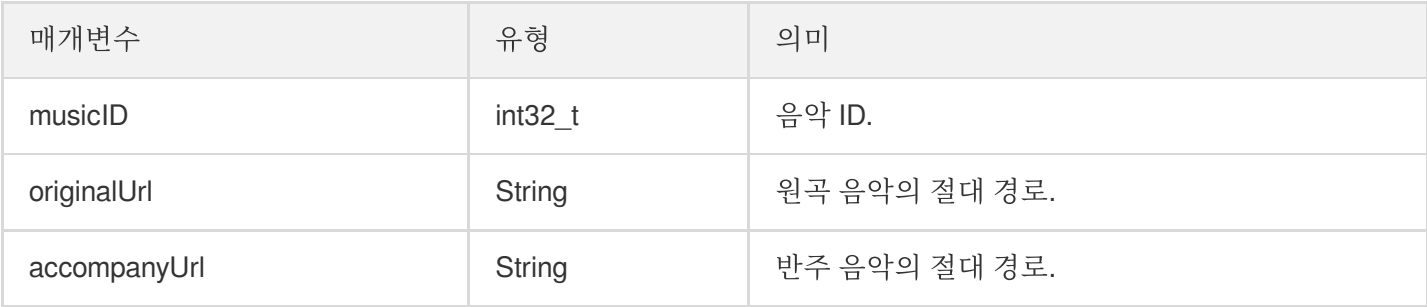

해당 인터페이스를 호출하면 현재 재생 중인 음악이 중지됩니다.

#### <span id="page-27-1"></span>**stopPlayMusic**

음악 재생 중지(음악 재생 시 호출).

설명:

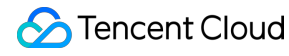

재생 중지 후, onMusicCompletePlaying 이벤트 알림을 받습니다.

- (void)stopPlayMusic NS\_SWIFT\_NAME(stopPlayMusic())*;*

#### <span id="page-28-0"></span>**pausePlayMusic**

재생 중인 음악 중지(음악 재생 시 호출).

설명:

- onMusicProgressUpdate 이벤트 알림을 일시 중지합니다.
- onMusicCompletePlaying 이벤트 알림을 받지 않습니다.

- (void)pausePlayMusic NS\_SWIFT\_NAME(pausePlayMusic())*;*

#### <span id="page-28-1"></span>**resumePlayMusic**

일시 중지한 음악 다시 재생(일시 중지 후 호출).

```
설명:
onMusicPrepareToPlay 이벤트 알림을 받지 않습니다.
```
- (void)resumePlayMusic NS\_SWIFT\_NAME(resumePlayMusic());

## 마이크 위치 관리 API

#### <span id="page-28-2"></span>**enterSeat**

직접 마이크 켜기(청취자 및 방 주인 모두 호출 가능).

설명:

마이크 연결 완료 후, 방 안에 있는 모든 사용자가 onSeatListChange 및 onAnchorEnterSeat 이벤 트 알림을 수신합니다.

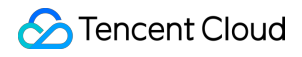

**-** (void)**enterSeat**:(NSInteger)**seatIndex callback**:(ActionCallback \_Nullable)**callbac k NS\_SWIFT\_NAME**(enterSeat(seatIndex:callback:));

매개변수는 다음과 같습니다.

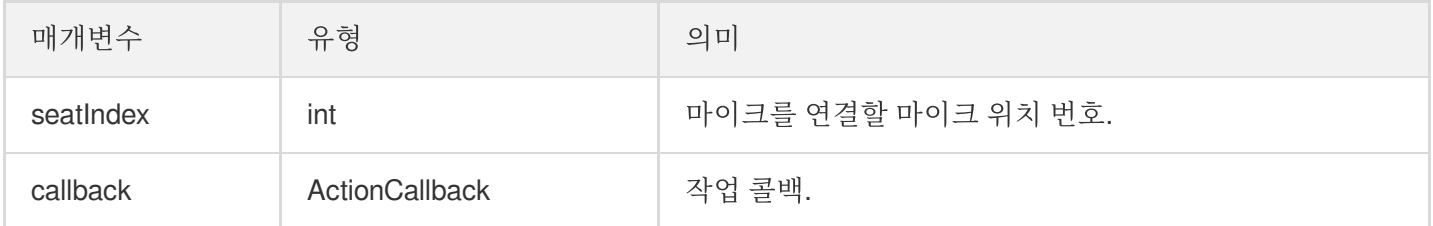

해당 인터페이스를 호출하면 마이크 위치 리스트가 즉시 수정됩니다. 청취자의 마이크 연결에 방 주인의 동의가 필요 한 시나리오의 경우, 먼저 sendInvitation 을 호출하여 방 주인에게 신청하고 onInvitationAccept 수신 후 다시 해당 함수를 호출합니다.

#### <span id="page-29-0"></span>**leaveSeat**

직접 마이크 끔(호스트 호출).

설명: 마이크 연결 해제 완료 후, 방 안에 있는 모든 사용자가 onSeatListChange 및 onAnchorLeaveSeat 이벤트 알림을 수신합니다.

**-** (void)**leaveSeat**:(ActionCallback \_Nullable)**callback NS\_SWIFT\_NAME**(leaveSeat(call back:));

매개변수는 다음과 같습니다.

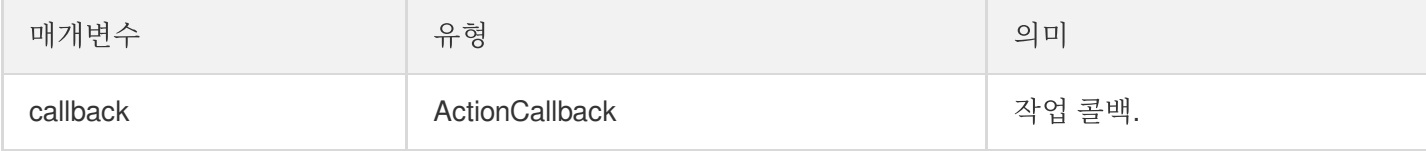

#### <span id="page-29-1"></span>**pickSeat**

특정 사용자 마이크 켜기(방 주인 호출).

설명:

방 주인이 마이크를 연결할 사용자를 지정하면 방 안에 있는 모든 사용자가 onSeatListChange 및 onAnchorEnterSeat 이벤트 알림을 수신합니다.

**-** (void)**pickSeat**:(NSInteger)**seatIndex userId**:(NSString \*)**userId callback**:(ActionC allback \_Nullable)**callback NS\_SWIFT\_NAME**(pickSeat(seatIndex:userId:callback:));

매개변수는 다음과 같습니다.

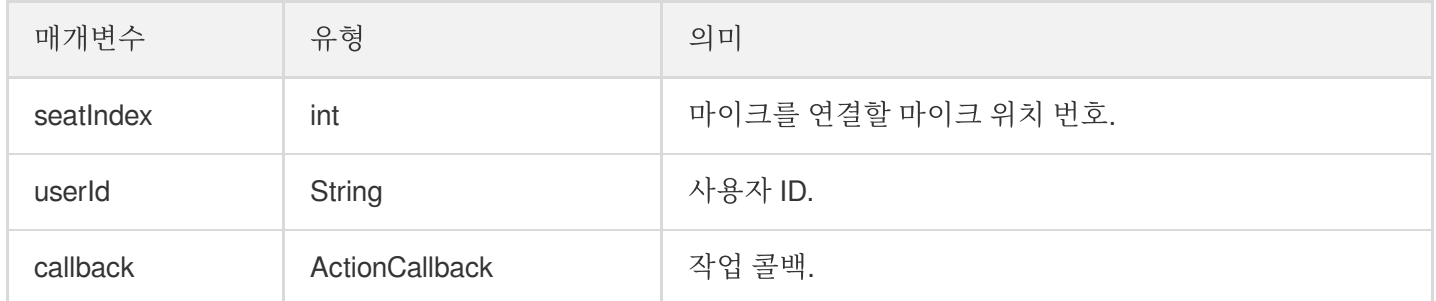

해당 인터페이스를 호출하면 마이크 위치 리스트가 즉시 수정됩니다. 방 주인이 청취자의 동의를 얻어야만 청취자가 마이크를 연결할 수 있는 시나리오의 경우 먼저 sendInvitation 을 호출하여 청취자에게 신청하고 onInvitationAccept 수신 후 다시 해당 함수를 호출합니다.

#### <span id="page-30-0"></span>**kickSeat**

특정 사용자 마이크 끄기(방 주인 호출).

설명:

방 주인이 특정 사용자의 마이크를 끄면 방 안에 있는 모든 사용자가 onSeatListChange 및 onAnchorLeaveSeat 이벤트 알림을 수신합니다.

**-** (void)**kickSeat**:(NSInteger)**seatIndex callback**:(ActionCallback \_Nullable)**callback NS\_SWIFT\_NAME**(kickSeat(seatIndex:callback:));

매개변수는 다음과 같습니다.

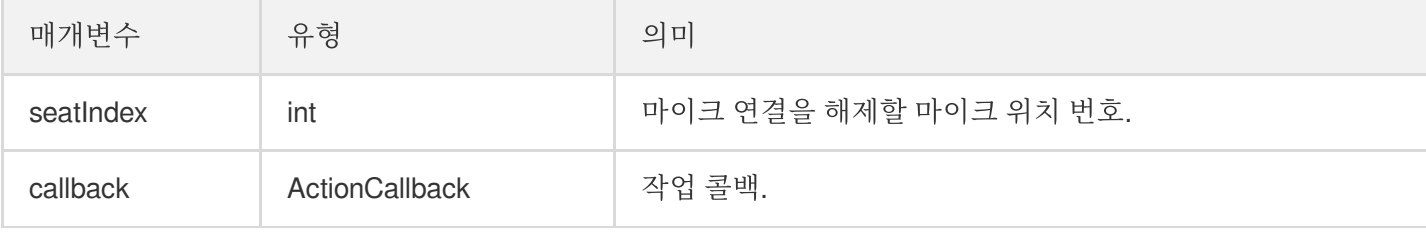

해당 인터페이스를 호출하면 마이크 위치 리스트가 즉시 수정됩니다.

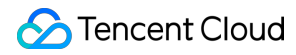

#### <span id="page-31-0"></span>**muteSeat**

특정 마이크 위치 음소거/음소거 해제(방 주인 호출).

설명:

특정 마이크 위치를 음소거/음소거 해제하면 방 안에 있는 모든 사용자가 onSeatListChange 및 onSeatMute 이벤트 알림을 수신합니다.

**-** (void)**muteSeat**:(NSInteger)**seatIndex isMute**:(BOOL)**isMute callback**:(ActionCallbac k \_Nullable)**callback NS\_SWIFT\_NAME**(muteSeat(seatIndex:isMute:callback:));

매개변수는 다음과 같습니다.

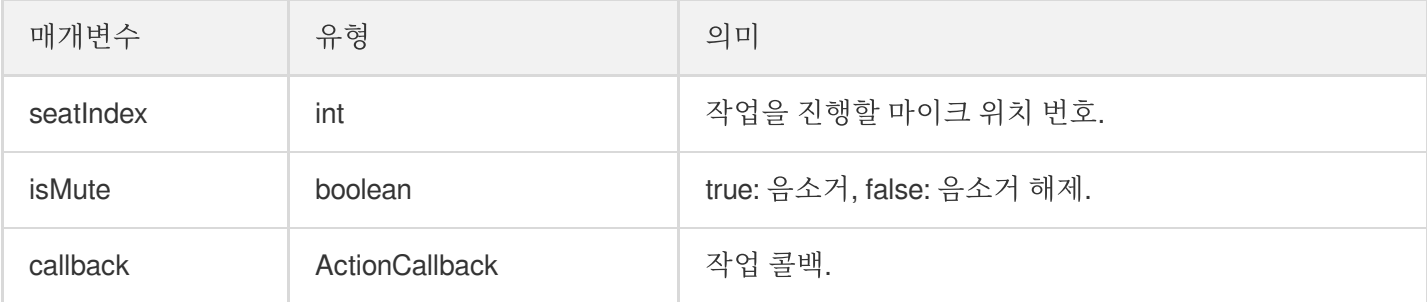

해당 인터페이스를 호출하면 마이크 위치 리스트가 즉시 수정됩니다. 해당 seatIndex 자리에 있는 호스트는 자동으로 muteAudio가 호출되어 음소거/음소거 해제됩니다.

#### <span id="page-31-1"></span>**closeSeat**

특정 마이크 위치 차단/차단 해제(방 주인 호출).

설명:

방 주인이 해당 마이크 위치를 차단/차단 해제하면 방 안에 있는 모든 사용자가 onSeatListChange 및 onSeatClose 이벤트 알림을 수신합니다.

**-** (void)**closeSeat**:(NSInteger)**seatIndex isClose**:(BOOL)**isClose callback**:(ActionCall back \_Nullable)**callback NS\_SWIFT\_NAME**(closeSeat(seatIndex:isClose:callback:));

매개변수는 다음과 같습니다.

매개변수 유형 의미

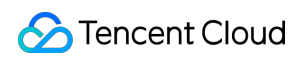

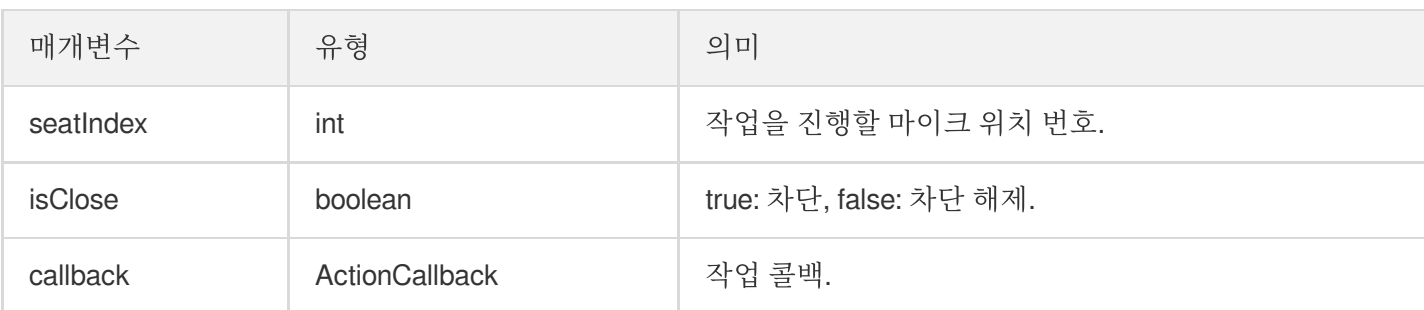

해당 인터페이스를 호출하면 마이크 위치 리스트가 즉시 수정됩니다. 해당 seatIndex 자리가 차단되고 자동으로 마이 크 연결이 해제됩니다.

## 로컬 오디오 작업 API

#### <span id="page-32-0"></span>**startMicrophone**

마이크 수집을 시작합니다.

- (void)startMicrophone*;*

#### <span id="page-32-1"></span>**stopMicrophone**

마이크 수집 중지

- (void)stopMicrophone*;*

#### <span id="page-32-2"></span>**setAudioQuality**

```
오디오 품질을 설정합니다.
```

```
- (void)setAuidoQuality:(NSInteger)quality NS_SWIFT_NAME(setAuidoQuality(quality
:));
```
매개변수는 다음과 같습니다.

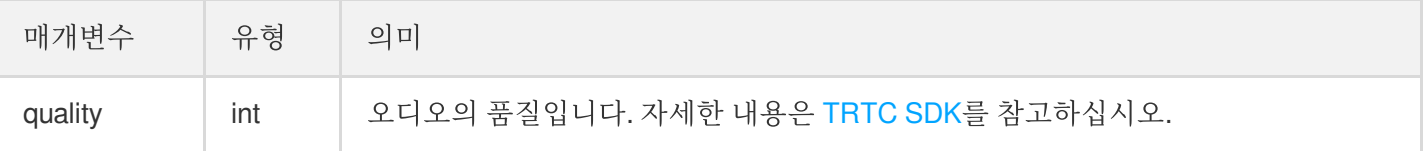

#### <span id="page-32-3"></span>**muteLocalAudio**

로컬 오디오를 음소거/음소거 취소합니다.

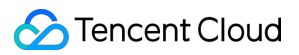

**-** (void)**muteLocalAudio**:(BOOL)**mute NS\_SWIFT\_NAME**(muteLocalAudio(mute:));

매개변수는 다음과 같습니다.

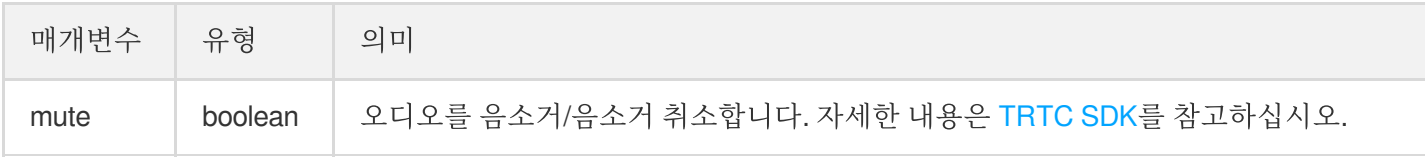

#### <span id="page-33-0"></span>**setSpeaker**

스피커를 활성화합니다.

**-** (void)**setSpeaker**:(BOOL)**userSpeaker NS\_SWIFT\_NAME**(setSpeaker(userSpeaker:));

```
매개변수는 다음과 같습니다.
```
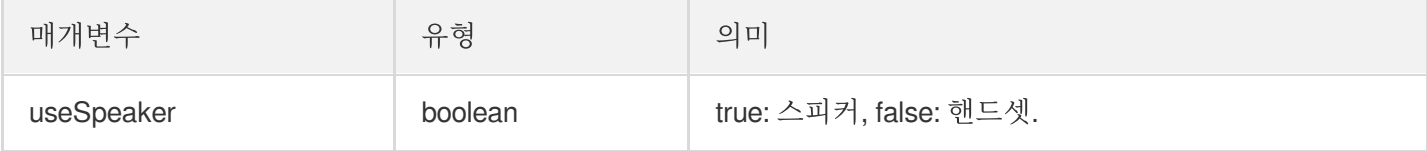

#### <span id="page-33-1"></span>**setAudioCaptureVolume**

```
마이크 수집 볼륨을 설정합니다.
```

```
- (void)setAudioCaptureVolume:(NSInteger)volume NS_SWIFT_NAME(setAudioCaptureVolu
me(volume:));
```

```
매개변수는 다음과 같습니다.
```
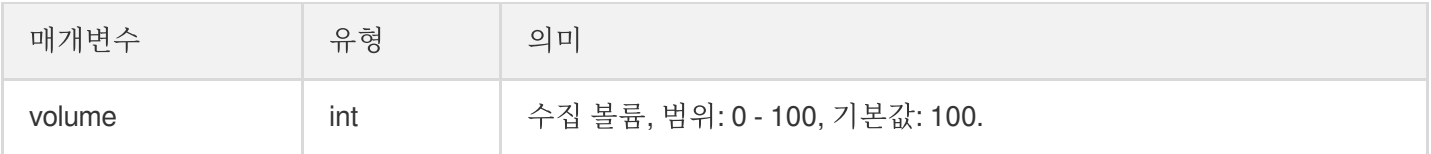

#### <span id="page-33-2"></span>**setAudioPlayoutVolume**

재생 볼륨을 설정합니다.

**-** (void)**setAudioPlayoutVolume**:(NSInteger)**volume NS\_SWIFT\_NAME**(setAudioPlayoutVolu me(volume:));

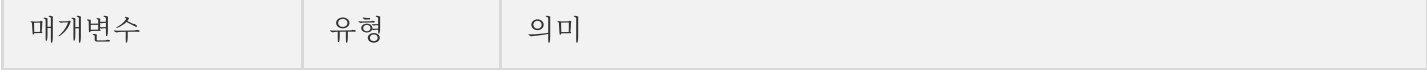

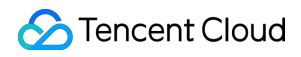

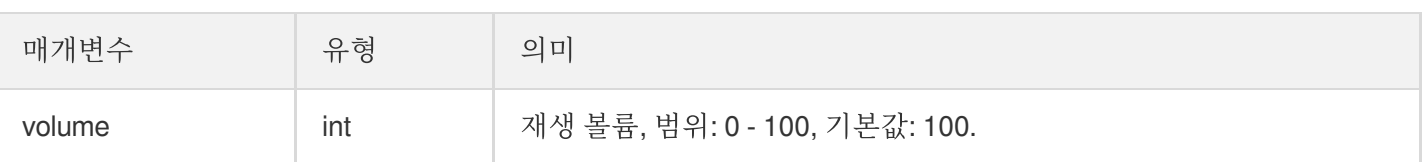

#### <span id="page-34-1"></span>**muteRemoteAudio**

지정 사용자 음소거/음소거 해제.

**-** (void)**muteRemoteAudio**:(NSString \*)**userId mute**:(BOOL)**mute NS\_SWIFT\_NAME**(muteRemo teAudio(userId:mute:));

매개변수는 다음과 같습니다.

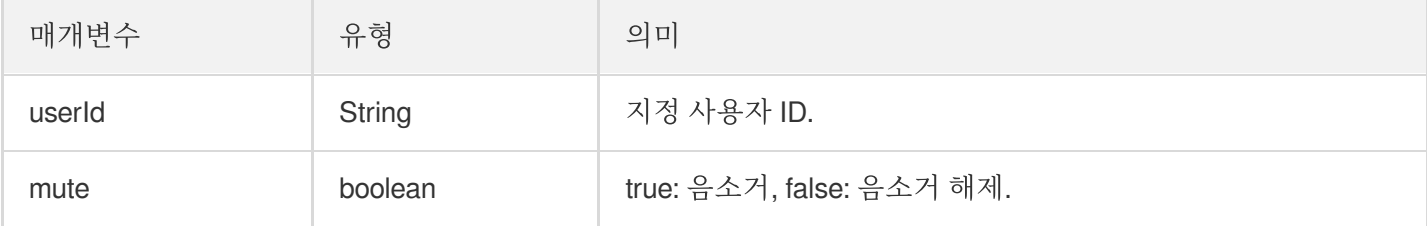

#### <span id="page-34-2"></span>**muteAllRemoteAudio**

모든 사용자 음소거/음소거 해제.

**-** (void)**muteAllRemoteAudio**:(BOOL)**isMute NS\_SWIFT\_NAME**(muteAllRemoteAudio(isMute :));

매개변수는 다음과 같습니다.

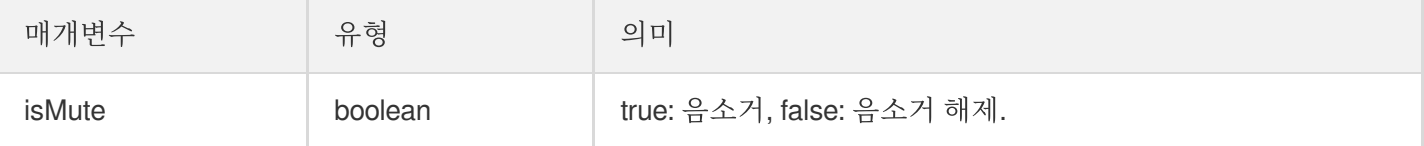

#### <span id="page-34-0"></span>**setVoiceEarMonitorEnable**

인이어 모니터링 활성화/비활성화.

**-** (void)**setVoiceEarMonitorEnable**:(BOOL)**enable NS\_SWIFT\_NAME**(setVoiceEarMonitor(en able:));

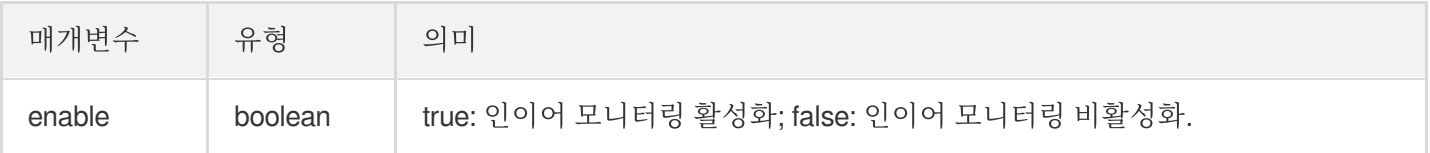

## 배경 음악 음향 효과 관련 API

#### <span id="page-35-0"></span>**getAudioEffectManager**

배경 음악 음향 효과 관리 객체 [TXAudioEffectManager](https://liteav.sdk.qcloud.com/doc/api/zh-cn/group__TRTCCloud__android.html#a3646dad993287c3a1a38a5bc0e6e33aa) 획득.

- (TXAudioEffectManager \* \_Nullable)getAudioEffectManager*;*

## 메시지 발송 관련 API

#### <span id="page-35-1"></span>**sendRoomTextMsg**

방 안에서 텍스트 메시지 발송, 일반적으로 댓글 자막 채팅에 사용.

**-** (void)**sendRoomTextMsg**:(NSString \*)**message callback**:(ActionCallback \_Nullable)**ca llback NS SWIFT NAME**(sendRoomTextMsg(message:callback:));

매개변수는 다음과 같습니다.

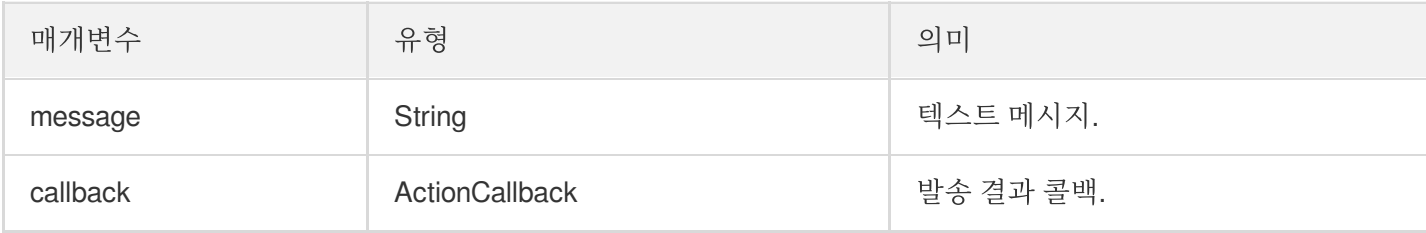

#### <span id="page-35-2"></span>**sendRoomCustomMsg**

```
사용자 정의 텍스트 메시지를 발송합니다.
```

```
- (void)sendRoomCustomMsg:(NSString *)cmd message:(NSString *)message callback:(A
ctionCallback _Nullable)callback NS_SWIFT_NAME(sendRoomCustomMsg(cmd:message:call
back:));
```
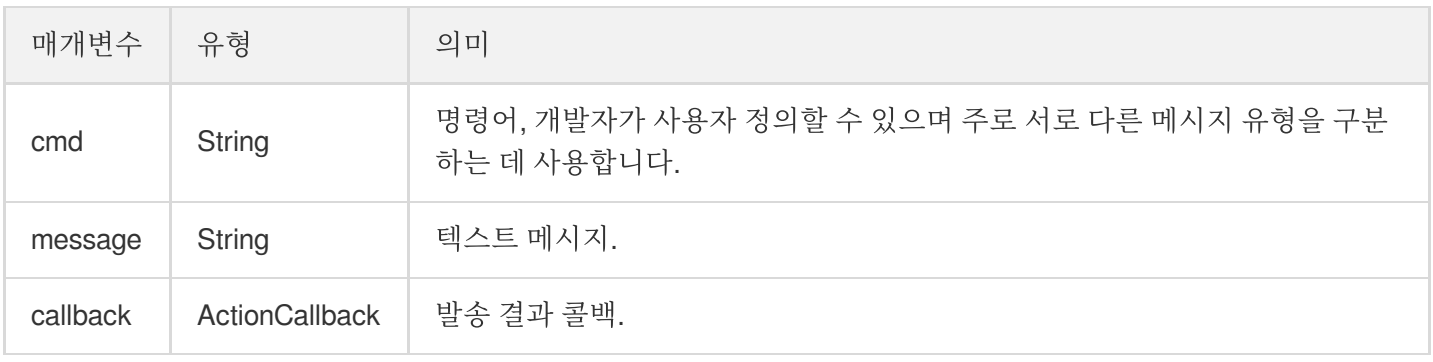
# 초대 신호 관련 API

#### <span id="page-36-0"></span>**sendInvitation**

사용자에게 초대 발송.

```
- (NSString *)sendInvitation:(NSString *)cmd
userId:(NSString *)userId
content:(NSString *)content
callback:(ActionCallback _Nullable)callback NS_SWIFT_NAME(sendInvitation(cmd:user
Id:content:callback:));
```
매개변수는 다음과 같습니다.

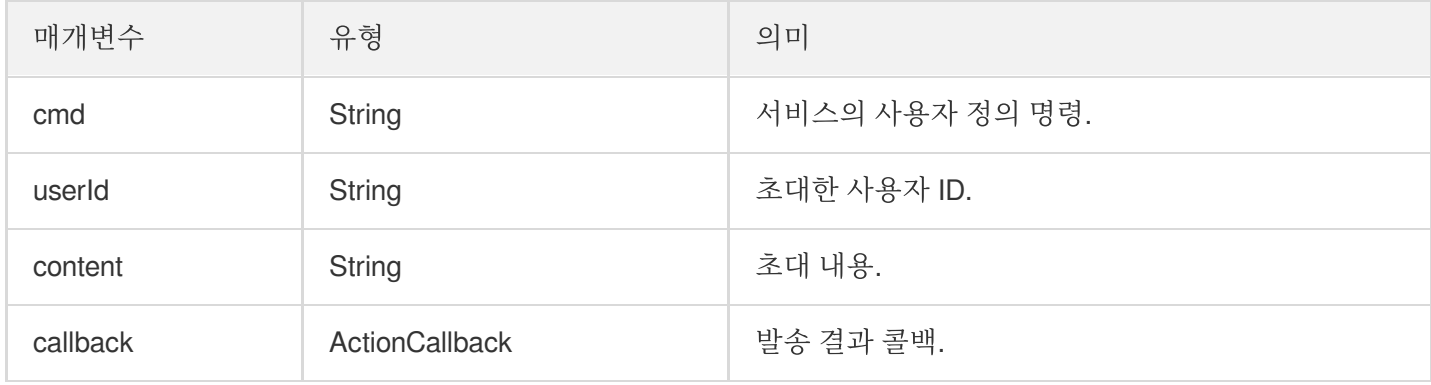

반환값:

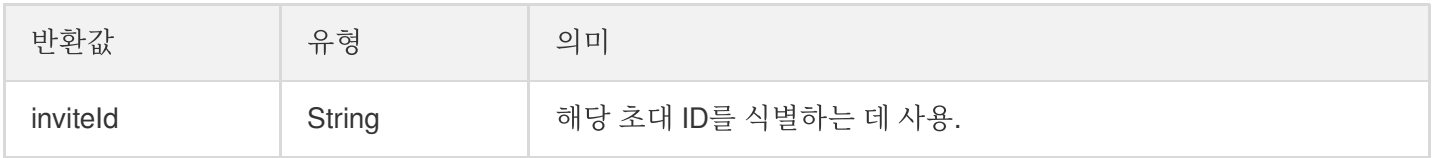

#### <span id="page-36-1"></span>**acceptInvitation**

초대 수락.

```
- (void)acceptInvitation:(NSString *)identifier callback:(ActionCallback _Nullabl
e)callback NS_SWIFT_NAME(acceptInvitation(identifier:callback:));
```
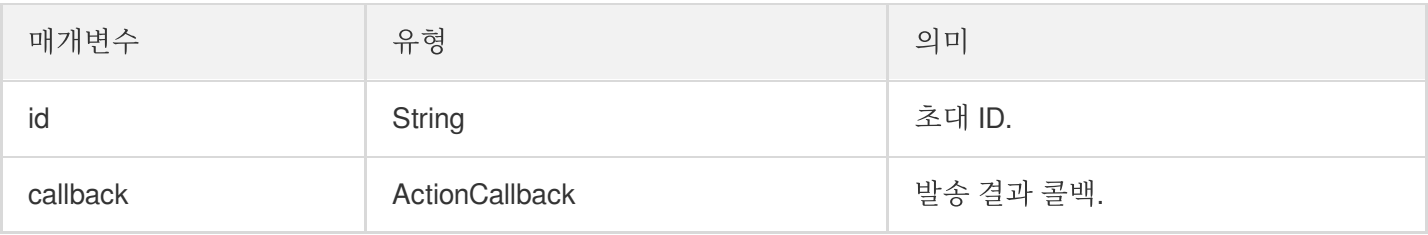

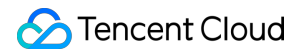

#### <span id="page-37-0"></span>**rejectInvitation**

초대 거부.

```
- (void)rejectInvitation:(NSString *)identifier callback:(ActionCallback _Nullabl
e)callback NS_SWIFT_NAME(rejectInvitation(identifier:callback:));
```
매개변수는 다음과 같습니다.

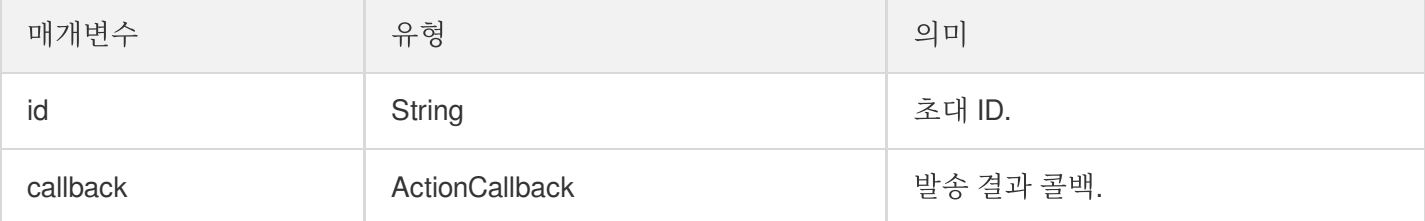

#### <span id="page-37-1"></span>**cancelInvitation**

초대 취소.

```
- (void)cancelInvitation:(NSString *)identifier callback:(ActionCallback _Nullabl
e)callback NS_SWIFT_NAME(cancelInvitation(identifier:callback:));
```
매개변수는 다음과 같습니다.

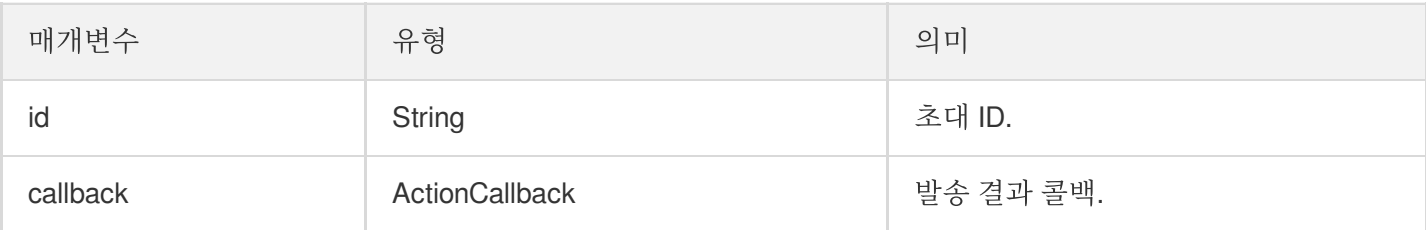

## TRTCKaraokeRoomDelegate 이벤트 콜백

일반적인 이벤트 콜백

#### <span id="page-37-2"></span>**onError**

오류 콜백.

설명:

SDK가 복구할 수 없는 오류는 반드시 수신하고 상황에 따라 인터페이스를 통해 사용자에게 적절히 안내해야 합니다.

**-** (void)**onError**:(int)**code message**:(NSString\*)**message NS\_SWIFT\_NAME**(onError(code:message:));

매개변수는 다음과 같습니다.

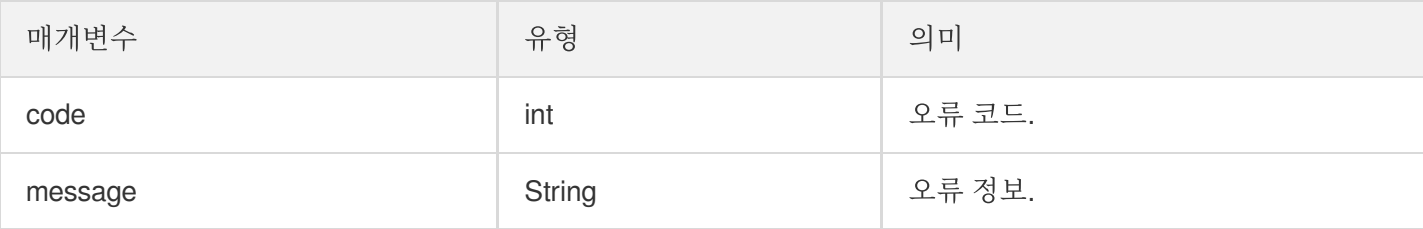

#### <span id="page-38-0"></span>**onWarning**

경고 콜백.

```
- (void)onWarning:(int)code
message:(NSString *)message
NS_SWIFT_NAME(onWarning(code:message:));
```
#### 매개변수는 다음과 같습니다.

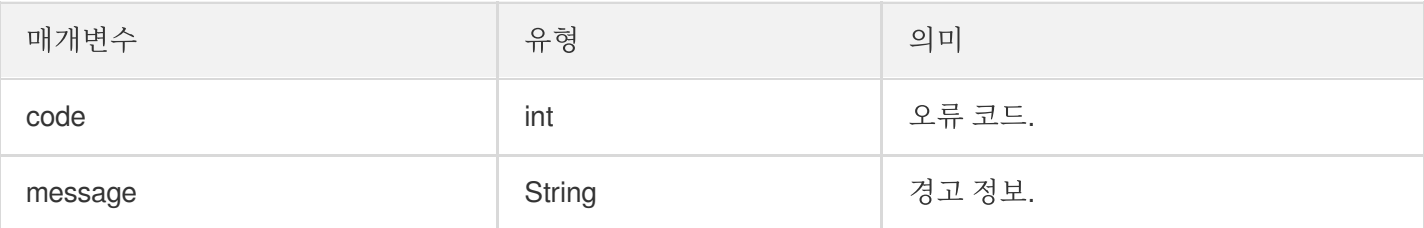

#### <span id="page-38-1"></span>**onDebugLog**

Log 콜백.

```
- (void)onDebugLog:(NSString *)message
```

```
NS_SWIFT_NAME(onDebugLog(message:));
```
매개변수는 다음과 같습니다.

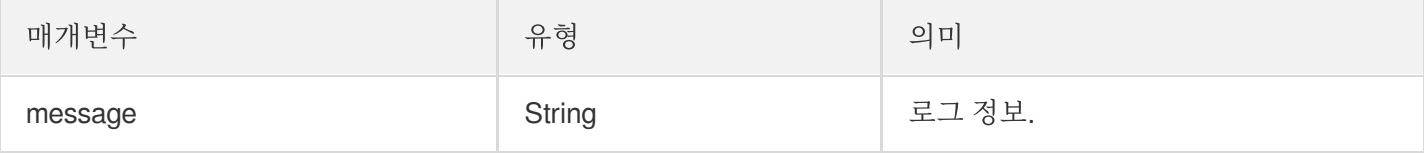

## 방 이벤트 콜백

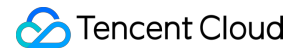

#### <span id="page-39-0"></span>**onRoomDestroy**

방 폐기 콜백. 방 주인이 방을 종료하면 방 안에 있는 모든 사용자는 해당 알림을 받게 됩니다.

```
- (void)onRoomDestroy:(NSString *)message
NS_SWIFT_NAME(onRoomDestroy(message:));
```
매개변수는 다음과 같습니다.

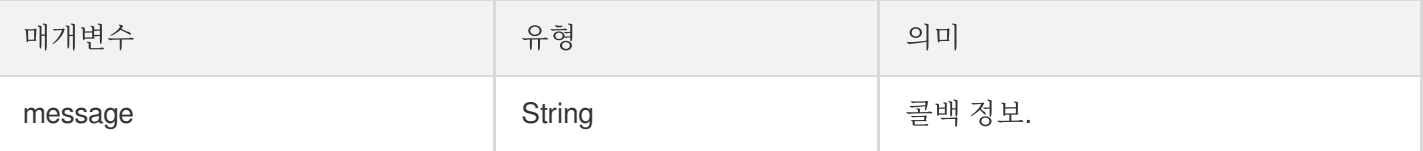

#### <span id="page-39-1"></span>**onRoomInfoChange**

방 입장 후 해당 인터페이스를 콜백합니다. roomInfo의 정보는 방 주인이 방 생성 시 입력한 정보입니다.

```
- (void)onRoomInfoChange:(KaraokeInfo *)roomInfo
NS_SWIFT_NAME(onRoomInfoChange(roomInfo:));
```
매개변수는 다음과 같습니다.

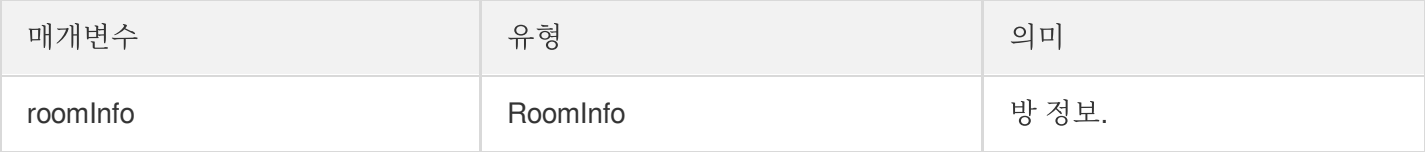

#### <span id="page-39-3"></span>**onUserMicrophoneMute**

사용자 마이크의 음소거 여부 콜백으로 사용자가 muteLocalAudio 호출하면 방의 모든 사용자는 해당 알림을 받게 됩 니다.

**-** (void)**onUserMicrophoneMute**:(NSString \*)**userId mute**:(BOOL)**mute NS\_SWIFT\_NAME**(onUserMicrophoneMute(userId:mute:));

매개변수는 다음과 같습니다.

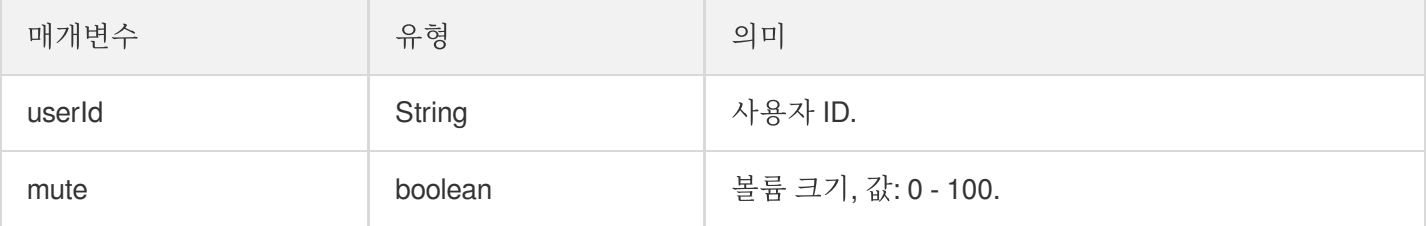

#### <span id="page-39-2"></span>**onUserVolumeUpdate**

음량 크기 알림을 활성화하여 모든 참석자의 음량 크기를 통지합니다.

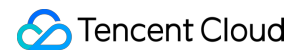

**-** (void)**onUserVolumeUpdate**:(NSArray<TRTCVolumeInfo \*> \*)**userVolumes totalVolume**: (NSInteger)**totalVolume**

**NS\_SWIFT\_NAME**(onUserVolumeUpdate(userVolumes:totalVolume:));

#### 매개변수는 다음과 같습니다.

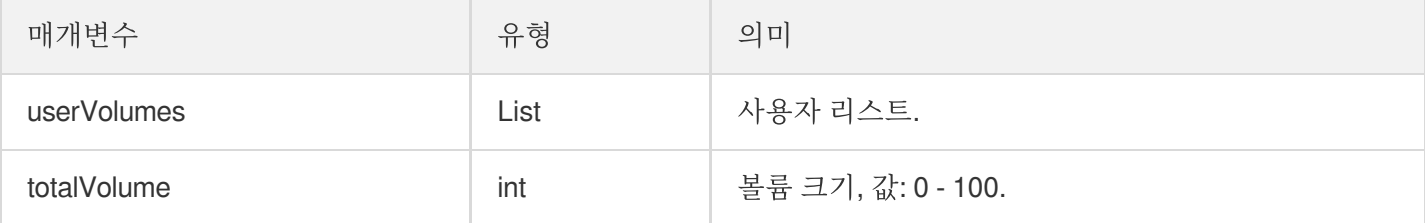

# 마이크 위치 콜백

#### <span id="page-40-0"></span>**onSeatListChange**

모든 마이크 위치 리스트를 포함한 전체 마이크 위치 리스트를 변경합니다.

**-** (void)**onSeatInfoChange**:(NSArray<KaraokeSeatInfo \*> \*)**seatInfolist NS\_SWIFT\_NAME**(onSeatListChange(seatInfoList:));

매개변수는 다음과 같습니다.

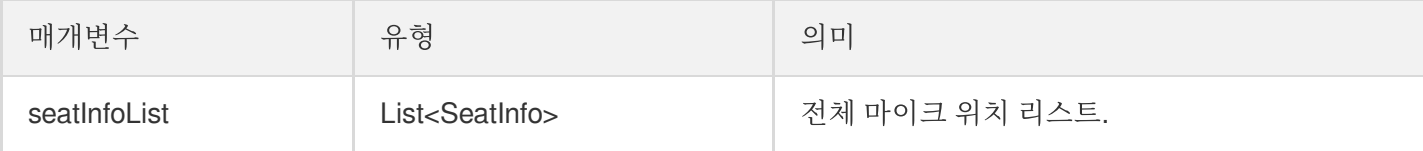

#### <span id="page-40-1"></span>**onAnchorEnterSeat**

사용자 마이크 켜짐(직접 마이크 켬/방 주인이 특정 사용자 마이크 켬).

```
- (void)onAnchorEnterSeat:(NSInteger)index
user:(KaraokeUserInfo *)user
NS_SWIFT_NAME(onAnchorEnterSeat(index:user:));
```
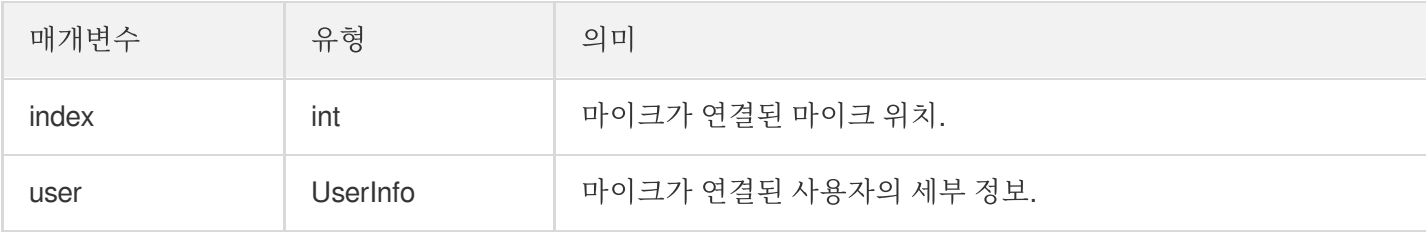

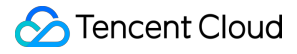

#### <span id="page-41-0"></span>**onAnchorLeaveSeat**

사용자 마이크 꺼짐(직접 마이크 끔/방 주인이 특정 사용자 마이크 끔).

```
- (void)onAnchorLeaveSeat:(NSInteger)index
user:(KaraokeUserInfo *)user
NS_SWIFT_NAME(onAnchorLeaveSeat(index:user:));
```
매개변수는 다음과 같습니다.

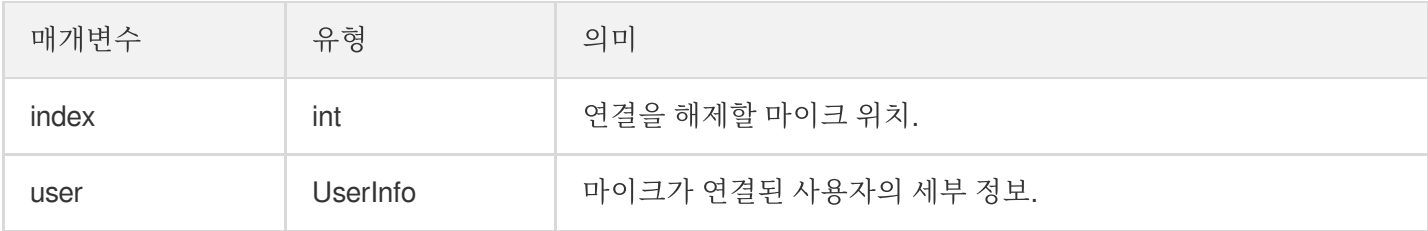

#### <span id="page-41-1"></span>**onSeatMute**

```
방 주인 마이크 비활성화.
```

```
- (void)onSeatMute:(NSInteger)index
isMute:(BOOL)isMute
NS_SWIFT_NAME(onSeatMute(index:isMute:));
```
매개변수는 다음과 같습니다.

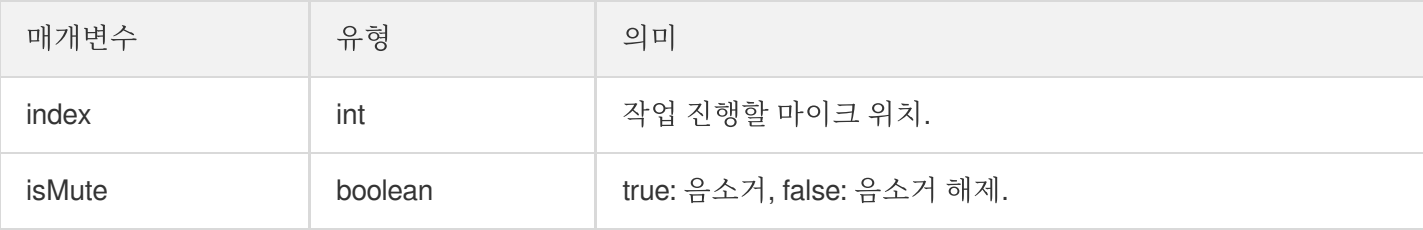

#### <span id="page-41-2"></span>**onSeatClose**

방 주인 마이크 차단.

```
- (void)onSeatClose:(NSInteger)index
isClose:(BOOL)isClose
NS_SWIFT_NAME(onSeatClose(index:isClose:));
```
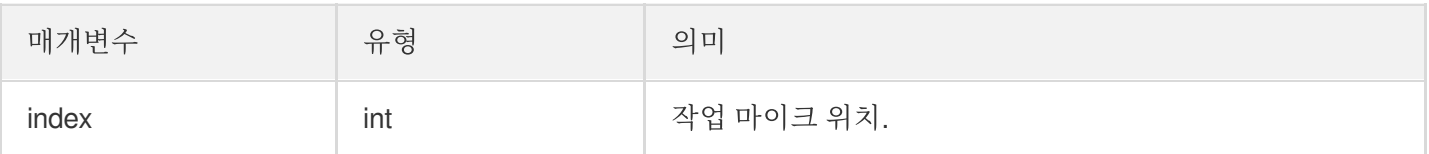

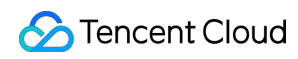

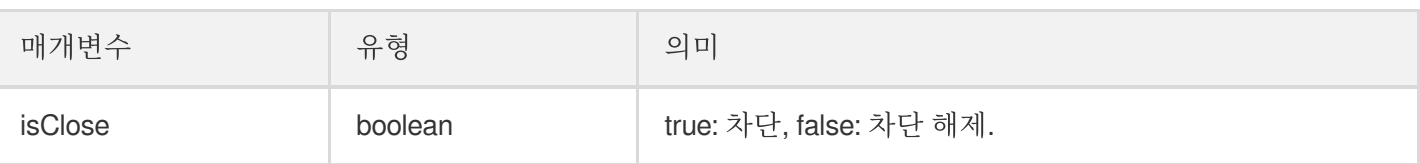

# 청취자 입장/퇴장 이벤트 콜백

## <span id="page-42-0"></span>**onAudienceEnter**

청취자 방 입장 알림 수신.

```
- (void)onAudienceEnter:(KaraokeUserInfo *)userInfo
NS_SWIFT_NAME(onAudienceEnter(userInfo:));
```
매개변수는 다음과 같습니다.

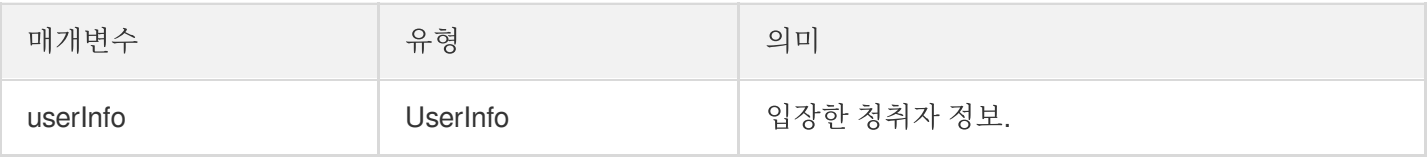

#### <span id="page-42-1"></span>**onAudienceExit**

청취자 방 퇴장 알림 수신.

```
- (void)onAudienceExit:(KaraokeUserInfo *)userInfo
NS_SWIFT_NAME(onAudienceExit(userInfo:));
```
매개변수는 다음과 같습니다.

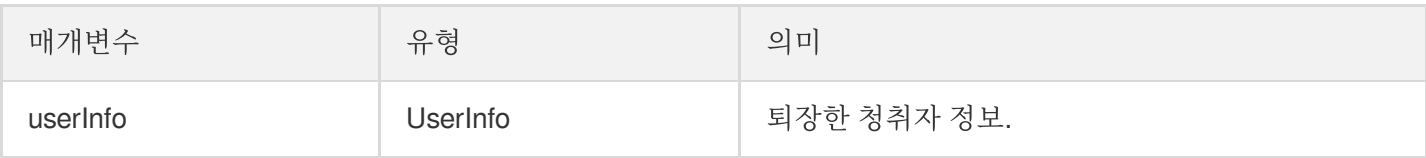

# 메시지 이벤트 콜백

#### <span id="page-42-2"></span>**onRecvRoomTextMsg**

텍스트 메시지를 수신합니다.

```
- (void)onRecvRoomTextMsg:(NSString *)message
userInfo:(KaraokeUserInfo *)userInfo
NS_SWIFT_NAME(onRecvRoomTextMsg(message:userInfo:));
```
매개변수는 다음과 같습니다.

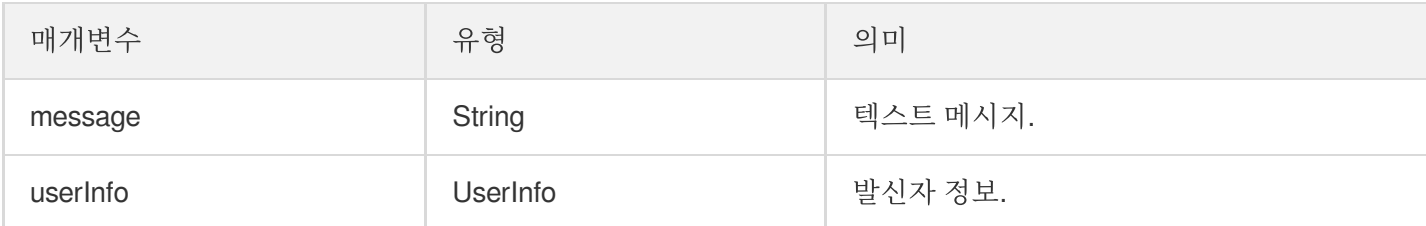

#### <span id="page-43-0"></span>**onRecvRoomCustomMsg**

사용자 정의 메시지를 수신합니다.

```
- (void)onRecvRoomCustomMsg:(NSString *)cmd
message:(NSString *)message
userInfo:(KaraokeUserInfo *)userInfo
NS_SWIFT_NAME(onRecvRoomCustomMsg(cmd:message:userInfo:));
```
매개변수는 다음과 같습니다.

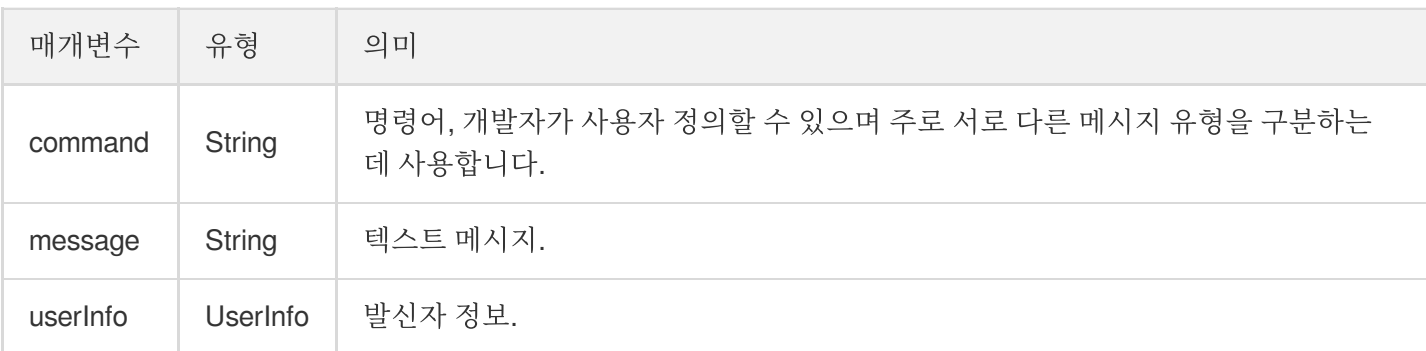

# 초대 신호 이벤트 콜백

#### <span id="page-43-1"></span>**onReceiveNewInvitation**

새로운 초대 요청 수신.

```
- (void)onReceiveNewInvitation:(NSString *)identifier
inviter:(NSString *)inviter
cmd:(NSString *)cmd
content:(NSString *)content
NS SWIFT NAME(onReceiveNewInvitation(identifier:inviter:cmd:content:));
```
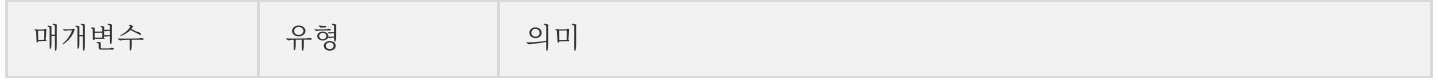

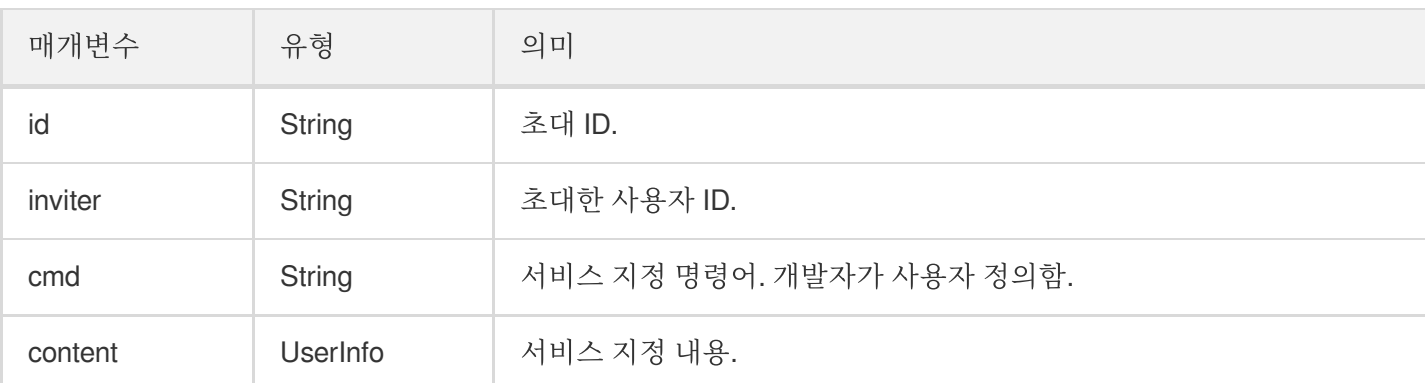

#### <span id="page-44-0"></span>**onInviteeAccepted**

초대된 사용자가 초대 수락.

```
- (void)onInviteeAccepted:(NSString *)identifier
invitee:(NSString *)invitee
NS_SWIFT_NAME(onInviteeAccepted(identifier:invitee:));
```
매개변수는 다음과 같습니다.

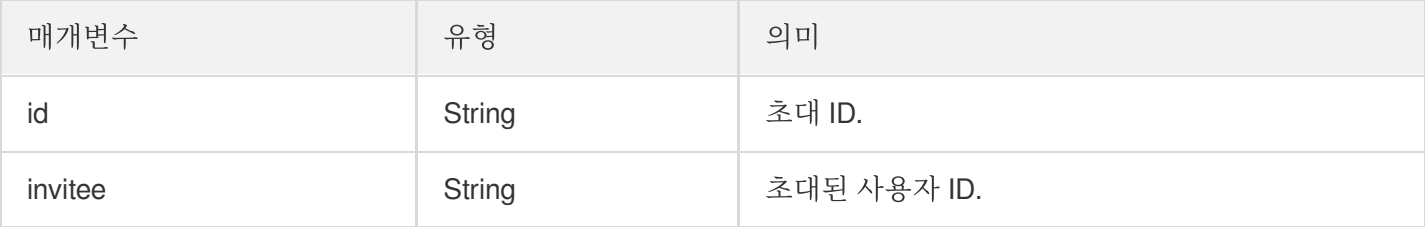

#### <span id="page-44-1"></span>**onInviteeRejected**

초대된 사용자가 초대 거부.

```
- (void)onInviteeRejected:(NSString *)identifier
invitee:(NSString *)invitee
NS_SWIFT_NAME(onInviteeRejected(identifier:invitee:));
```
매개변수는 다음과 같습니다.

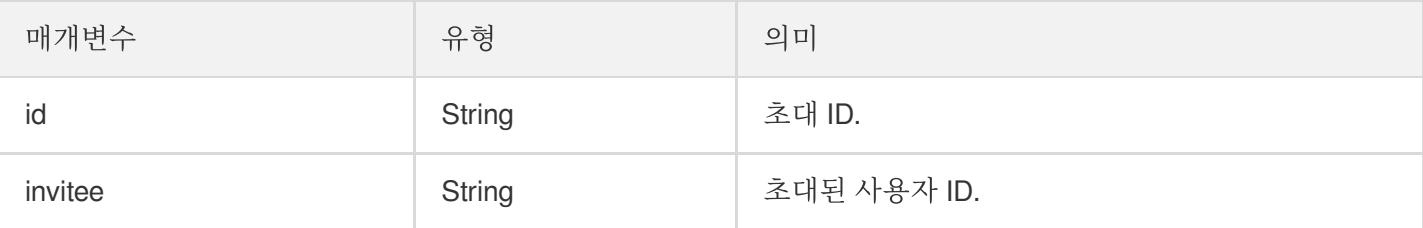

#### <span id="page-44-2"></span>**onInvitationCancelled**

초대한 사용자가 초대 취소.

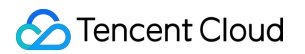

```
- (void)onInvitationCancelled:(NSString *)identifier
invitee:(NSString *)invitee NS_SWIFT_NAME(onInvitationCancelled(identifier:invite
e:));
```
매개변수는 다음과 같습니다.

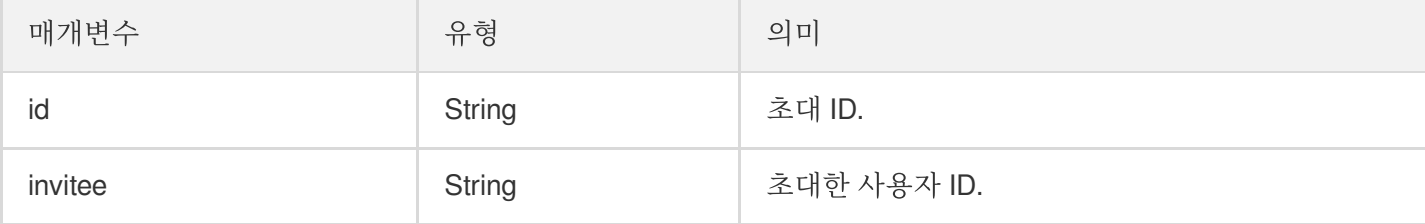

# 음악 재생 상태 콜백

#### <span id="page-45-1"></span>**onMusicPrepareToPlay**

음악 재생 준비 콜백.

```
- (void)onMusicPrepareToPlay:(int32_t)musicID
NS_SWIFT_NAME(onMusicPrepareToPlay(musicID:));
```

```
매개변수는 다음과 같습니다.
```
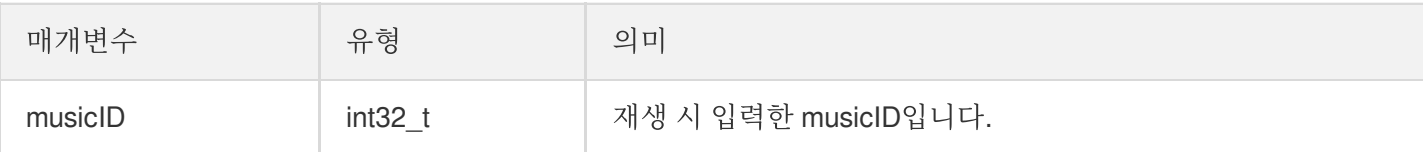

#### <span id="page-45-0"></span>**onMusicProgressUpdate**

음악 재생 진행률 콜백.

```
- (void)onMusicProgressUpdate:(int32_t)musicID
progress:(NSInteger)progress total:(NSInteger)total
NS_SWIFT_NAME(onMusicProgressUpdate(musicID:progress:total:));
```
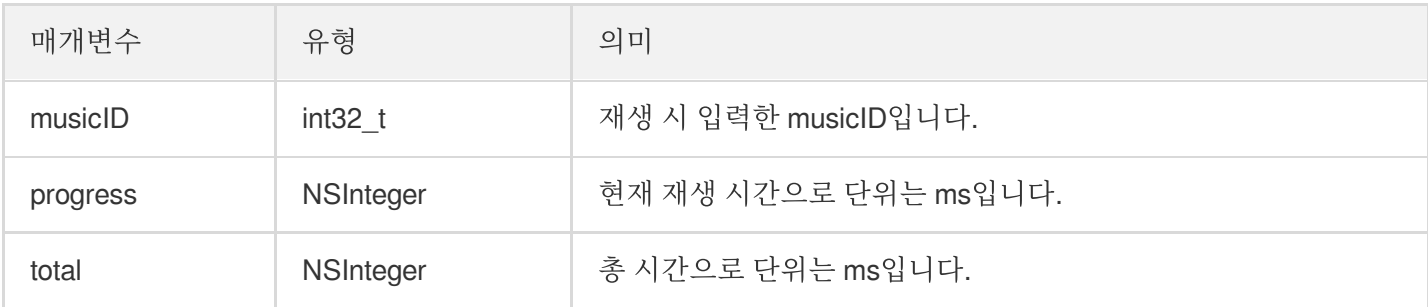

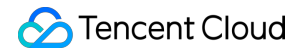

#### <span id="page-46-0"></span>**onMusicCompletePlaying**

```
음악 재생 완료 콜백.
```
**-** (void)**onMusicCompletePlaying**:(int32\_t)**musicID**

```
NS_SWIFT_NAME(onMusicCompletePlaying(musicID:));
```
매개변수는 다음과 같습니다.

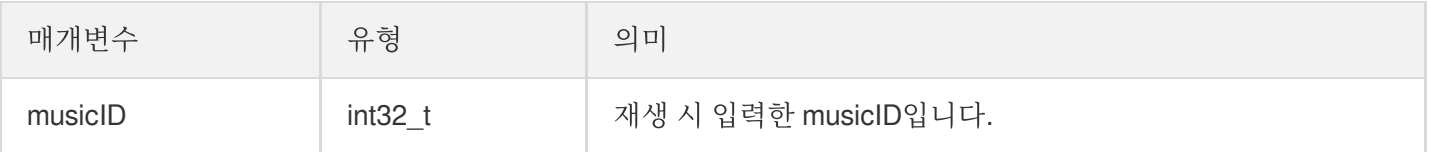

©2013-2022 Tencent Cloud. All rights reserved. Page 47 of 76

# TRTCKaraoke(Android)

최종 업데이트 날짜::2022-07-19 16:21:32

TRTCKaraokeRoom은 Tencent Real-Time Communication(TRTC)과 Instant Messaging(IM)을 기반으로 하며, 다음 기능을 지원합니다.

- 방 주인이 새로 Karaoke 방을 생성하여 방송을 시작하면 청취자는 Karaoke 방에 입장하여 청취/인터랙션 진행.
- 방 주인은 노래 신청 관리나 마이크가 켜진 호스트의 마이크를 강제로 끌 수 있음.
- 방 주인의 자리 차단 및 청취자 마이크 연결 신청 차단.
- 청취자의 마이크 켜기를 신청을 통한 마이크 켜기, 노래 신청 및 부르기 및 마이크를 끄고 일반 청취자로 전환.
- 다양한 텍스트 메시지 및 사용자 정의 메시지 지워, 사용자 정의 메시지를 통한 댓글 자막, 좋아요, 선물 기능 구현,

설명:

TUIKit 시리즈 컴포넌트는 Tencent Cloud의 두 가지 기본 PaaS 서비스, 즉 Tencent Real-Time [Communication](https://www.tencentcloud.com/document/product/647/35078) 및 Instant [Messaging](https://www.tencentcloud.com/document/product/1047/35448)을 사용합니다. TRTC를 활성화하면 IM과 IM SDK 평가판(100 DAU만 지원)이 자동으로 활성화됩니다. IM 과금 내역은 요금 [안내를](https://www.tencentcloud.com/document/product/1047/34350) 참고하십시오.

TRTCKaraokeRoom은 오픈 소스 Class로, Tencent Cloud의 두 가지 클로즈드 소스 SDK에 종속됩니다. 자세한 구현 방법은 [Karaoke\(Android\)](https://www.tencentcloud.com/document/product/647/41941)를 참고하십시오.

- [TRTC](https://www.tencentcloud.com/document/product/647) SDK: TRTC SDK를 저지연 음성 채팅 컴포넌트로 사용합니다.
- IM [SDK](https://www.tencentcloud.com/document/product/1047): IM SDK의 AVChatroom을 사용해 채팅방 기능을 구현하며, IM 속성 인터페이스를 통해 마이크 위치 리스 트 등 방 정보를 저장하고 초대 신호를 마이크 켜기 신청/마이크 넘기기에 사용할 수 있습니다.

## TRTCKaraokeRoom API 개요

#### **SDK** 기본 함수

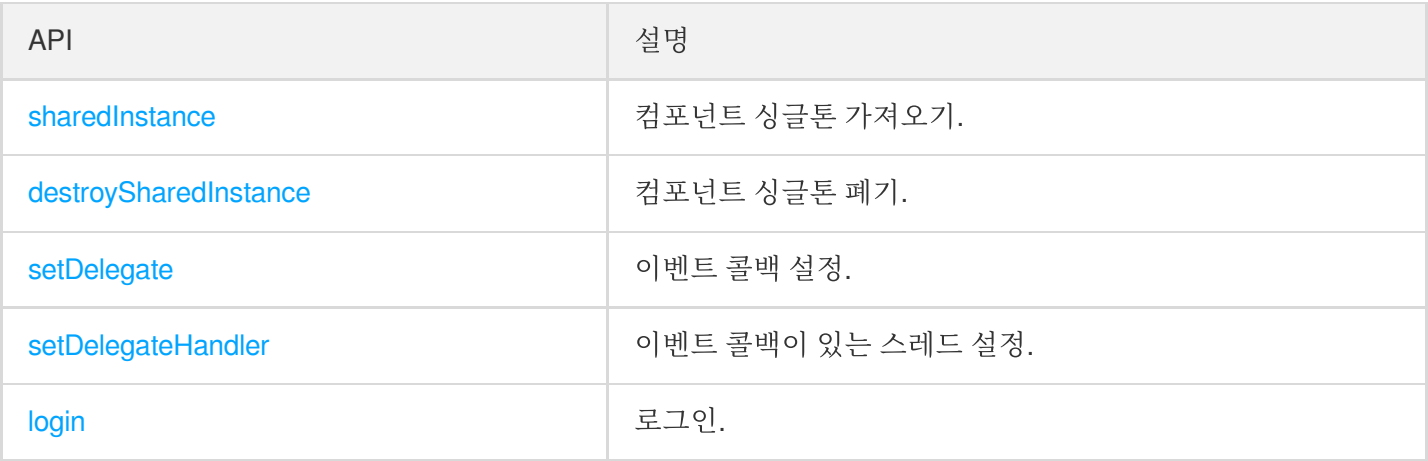

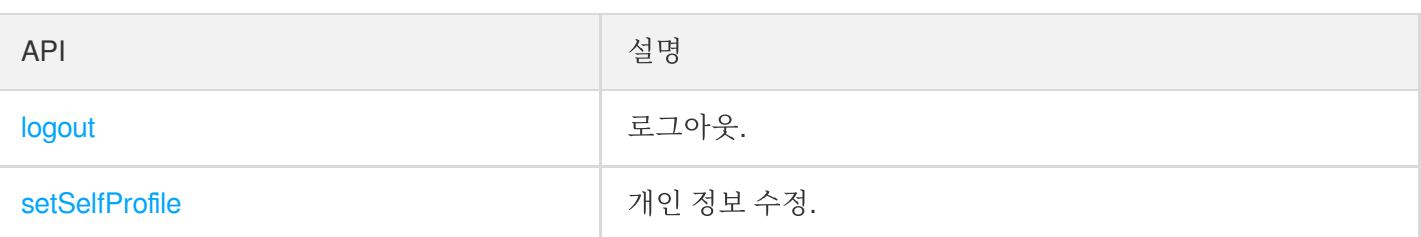

## 방 관련 **API**

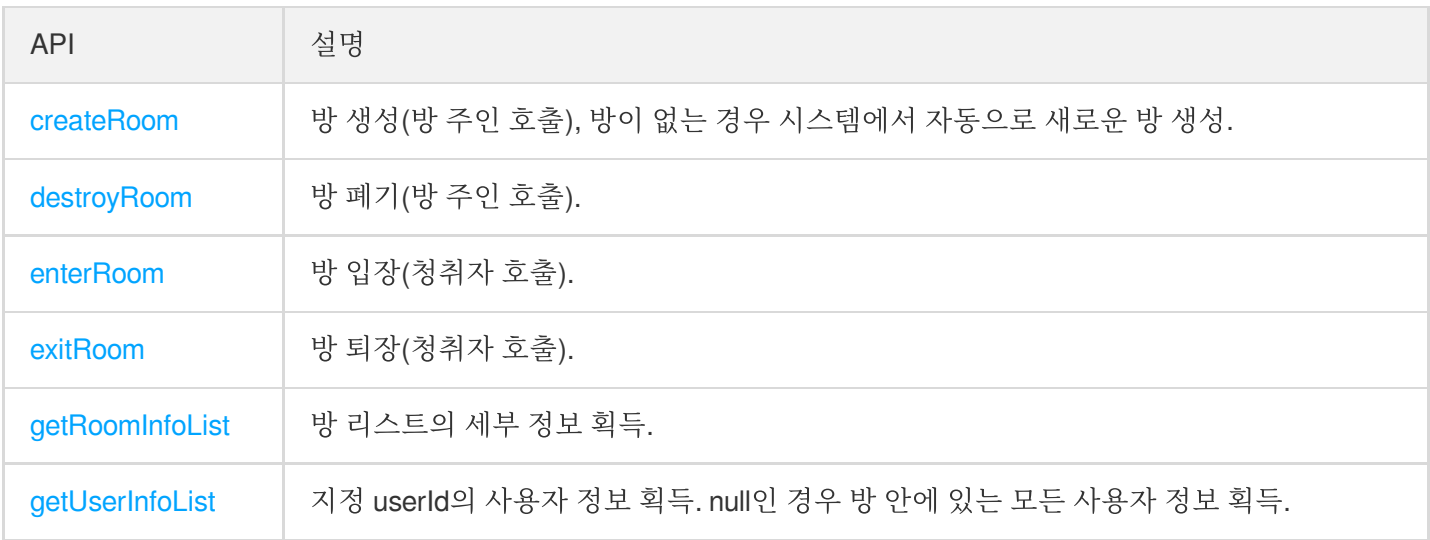

## 음악 재생 인터페이스

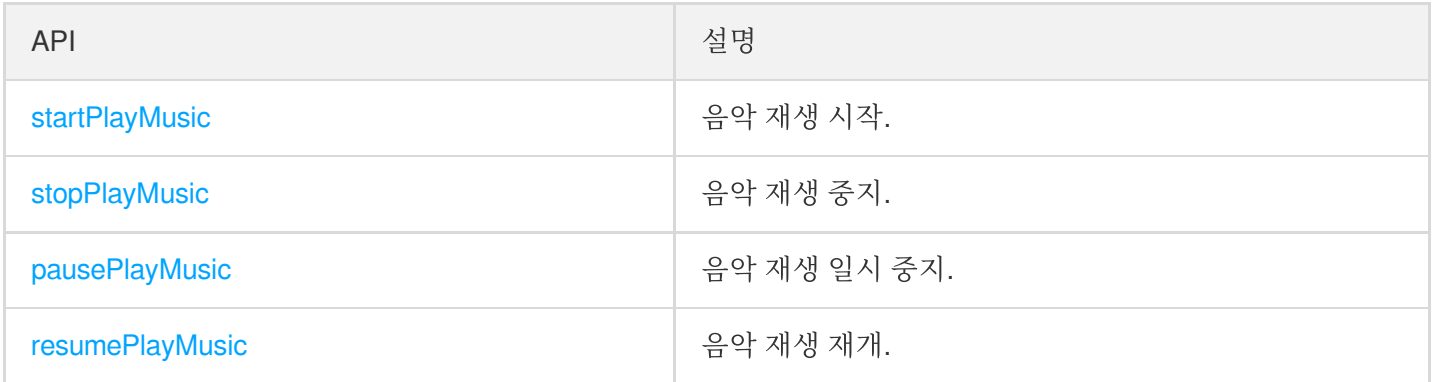

## 마이크 위치 관리 **API**

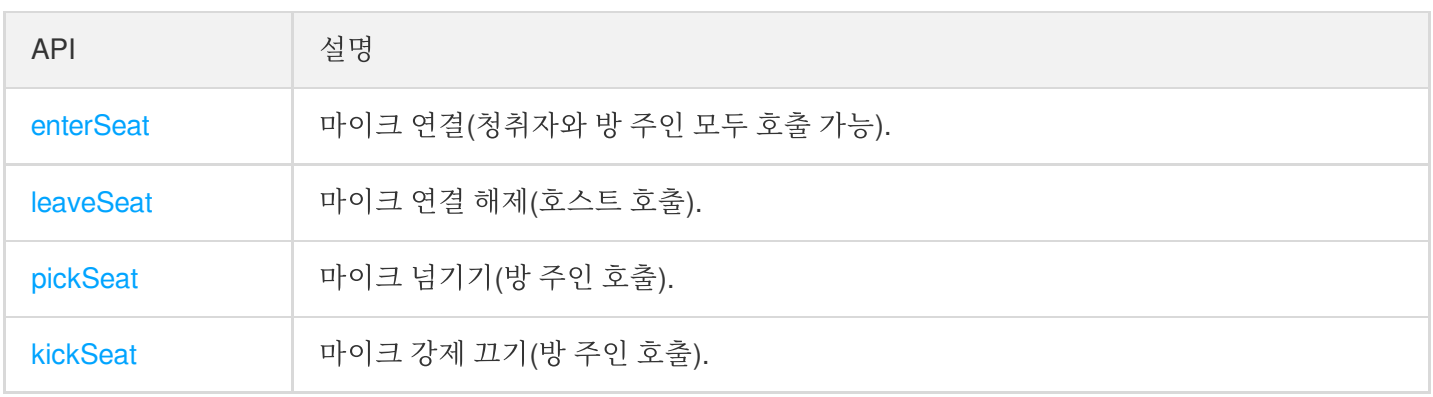

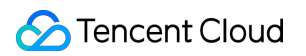

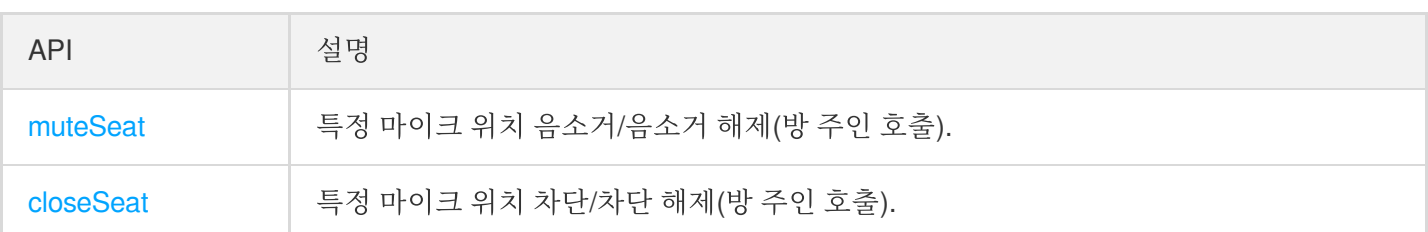

### 로컬 오디오 작업 **API**

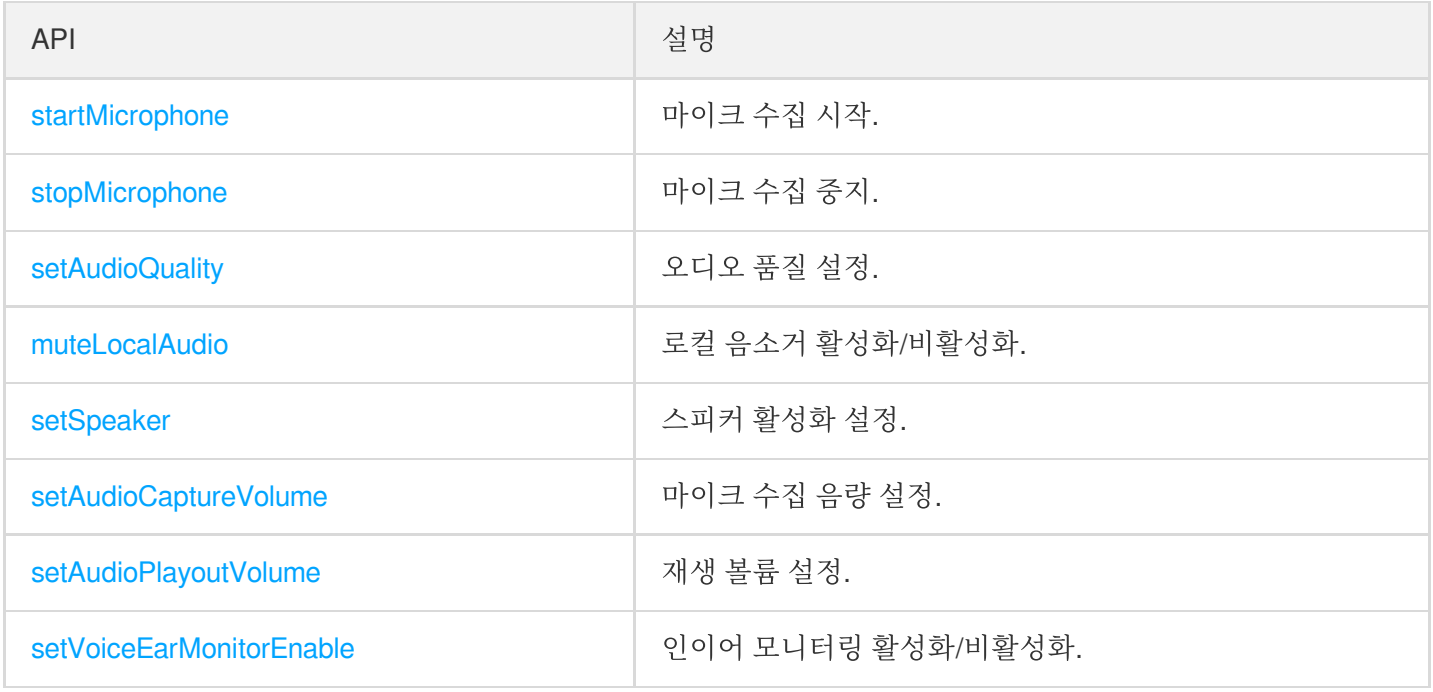

## 원격 사용자 오디오 작업 **API**

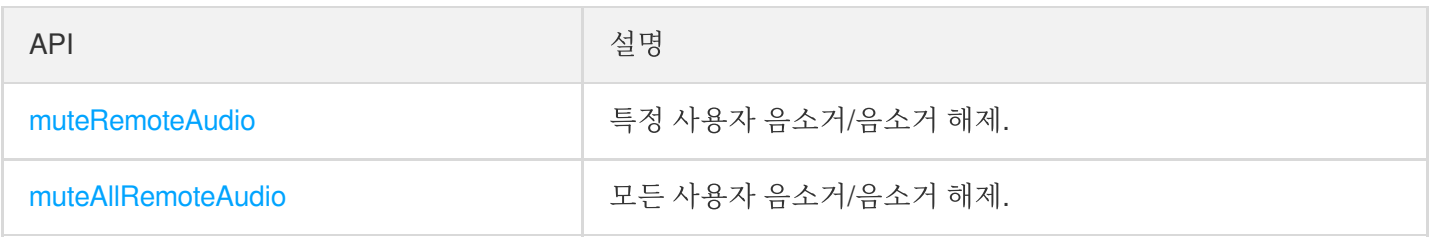

## 배경 음악 음향 효과 관련 **API**

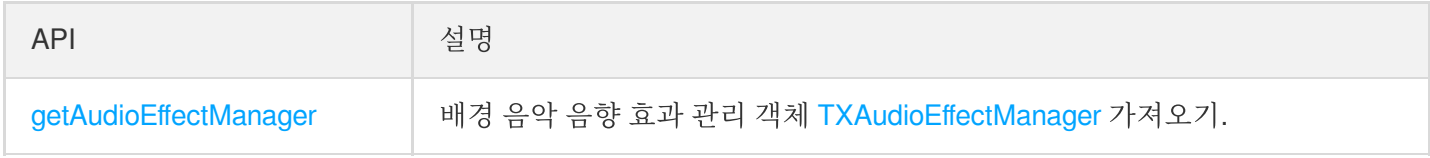

## 메시지 발송 관련 **API**

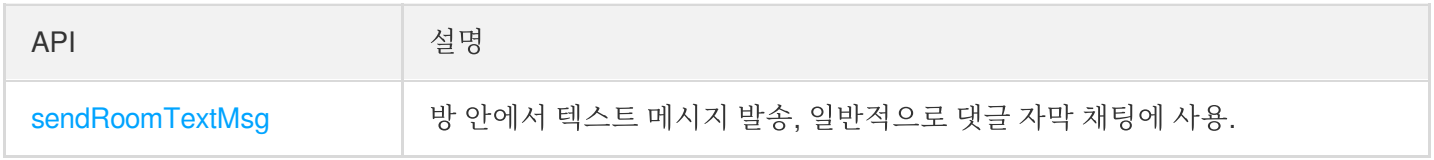

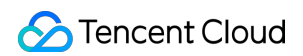

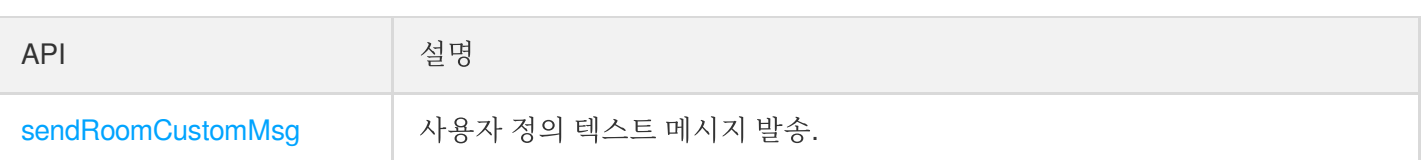

### 초대 신호 관련 **API**

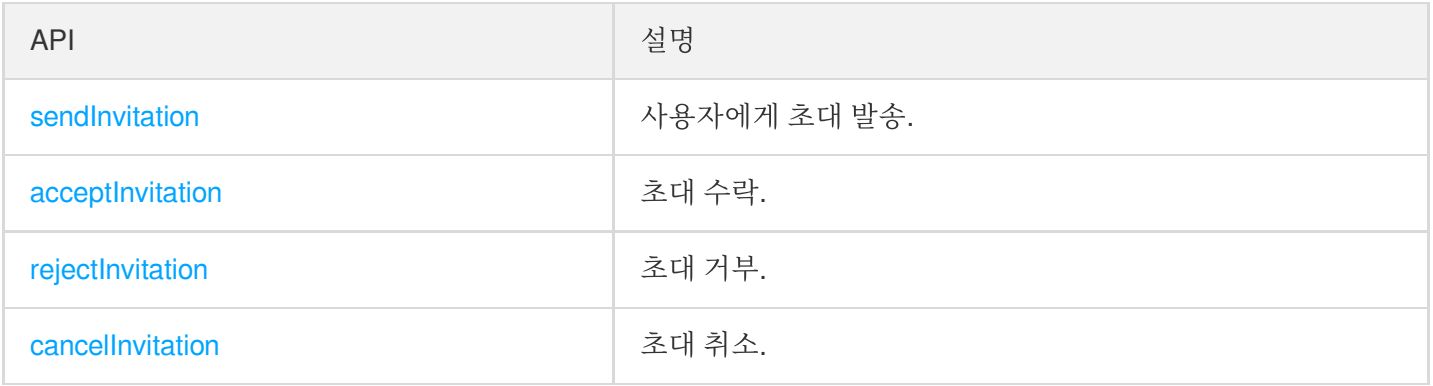

# TRTCKaraokeRoomDelegate API 개요

## 일반적인 이벤트 콜백

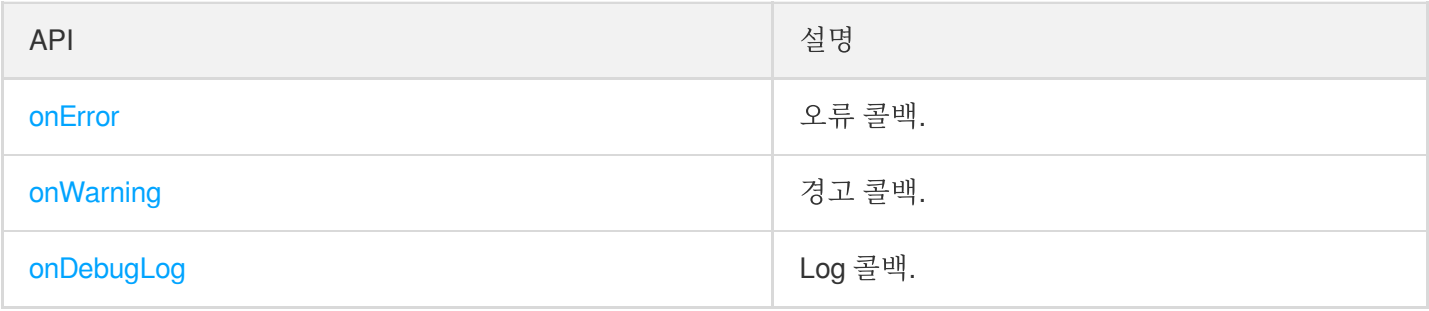

### 방 이벤트 콜백 **API**

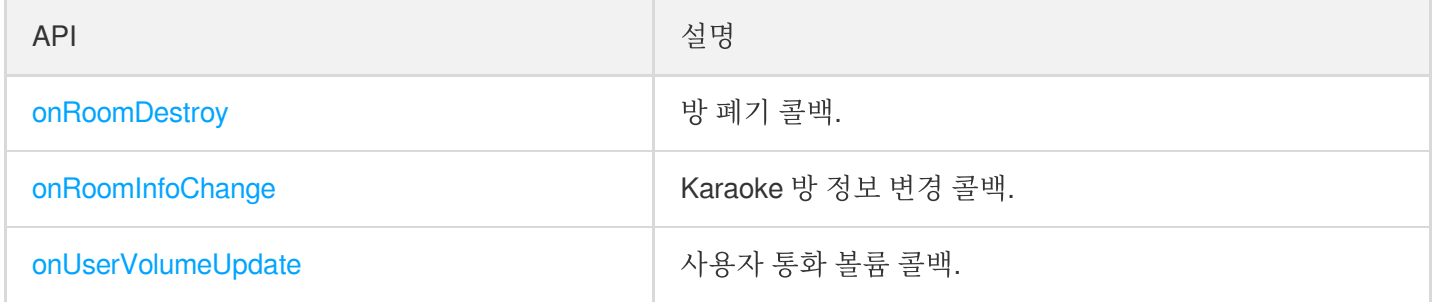

### 마이크 위치 변경 콜백

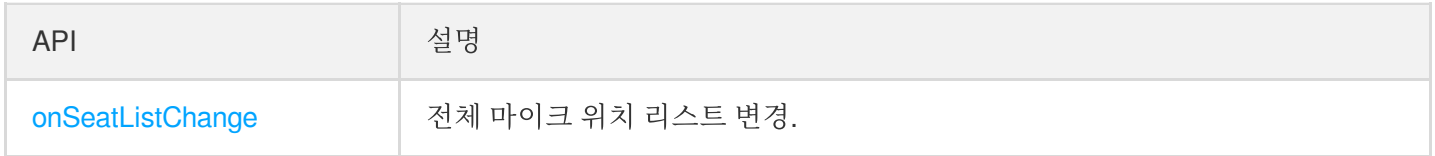

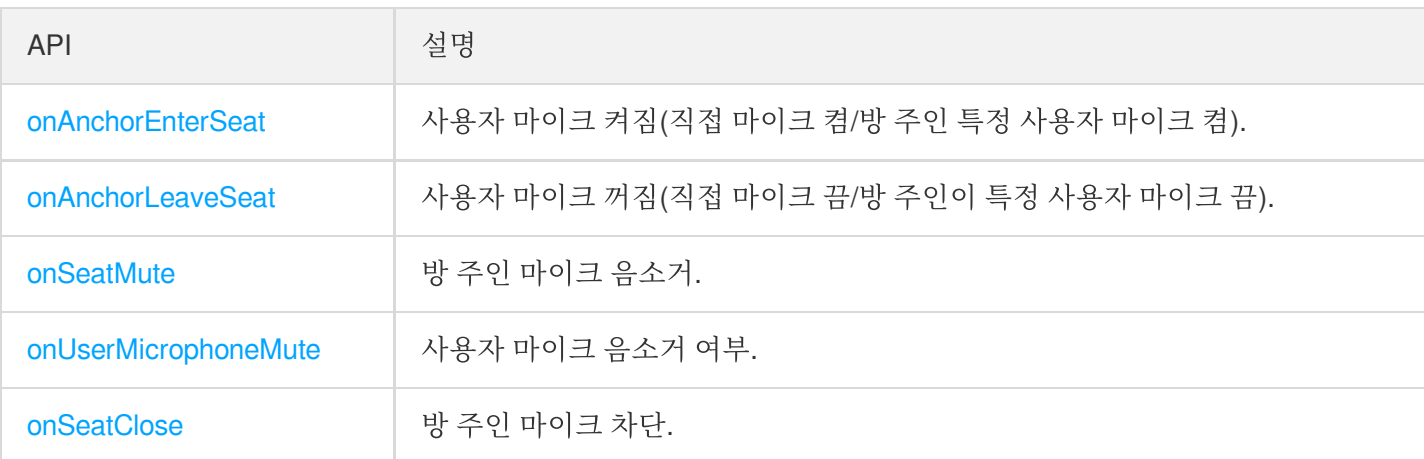

## 청취자 입장**/**퇴장 이벤트 콜백

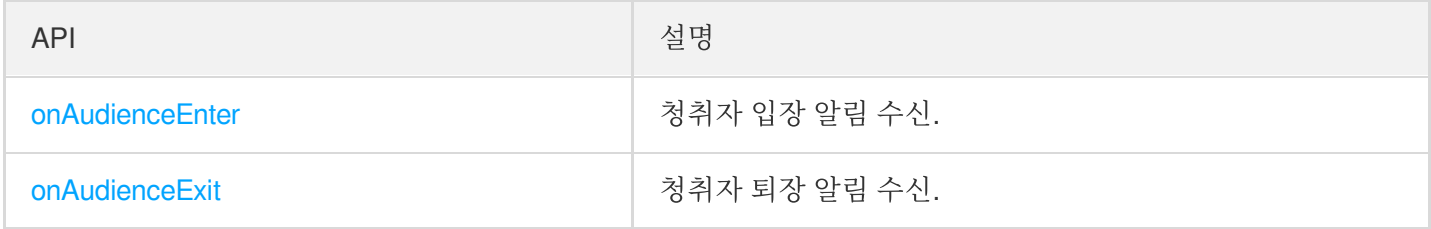

### 메시지 이벤트 콜백

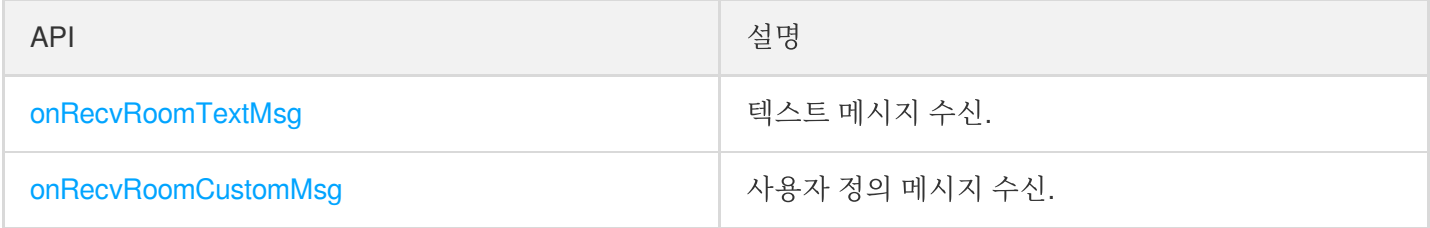

# 신호 이벤트 콜백

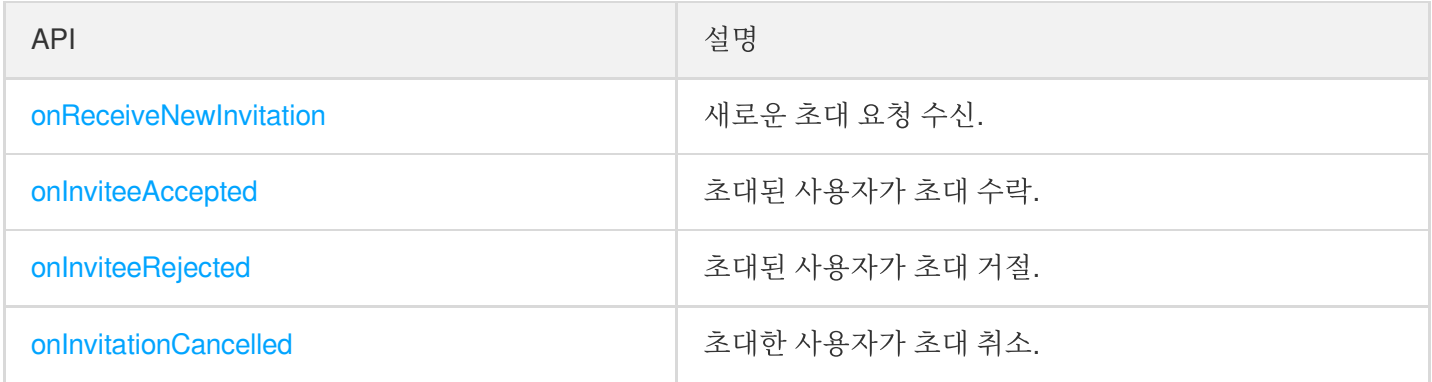

### 음악 이벤트 콜백

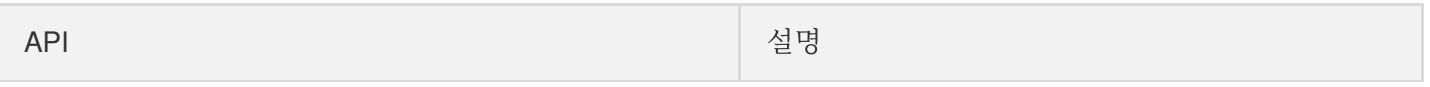

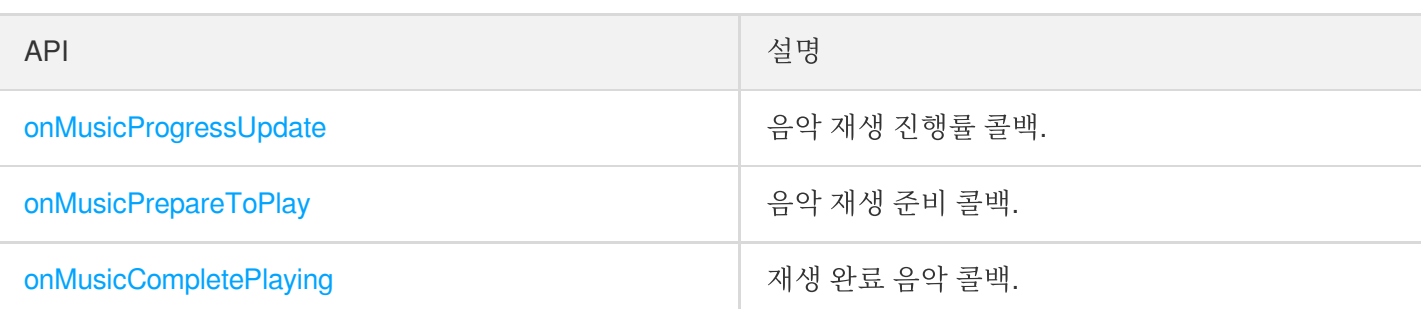

# 기본 SDK API

#### **sharedInstance**

[TRTCKaraokeRoom](https://www.tencentcloud.com/document/product/647/41941) 컴포넌트 싱글톤 객체 가져오기.

**public static synchronized** TRTCKaraokeRoom **sharedInstance**(Context context);

매개변수는 다음과 같습니다.

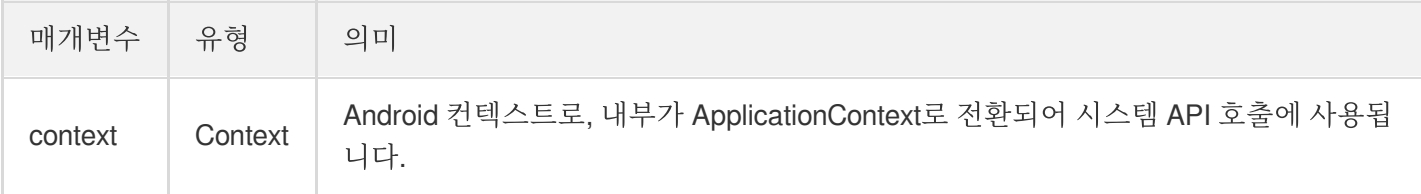

#### **destroySharedInstance**

[TRTCKaraokeRoom](https://www.tencentcloud.com/document/product/647/41941) 컴포넌트 싱글톤 폐기.

설명:

인스턴스 폐기 후에는 외부에 캐시된 TRTCKaraokeRoom 인스턴스를 다시 사용할 수 없으며, 다시 [sharedInstance](#page-21-0)를 호출해 새로운 인스턴스를 획득해야 합니다.

**public static void destroySharedInstance**();

#### **setDelegate**

[TRTCKaraokeRoom](https://www.tencentcloud.com/document/product/647/41941) 이벤트 콜백은 TRTCKaraokeRoomDelegate를 통해 [TRTCKaraokeRoom](https://www.tencentcloud.com/document/product/647/41941)의 다양한 상태 알림을 받아볼 수 있습니다.

**public abstract void setDelegate**(TRTCKaraokeRoomDelegate delegate);

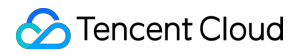

설명:

setDelegate는 TRTCKaraokeRoom의 콜백 프록시입니다.

#### <span id="page-53-0"></span>**setDelegateHandler**

이벤트 콜백이 존재하는 스레드를 설정합니다.

#### **public abstract void setDelegateHandler**(Handler handler);

매개변수는 다음과 같습니다.

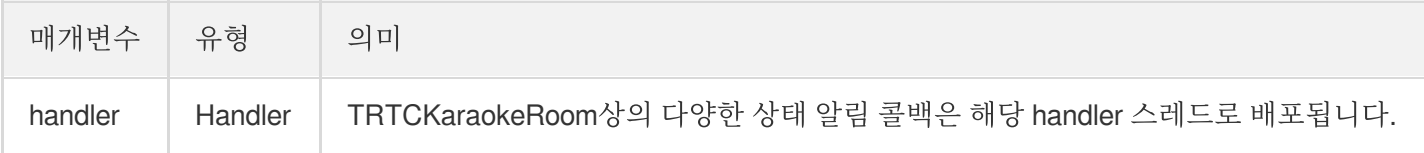

#### **login**

로그인

```
public abstract void login(int sdkAppId,
String userId, String userSig,
TRTCKaraokeRoomCallback.ActionCallback callback);
```
매개변수는 다음과 같습니다.

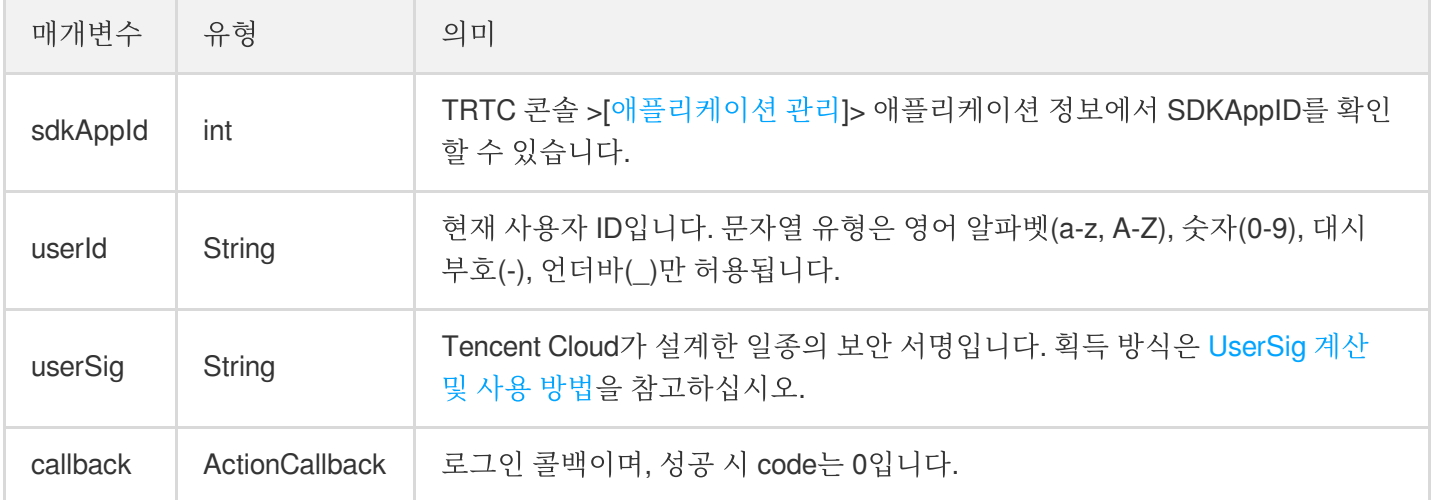

#### **logout**

로그아웃합니다.

**public abstract void logout**(TRTCKaraokeRoomCallback.ActionCallback callback);

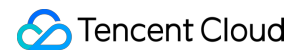

매개변수는 다음과 같습니다.

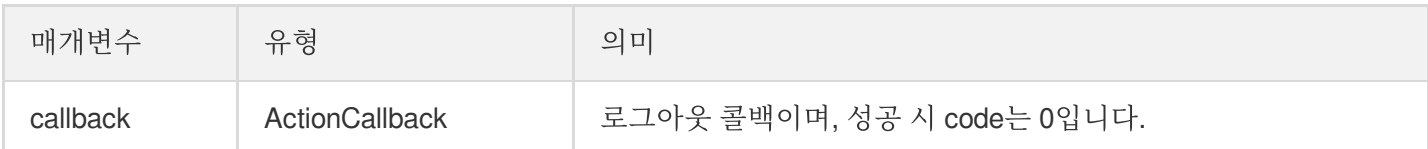

#### **setSelfProfile**

개인 정보를 수정합니다.

**public abstract void setSelfProfile**(String userName, String avatarURL, TRTCKaraok eRoomCallback.ActionCallback callback);

매개변수는 다음과 같습니다.

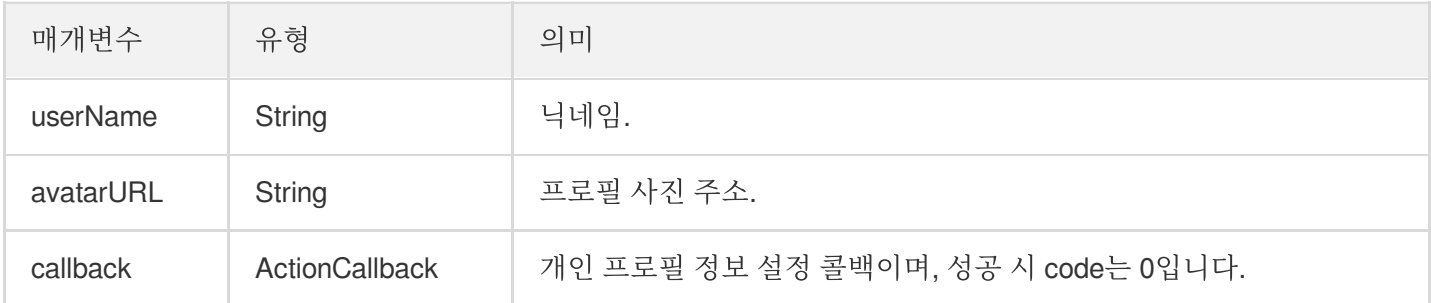

# 방 관련 API

#### **createRoom**

방 생성(방 주인 호출).

**public abstract void createRoom**(**int** roomId, TRTCKaraokeRoomDef.RoomParam roomPara m, TRTCKaraokeRoomCallback.ActionCallback callback);

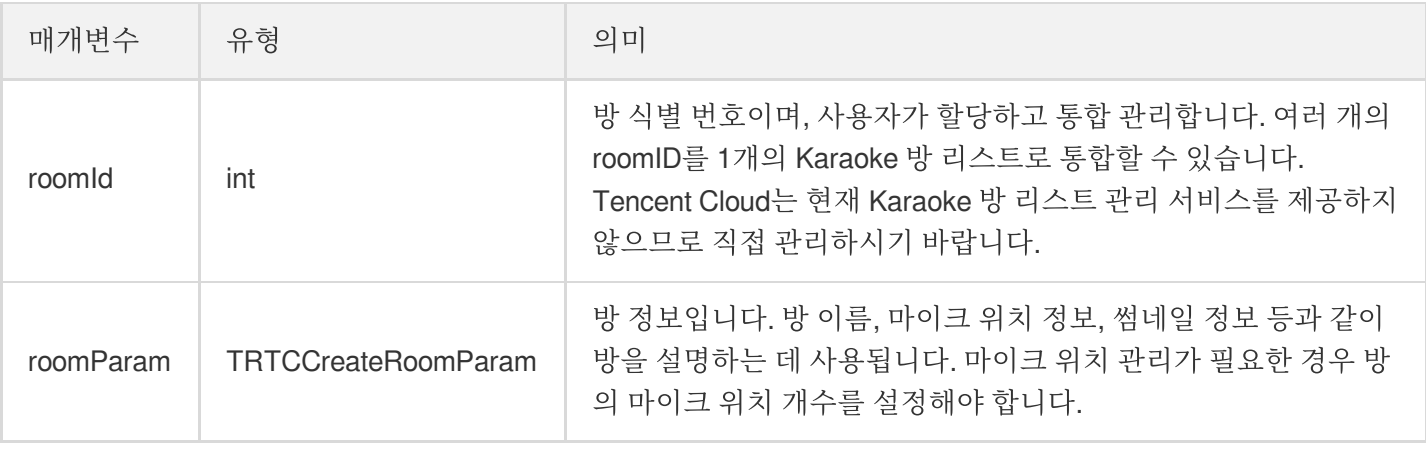

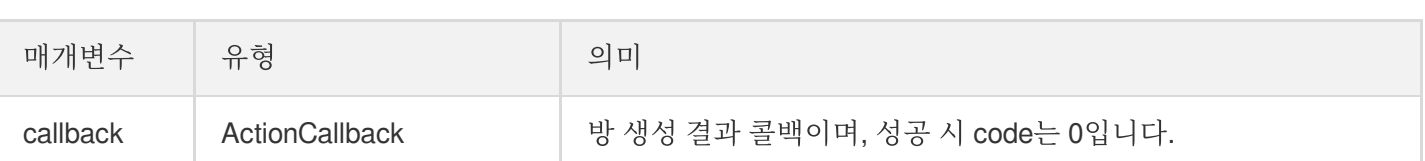

방 주인의 정상적인 방송 시작 호출 프로세스는 다음과 같습니다.

- 1. 방 주인이 createRoom 을 호출하여 새로운 Karaoke 방을 생성합니다. 이 때, 방 ID, 마이크 연결 시 방 주인 확 인 필요 여부, 마이크 위치 개수 등 방 속성 정보를 전송합니다.
- 2. 방 주인이 방 생성 후 enterSeat 을 호출하여 자리에 입장합니다.
- 3. 방 주인이 컴포넌트의 onSeatListChange 마이크 위치 리스트 변경 이벤트 알림을 수신합니다. 이때 마이크 위치 리스트의 변경 내용을 UI 인터페이스에 새로고침할 수 있습니다.
- 4. 방 주인이 마이크 위치 리스트에 사용자가 입장할 때 onAnchorEnterSeat 이벤트 알림 또한 수신하며, 이때 자동으로 마이크 수집이 활성화됩니다.

#### **destroyRoom**

방 폐기(방 주인 호출). 방 주인은 방 생성 후 해당 함수를 호출해 방을 폐기할 수 있습니다.

**public abstract void destroyRoom**(TRTCKaraokeRoomCallback.ActionCallback callback) ;

매개변수는 다음과 같습니다.

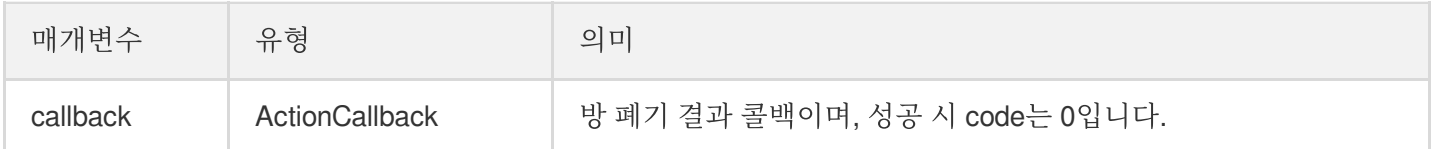

#### **enterRoom**

방 입장(청취자 호출).

**public abstract void enterRoom**(**int** roomId, TRTCKaraokeRoomCallback.ActionCallback callback);

매개변수는 다음과 같습니다.

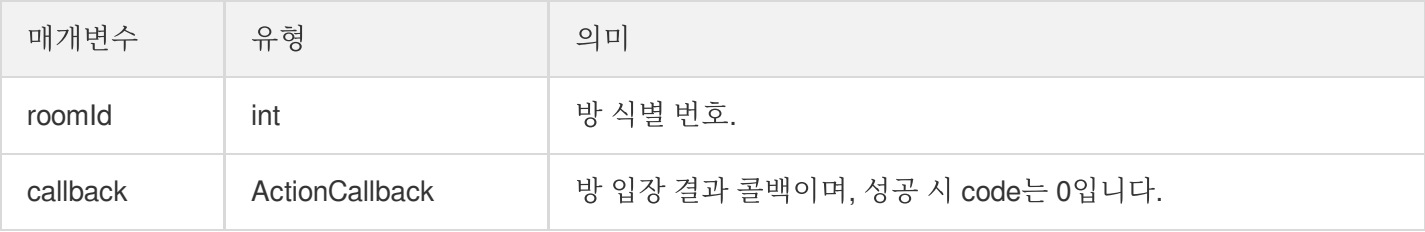

청취자가 방에 입장하여 청취하는 정상적인 호출 프로세스는 다음과 같습니다.

- 1. 청취자가 귀하의 서버에서 최신 Karaoke 방 리스트를 획득하며 여기에는 여러 Karaoke 방의 roomId 및 방 정보가 포함될 수 있습니다.
- 2. 청취자가 하나의 Karaoke 방을 선택하고 enterRoom 을 호출하여 방 번호를 전송하면 즉시 해당 방에 입장할 수 있습니다.
- 3. 방 입장 후 컴포넌트의 onRoomInfoChange 방 속성 변경 이벤트 알림을 수신합니다. 이때 UI에 방 이름 표시, 마이크를 켤 때 방 주인에게 동의 요청 필요 여부 기록 등 방의 속성을 기록할 수 있으며 그에 해당하는 변경이 가 능합니다.
- 4. 방 입장 후 컴포넌트의 onSeatListChange 마이크 위치 리스트 변경 이벤트 알림을 수신합니다. 이때 마이크 위치 리스트의 변경 내용을 UI 인터페이스에 새로고침할 수 있습니다.
- 5. 방 입장 후 마이크 위치 리스트에 호스트 입장 onAnchorEnterSeat 이벤트 알림도 수신합니다.

#### **exitRoom**

방 퇴장.

**public abstract void exitRoom**(TRTCKaraokeRoomCallback.ActionCallback callback);

매개변수는 다음과 같습니다.

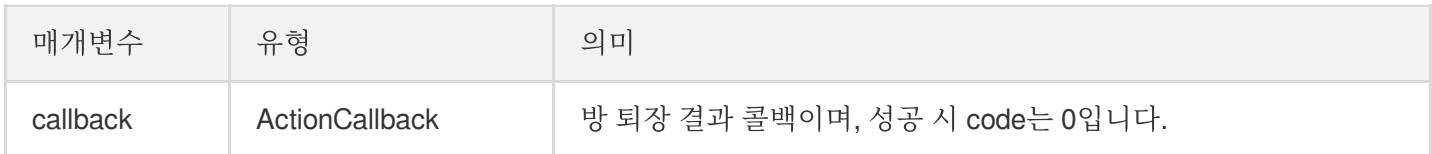

#### **getRoomInfoList**

방 리스트의 세부 정보를 획득합니다. 방 이름, 방 썸네일은 방 주인이 createRoom() 생성 시 roomInfo를 통해 설 정할 수 있습니다.

```
설명:
방 리스트 및 방 정보를 모두 직접 관리하는 경우 해당 함수는 생략할 수 있습니다.
```
**public abstract void getRoomInfoList**(List<Integer> roomIdList, TRTCKaraokeRoomCal lback.RoomInfoCallback callback);

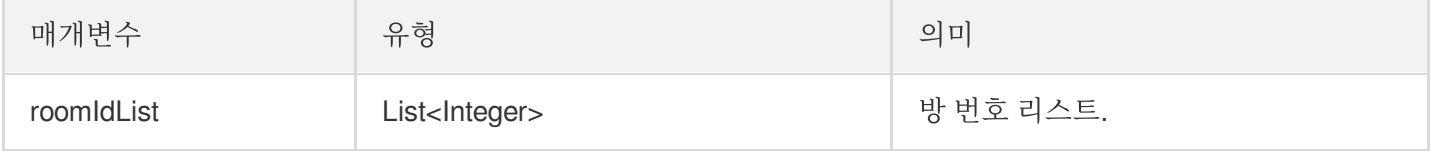

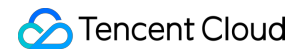

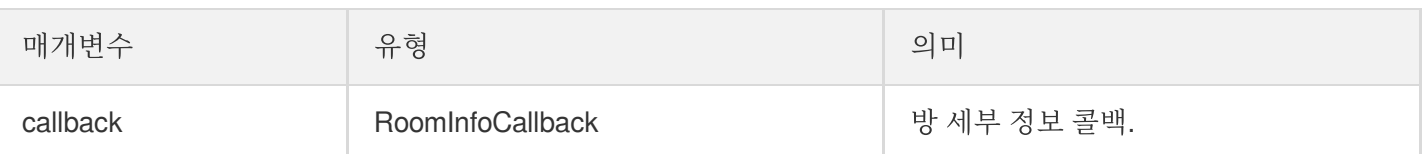

#### **getUserInfoList**

지정 userId의 사용자 정보 획득.

**public abstract void getUserInfoList**(List<String> userIdList, TRTCKaraokeRoomCall back.UserListCallback userlistcallback);

매개변수는 다음과 같습니다.

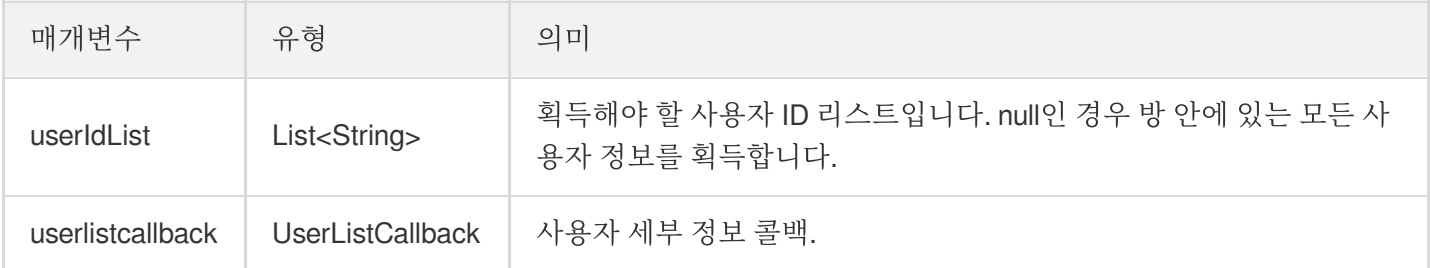

# 음악 재생 인터페이스

#### **startPlayMusic**

음악 재생(마이크를 켠 후 호출).

설명:

- 음악을 재생하면 onMusicPrepareToPlay 이벤트 알림을 받습니다.
- 음악 재생 중에는 방안의 모든 참석자는 계속해서 onMusicProgressUpdate 이벤트 알림을 받습니다.
- 음악 재생이 완료되면 onMusicCompletePlaying 이벤트 알림을 받습니다.

**public abstract void startPlayMusic**(**int** musicID, String originalUrl, String accom panyUrl);

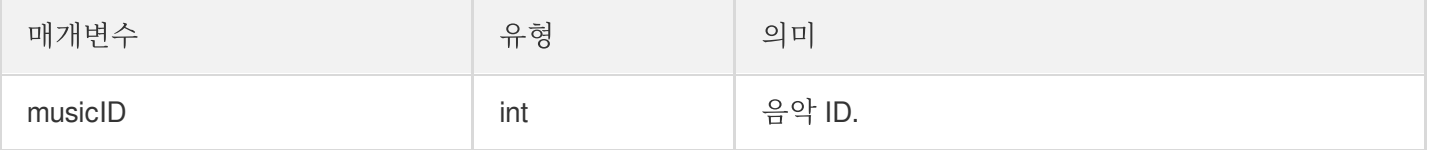

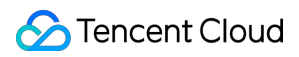

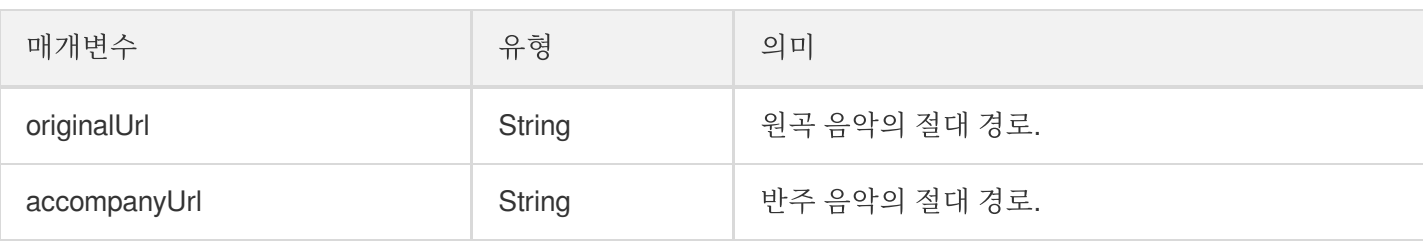

해당 인터페이스를 호출하면 현재 재생 중인 음악이 중지됩니다.

#### **stopPlayMusic**

음악 재생 중지(음악 재생 시 호출).

설명: 재생 중지 후, onMusicCompletePlaying 이벤트 알림을 받습니다.

**public abstract void stopPlayMusic**();

#### **pausePlayMusic**

재생 중인 음악 중지(음악 재생 시 호출).

설명:

- onMusicProgressUpdate 이벤트 알림을 일시 중지합니다.
- onMusicCompletePlaying 이벤트 알림을 받지 않습니다.

**public abstract void pausePlayMusic**();

#### **resumePlayMusic**

일시 중지한 음악 다시 재생(일시 중지 후 호출).

설명: onMusicPrepareToPlay 이벤트 알림을 받지 않습니다.

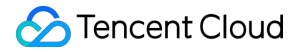

**public abstract void resumePlayMusic**();

# 마이크 위치 관리 API

#### **enterSeat**

직접 마이크 켜기(청취자 및 방 주인 모두 호출 가능).

설명:

마이크 연결 완료 후, 방 안에 있는 모든 사용자가 onSeatListChange 및 onAnchorEnterSeat 이벤 트 알림을 수신합니다.

**public abstract void enterSeat**(**int** seatIndex, TRTCKaraokeRoomCallback.ActionCallb ack callback);

매개변수는 다음과 같습니다.

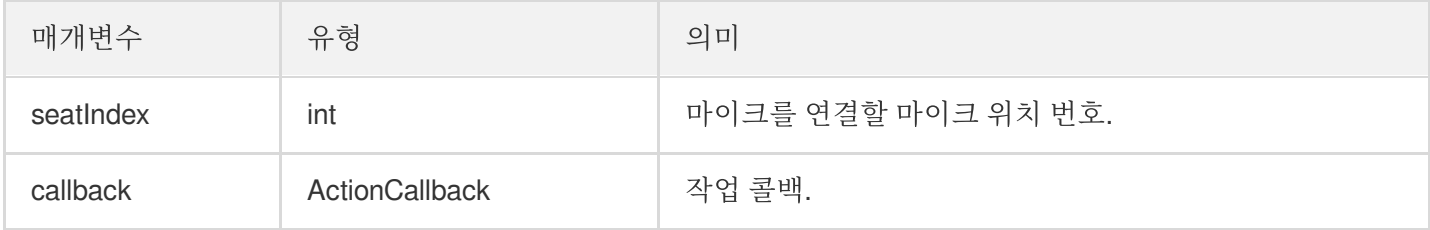

해당 인터페이스를 호출하면 마이크 위치 리스트가 즉시 수정됩니다. 청취자의 마이크 연결에 방 주인의 동의가 필요 한 시나리오의 경우, 먼저 sendInvitation 을 호출하여 방 주인에게 신청하고 onInvitationAccept 수신 후 다시 해당 함수를 호출합니다.

#### **leaveSeat**

직접 마이크 끔(호스트 호출).

설명:

마이크 연결 해제 완료 후, 방 안에 있는 모든 사용자가 onSeatListChange 및 onAnchorLeaveSeat 이벤트 알림을 수신합니다.

**public abstract void leaveSeat**(TRTCKaraokeRoomCallback.ActionCallback callback);

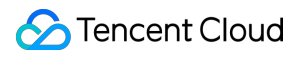

매개변수는 다음과 같습니다.

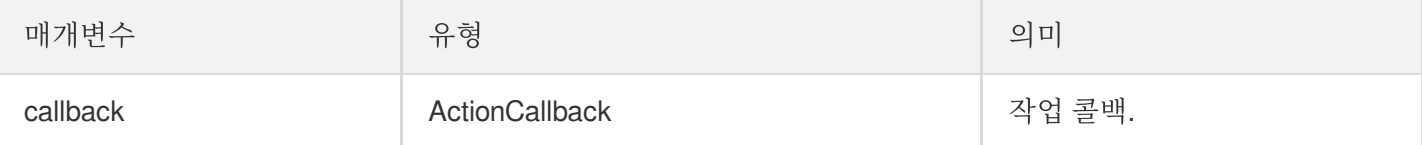

#### **pickSeat**

특정 사용자 마이크 켜기(방 주인 호출).

설명:

방 주인이 마이크를 연결할 사용자를 지정하면 방 안에 있는 모든 사용자가 onSeatListChange 및 onAnchorEnterSeat 이벤트 알림을 수신합니다.

**public abstract void pickSeat**(**int** seatIndex, String userId, TRTCKaraokeRoomCallba ck.ActionCallback callback);

매개변수는 다음과 같습니다.

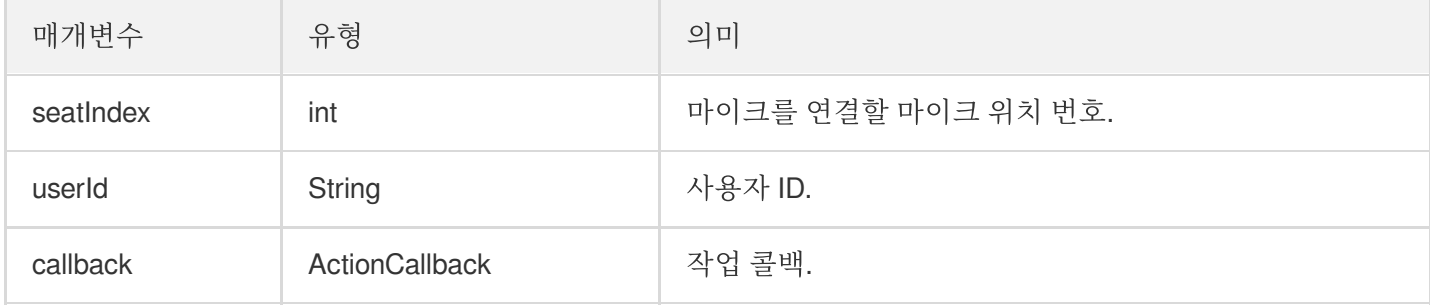

해당 인터페이스를 호출하면 마이크 위치 리스트가 즉시 수정됩니다. 방 주인이 청취자의 동의를 얻어야만 청취자가 마이크를 연결할 수 있는 시나리오의 경우, 먼저 sendInvitation 을 호출하여 청취자에게 신청하고 onInvitationAccept 수신 후 다시 해당 함수를 호출합니다.

#### **kickSeat**

특정 사용자 마이크 끄기(방 주인 호출).

설명: 방 주인이 특정 사용자의 마이크를 끄면 방 안에 있는 모든 사용자가 onSeatListChange 및 onAnchorLeaveSeat 이벤트 알림을 수신합니다.

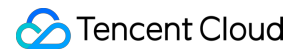

**public abstract void kickSeat**(**int** seatIndex, TRTCKaraokeRoomCallback.ActionCallba ck callback);

매개변수는 다음과 같습니다.

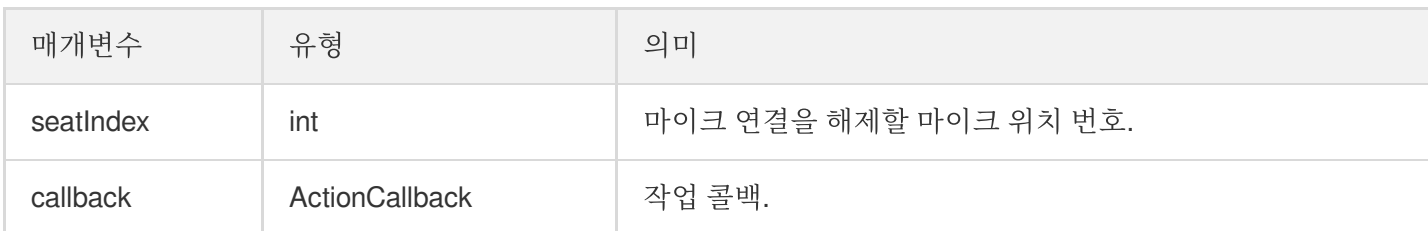

해당 인터페이스를 호출하면 마이크 위치 리스트가 즉시 수정됩니다.

#### **muteSeat**

특정 마이크 위치 음소거/음소거 해제(방 주인 호출).

설명:

특정 마이크 위치를 음소거/음소거 해제하면 방 안에 있는 모든 사용자가 onSeatListChange 및 onSeatMute 이벤트 알림을 수신합니다.

**public abstract void muteSeat**(**int** seatIndex, **boolean** isMute, TRTCKaraokeRoomCallb ack.ActionCallback callback);

매개변수는 다음과 같습니다.

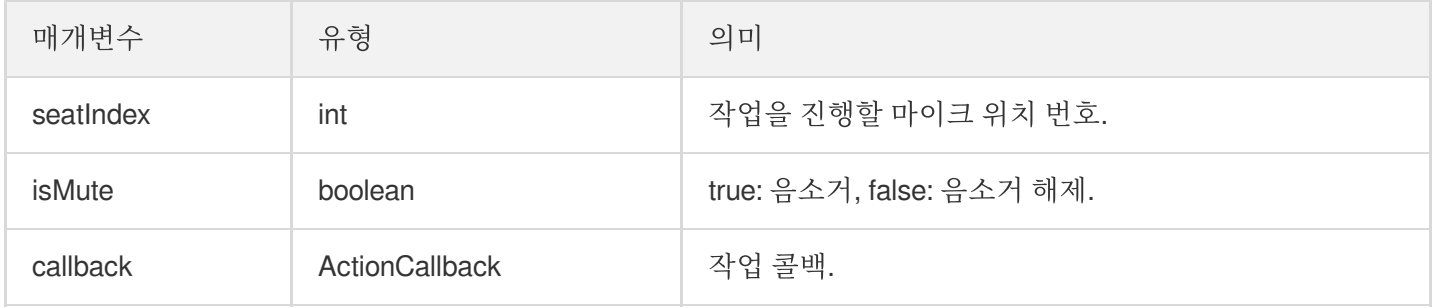

해당 인터페이스를 호출하면 마이크 위치 리스트가 즉시 수정됩니다. 해당 seatIndex 자리에 있는 호스트는 자동으로 muteAudio가 호출되어 음소거/음소거 해제됩니다.

#### **closeSeat**

특정 마이크 위치 차단/차단 해제(방 주인 호출).

설명:

방 주인이 해당 마이크 위치를 차단/차단 해제하면 방 안에 있는 모든 사용자가 onSeatListChange 및 onSeatClose 이벤트 알림을 수신합니다.

**public abstract void closeSeat**(**int** seatIndex, **boolean** isClose, TRTCKaraokeRoomCal lback.ActionCallback callback);

매개변수는 다음과 같습니다.

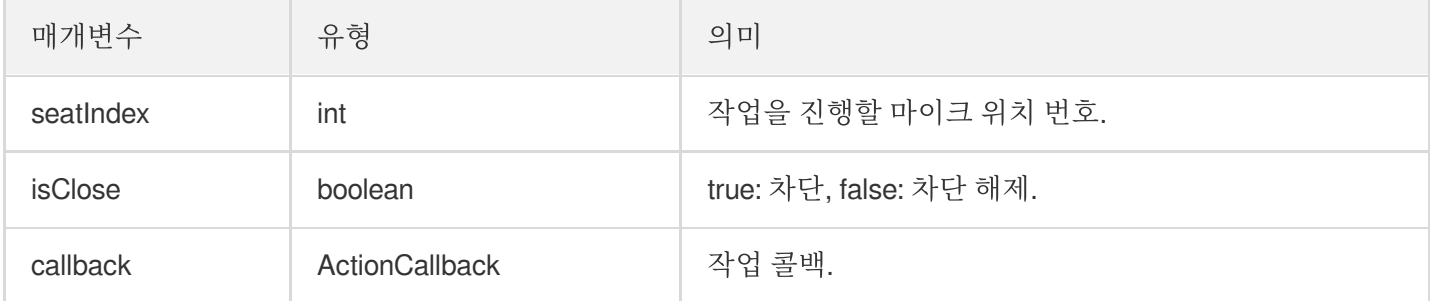

해당 인터페이스를 호출하면 마이크 위치 리스트가 즉시 수정됩니다. 해당 seatIndex 자리가 차단되고 자동으로 마이 크 연결이 해제됩니다.

# 로컬 오디오 작업 API

#### **startMicrophone**

마이크 수집을 시작합니다.

**public abstract void startMicrophone**();

#### **stopMicrophone**

마이크 수집 중지

**public abstract void stopMicrophone**();

### **setAudioQuality**

오디오 품질을 설정합니다.

**public abstract void setAudioQuality**(**int** quality);

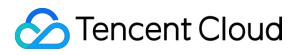

매개변수는 다음과 같습니다.

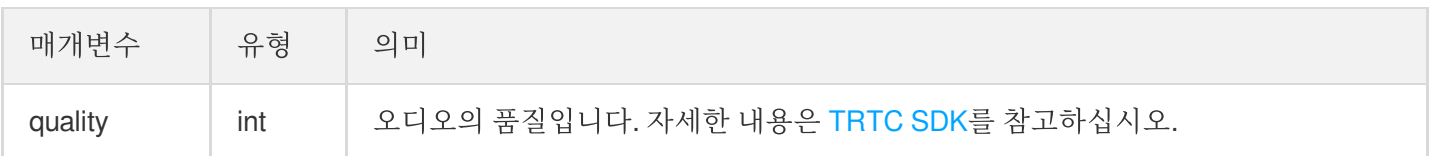

#### **muteLocalAudio**

로컬 오디오를 음소거/음소거 취소합니다.

**public abstract void muteLocalAudio**(**boolean** mute);

매개변수는 다음과 같습니다.

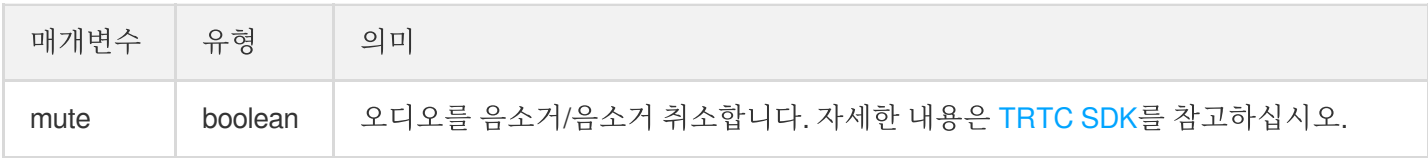

#### **setSpeaker**

스피커를 활성화합니다.

**public abstract void setSpeaker**(**boolean** useSpeaker);

매개변수는 다음과 같습니다.

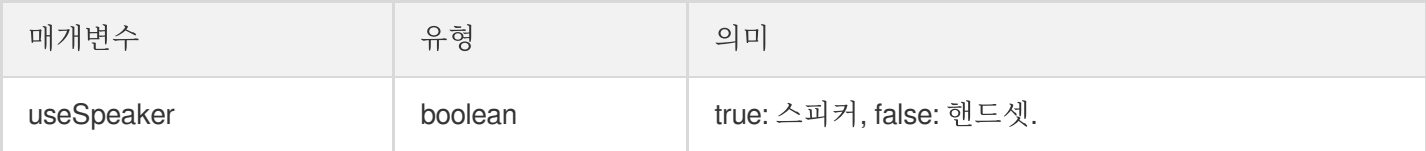

#### **setAudioCaptureVolume**

마이크 수집 볼륨을 설정합니다.

**public abstract void setAudioCaptureVolume**(**int** volume);

매개변수는 다음과 같습니다.

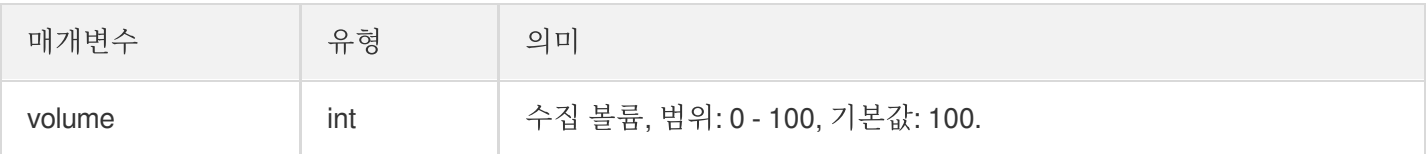

#### **setAudioPlayoutVolume**

재생 볼륨을 설정합니다.

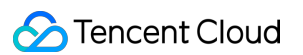

#### **public abstract void setAudioPlayoutVolume**(**int** volume);

매개변수는 다음과 같습니다.

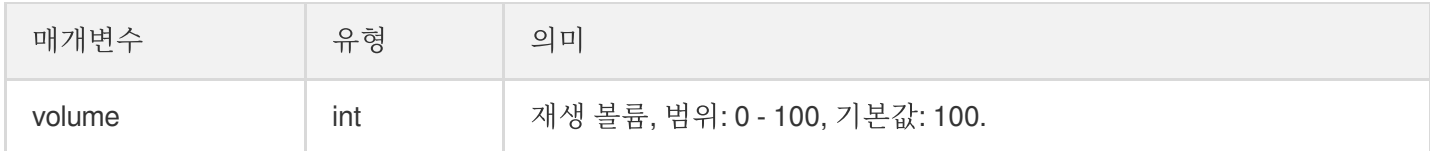

#### **muteRemoteAudio**

지정 사용자 음소거/음소거 해제.

**public abstract void muteRemoteAudio**(String userId, **boolean** mute);

매개변수는 다음과 같습니다.

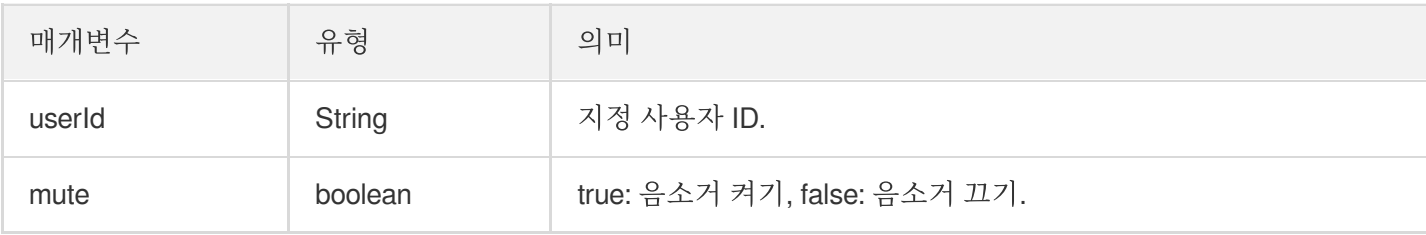

#### **muteAllRemoteAudio**

모든 사용자 음소거/음소거 해제.

**public abstract void muteAllRemoteAudio**(**boolean** mute);

매개변수는 다음과 같습니다.

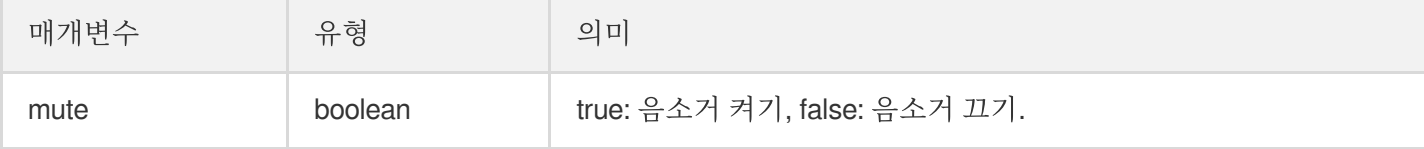

#### **setVoiceEarMonitorEnable**

인이어 모니터링 활성화/비활성화.

#### **public abstract void setVoiceEarMonitorEnable**(**boolean** enable);

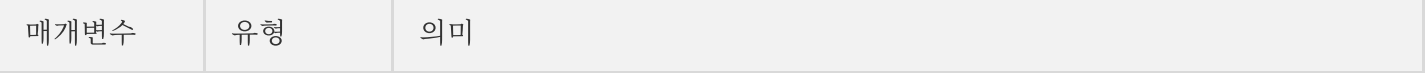

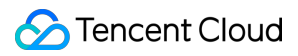

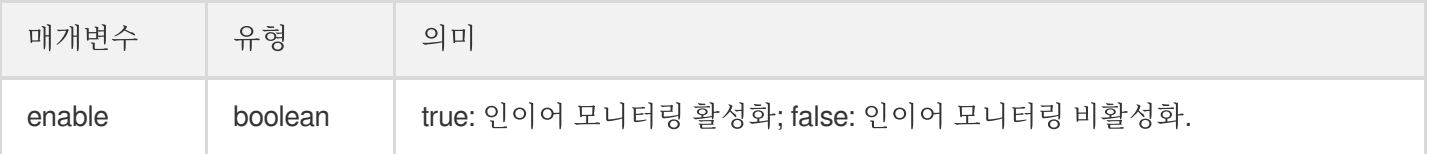

# 배경 음악 음향 효과 관련 API

#### **getAudioEffectManager**

배경 음악 음향 효과 관리 객체 [TXAudioEffectManager](https://liteav.sdk.qcloud.com/doc/api/zh-cn/group__TRTCCloud__android.html#a3646dad993287c3a1a38a5bc0e6e33aa) 획득.

**public abstract** TXAudioEffectManager **getAudioEffectManager**();

# 메시지 발송 관련 API

#### **sendRoomTextMsg**

방 안에서 텍스트 메시지 발송, 일반적으로 댓글 자막 채팅에 사용.

**public abstract void sendRoomTextMsg**(String message, TRTCKaraokeRoomCallback.Acti onCallback callback);

매개변수는 다음과 같습니다.

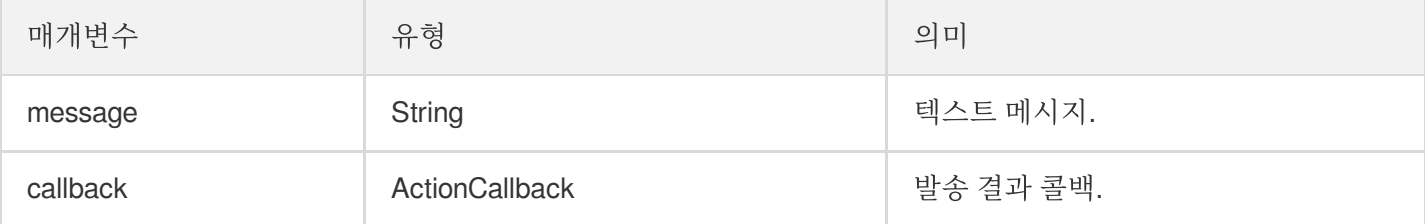

#### **sendRoomCustomMsg**

사용자 정의 텍스트 메시지를 발송합니다.

**public abstract void sendRoomCustomMsg**(String cmd, String message, TRTCKaraokeRoo mCallback.ActionCallback callback);

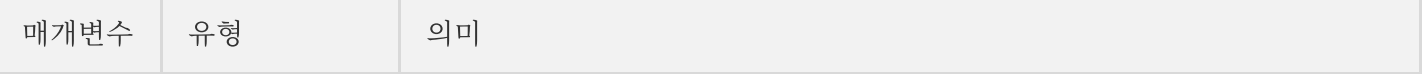

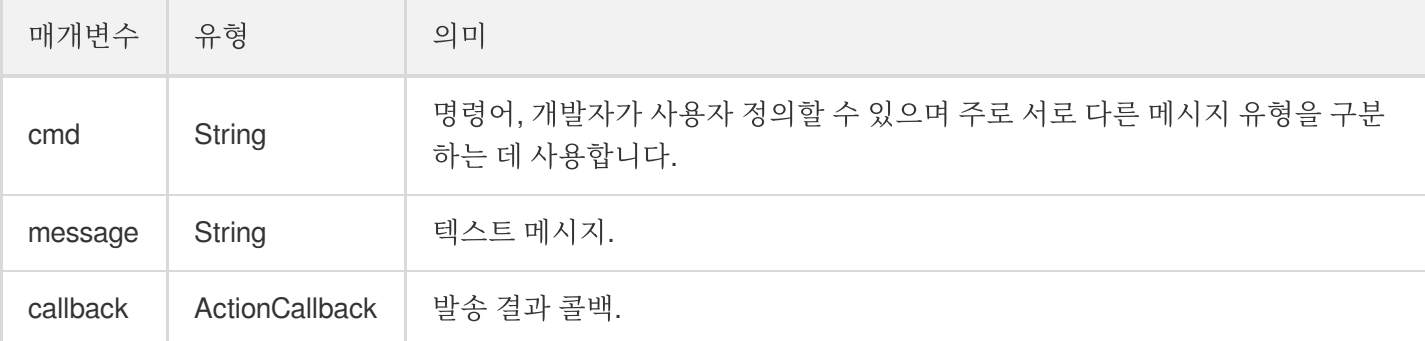

# 초대 신호 관련 API

#### **sendInvitation**

사용자에게 초대 발송.

**public abstract** String **sendInvitation**(String cmd, String userId, String content, TRTCKaraokeRoomCallback.ActionCallback callback);

매개변수는 다음과 같습니다.

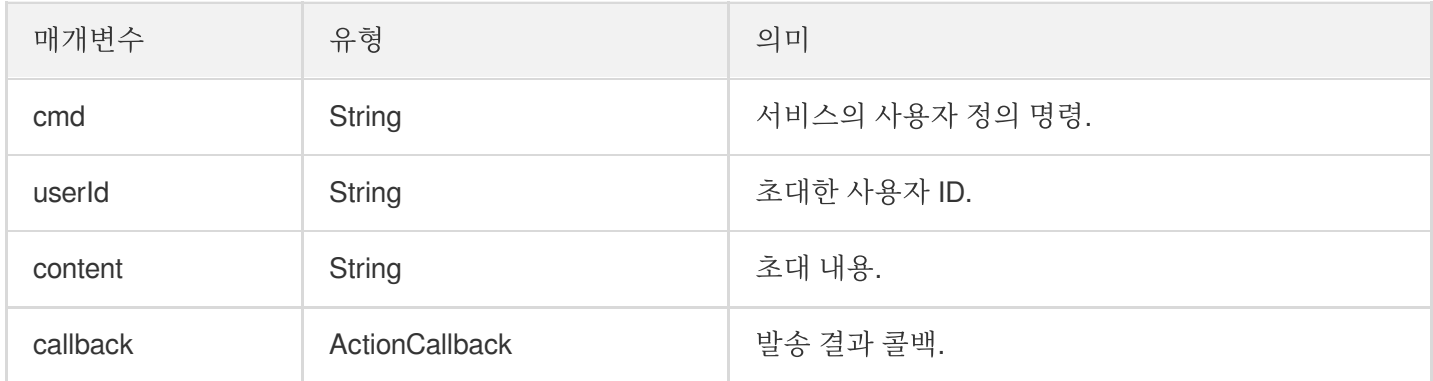

반환값:

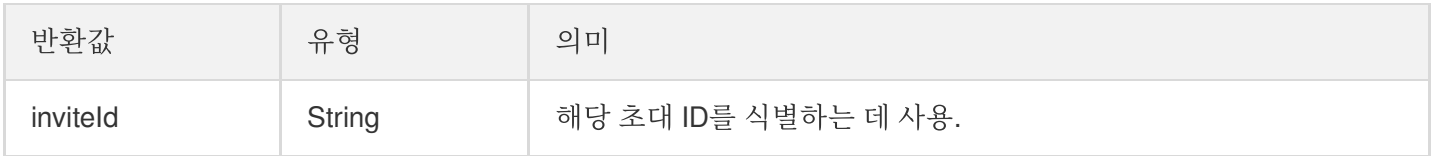

#### **acceptInvitation**

초대 수락.

**public abstract void acceptInvitation**(String id, TRTCKaraokeRoomCallback.ActionCa llback callback);

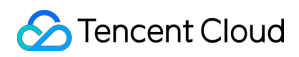

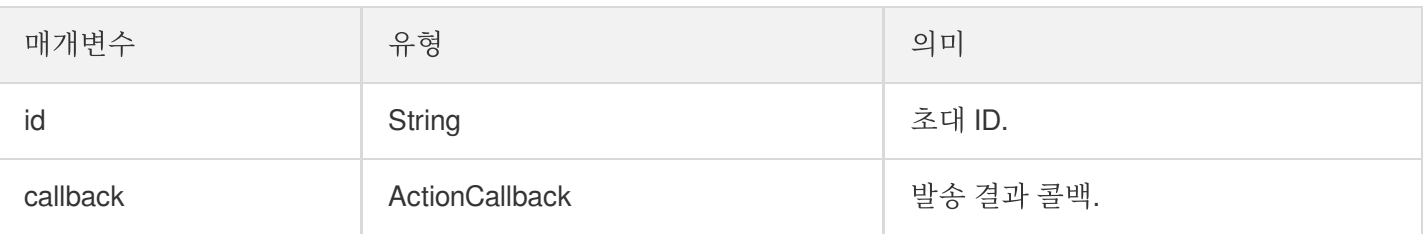

#### **rejectInvitation**

초대 거부.

**public abstract void rejectInvitation**(String id, TRTCKaraokeRoomCallback.ActionCa llback callback);

매개변수는 다음과 같습니다.

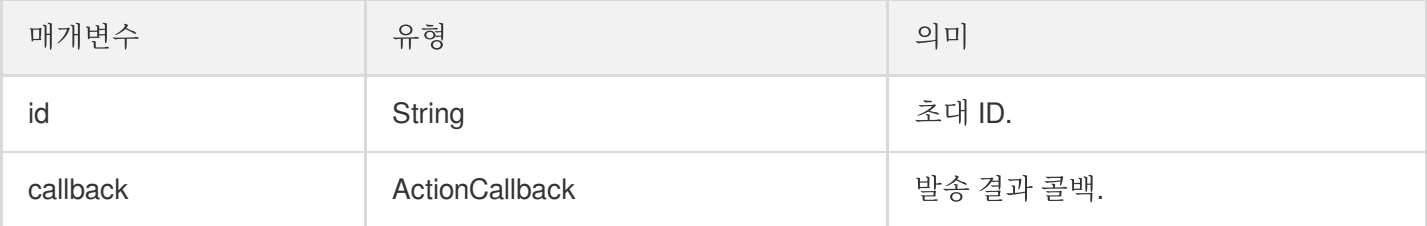

#### **cancelInvitation**

초대 취소.

**public abstract void cancelInvitation**(String id, TRTCKaraokeRoomCallback.ActionCa llback callback);

매개변수는 다음과 같습니다.

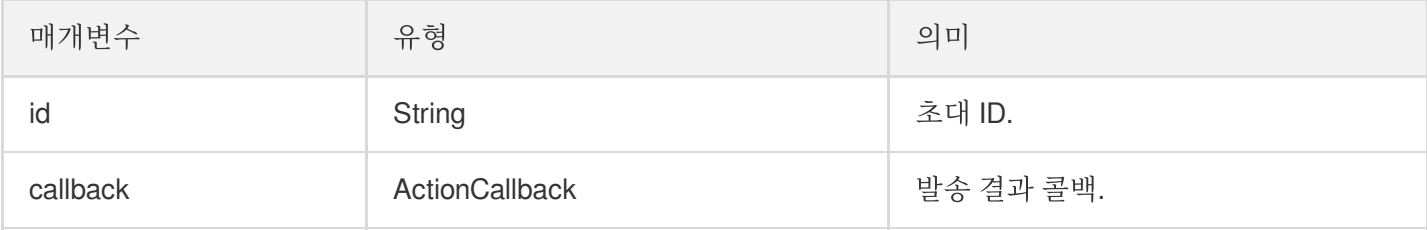

# TRTCKaraokeRoomDelegate 이벤트 콜백

## 일반적인 이벤트 콜백

#### **onError**

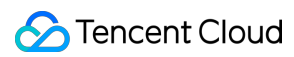

오류 콜백.

설명:

SDK가 복구할 수 없는 오류는 반드시 수신하고 상황에 따라 인터페이스를 통해 사용자에게 적절히 안내해야 합니다.

**void onError**(**int** code, String message);

매개변수는 다음과 같습니다.

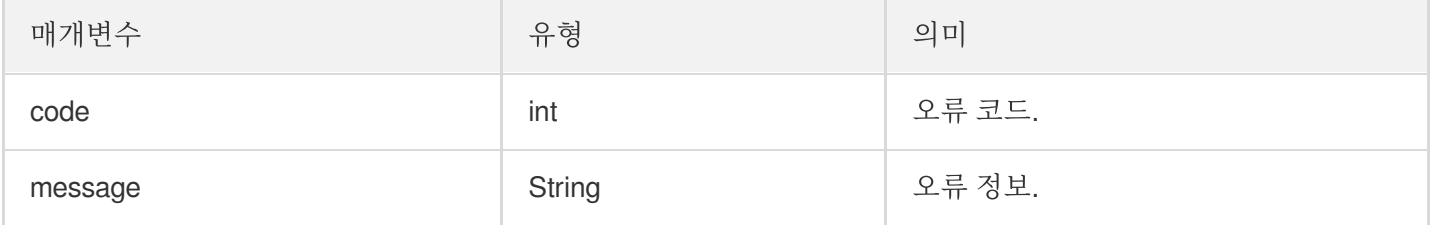

#### **onWarning**

경고 콜백.

**void onWarning**(**int** code, String message);

매개변수는 다음과 같습니다.

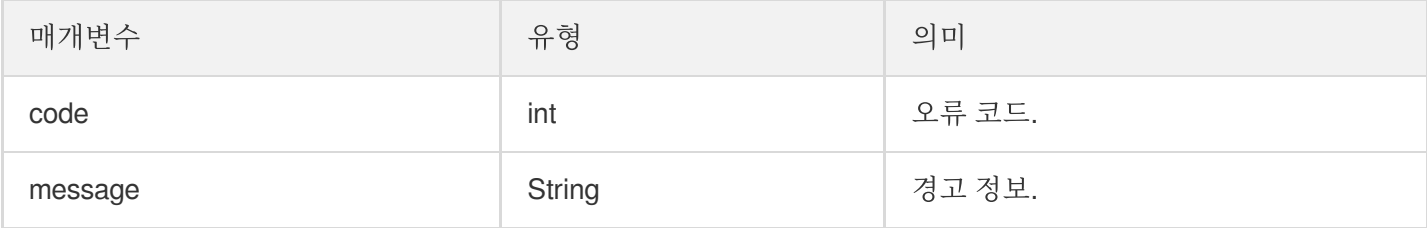

### **onDebugLog**

Log 콜백.

**void onDebugLog**(String message);

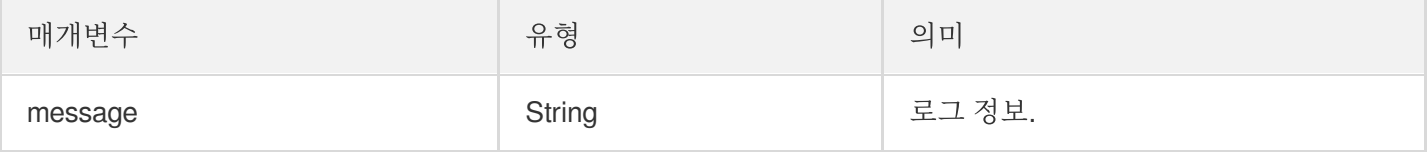

## 방 이벤트 콜백

### **onRoomDestroy**

방 폐기 콜백. 방 주인이 방을 종료하면 방 안에 있는 모든 사용자는 해당 알림을 받게 됩니다.

```
void onRoomDestroy(String roomId);
```
매개변수는 다음과 같습니다.

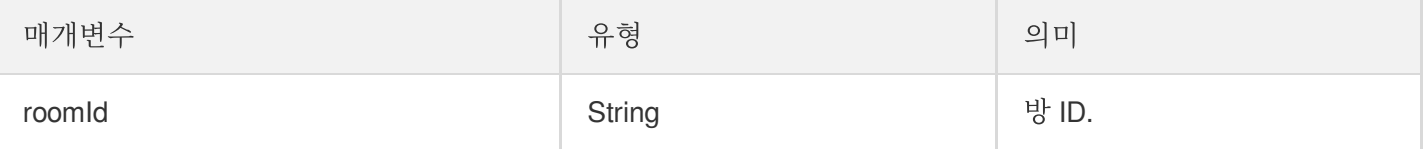

#### **onRoomInfoChange**

방 입장 후 해당 인터페이스를 콜백합니다. roomInfo의 정보는 방 주인이 방 생성 시 입력한 정보입니다.

**void onRoomInfoChange**(TRTCKaraokeRoomDef.RoomInfo roomInfo);

매개변수는 다음과 같습니다.

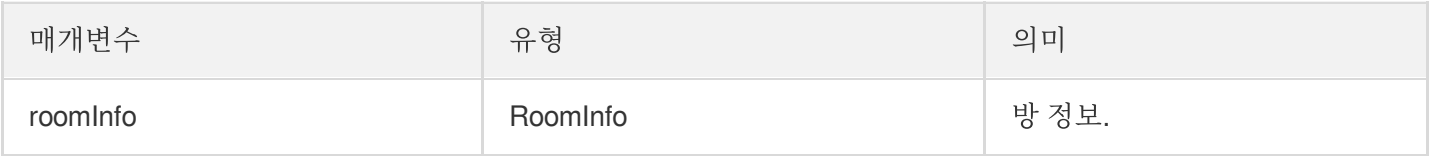

#### **onUserMicrophoneMute**

사용자 마이크의 음소거 여부 콜백으로 사용자가 muteLocalAudio 호출하면 방의 모든 사용자는 해당 알림을 받게 됩 니다.

**void onUserMicrophoneMute**(String userId, **boolean** mute);

매개변수는 다음과 같습니다.

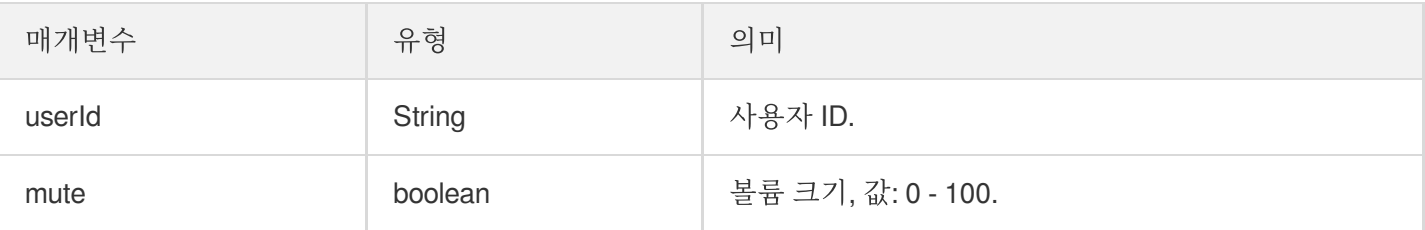

#### **onUserVolumeUpdate**

음량 크기 알림을 활성화하여 모든 참석자의 음량 크기를 통지합니다.

**void onUserVolumeUpdate**(List<TRTCCloudDef.TRTCVolumeInfo> userVolumes, **int** totalV olume);

#### 매개변수는 다음과 같습니다.

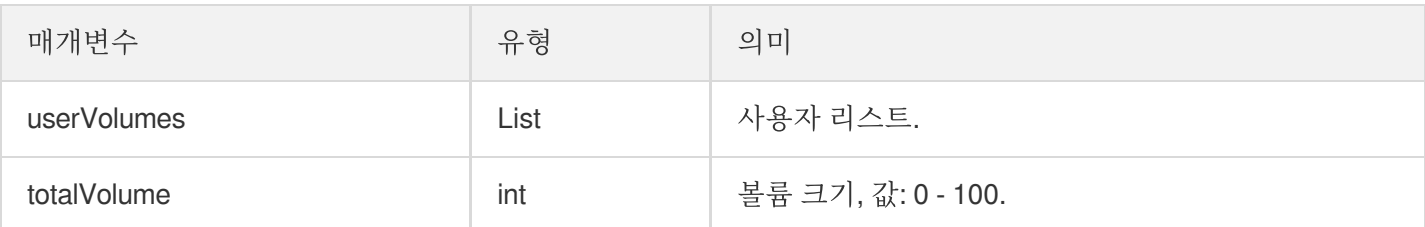

## 마이크 위치 콜백

#### **onSeatListChange**

모든 마이크 위치 리스트를 포함한 전체 마이크 위치 리스트를 변경합니다.

**void onSeatListChange**(List<SeatInfo> seatInfoList);

매개변수는 다음과 같습니다.

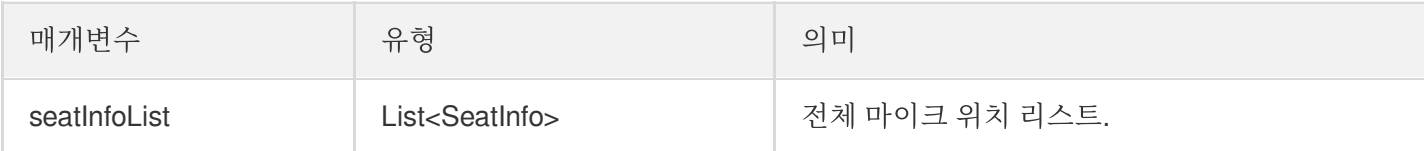

#### **onAnchorEnterSeat**

사용자 마이크 켜짐(직접 마이크 켬/방 주인이 특정 사용자 마이크 켬).

**void onAnchorEnterSeat**(**int** index, TRTCKaraokeRoomDef.UserInfo user);

매개변수는 다음과 같습니다.

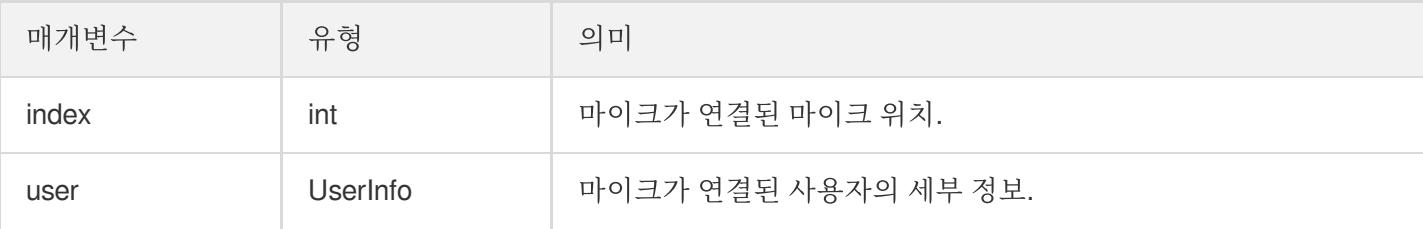

#### **onAnchorLeaveSeat**

사용자 마이크 꺼짐(직접 마이크 끔/방 주인이 특정 사용자 마이크 끔).

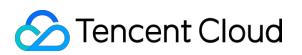

**void onAnchorLeaveSeat**(**int** index, TRTCKaraokeRoomDef.UserInfo user);

매개변수는 다음과 같습니다.

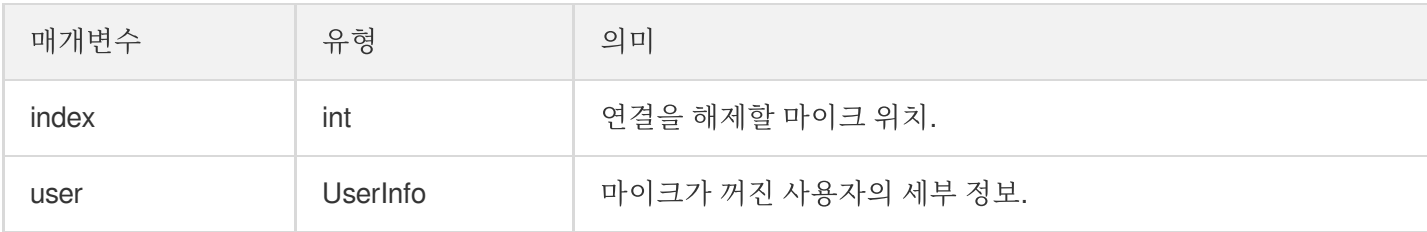

#### **onSeatMute**

방 주인 마이크 비활성화.

**void onSeatMute**(**int** index, **boolean** isMute);

매개변수는 다음과 같습니다.

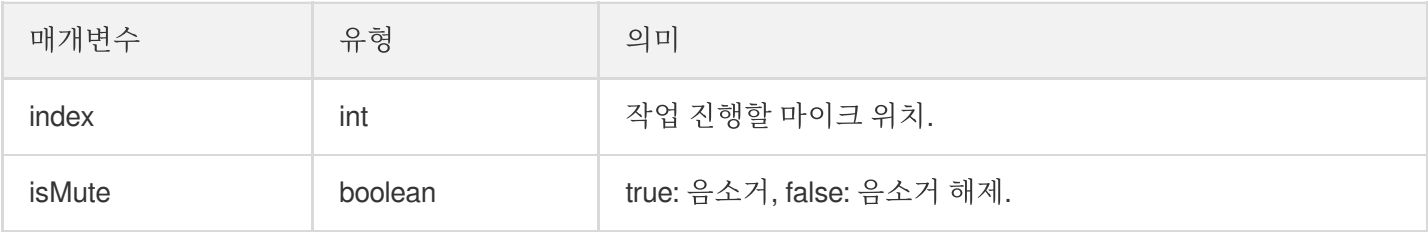

#### **onSeatClose**

방 주인 마이크 차단.

**void onSeatClose**(**int** index, **boolean** isClose);

매개변수는 다음과 같습니다.

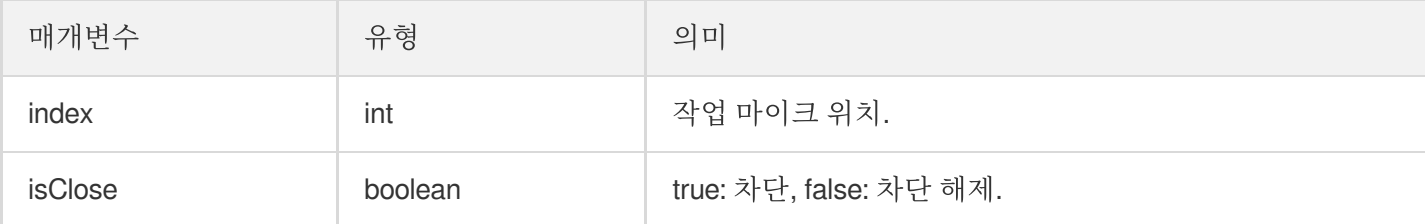

# 청취자 입장/퇴장 이벤트 콜백

#### **onAudienceEnter**

청취자 방 입장 알림 수신.
#### **void onAudienceEnter**(TRTCKaraokeRoomDef.UserInfo userInfo);

매개변수는 다음과 같습니다.

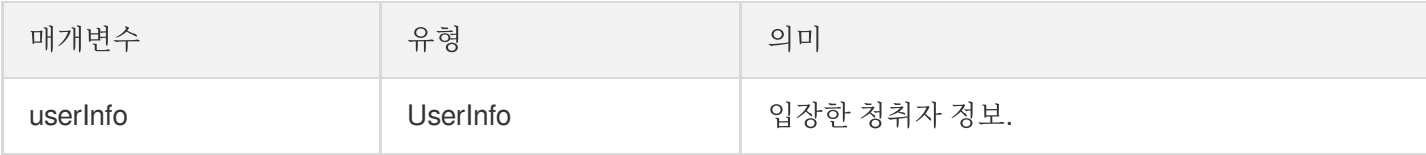

#### **onAudienceExit**

청취자 방 퇴장 알림 수신.

**void onAudienceExit**(TRTCKaraokeRoomDef.UserInfo userInfo);

매개변수는 다음과 같습니다.

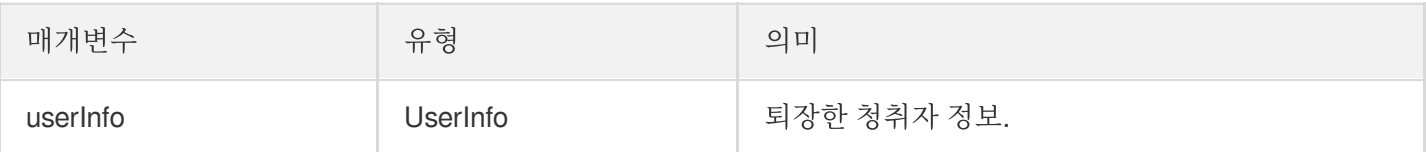

## 메시지 이벤트 콜백

#### **onRecvRoomTextMsg**

텍스트 메시지를 수신합니다.

**void onRecvRoomTextMsg**(String message, TRTCKaraokeRoomDef.UserInfo userInfo);

매개변수는 다음과 같습니다.

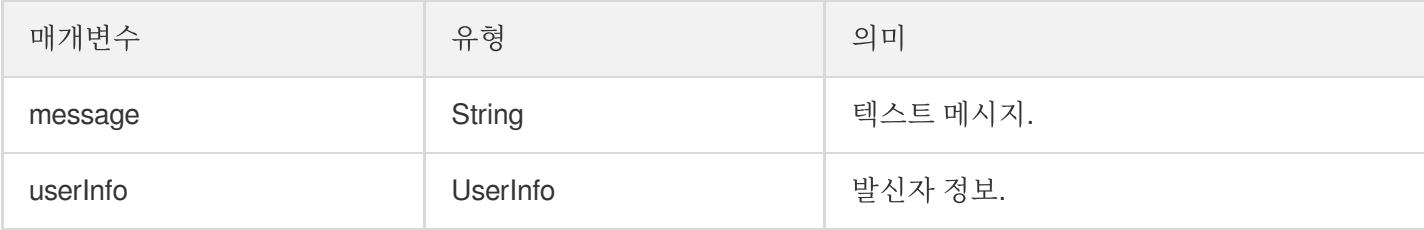

#### **onRecvRoomCustomMsg**

사용자 정의 메시지를 수신합니다.

**void onRecvRoomCustomMsg**(String cmd, String message, TRTCKaraokeRoomDef.UserInfo userInfo);

매개변수는 다음과 같습니다.

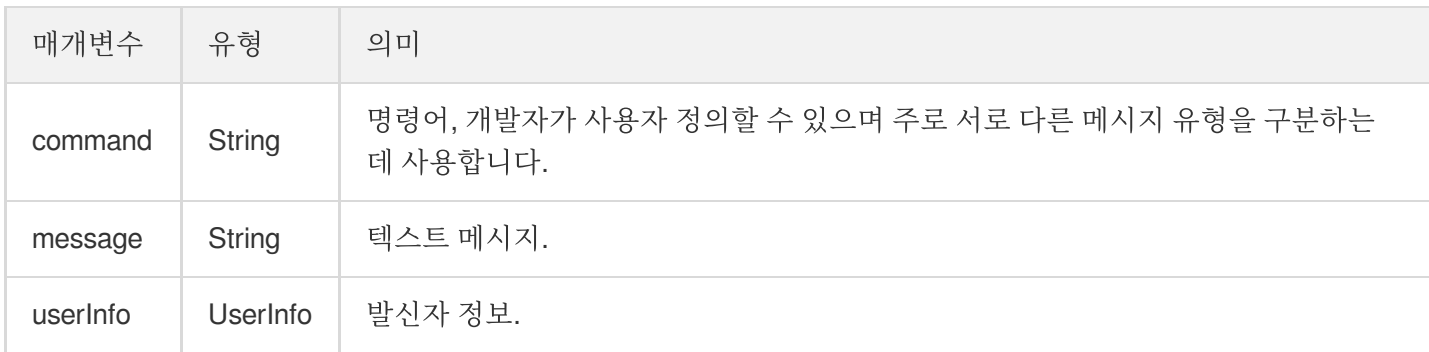

# 초대 신호 이벤트 콜백

## **onReceiveNewInvitation**

새로운 초대 요청 수신.

**void onReceiveNewInvitation**(String id, String inviter, String cmd, String conten t);

매개변수는 다음과 같습니다.

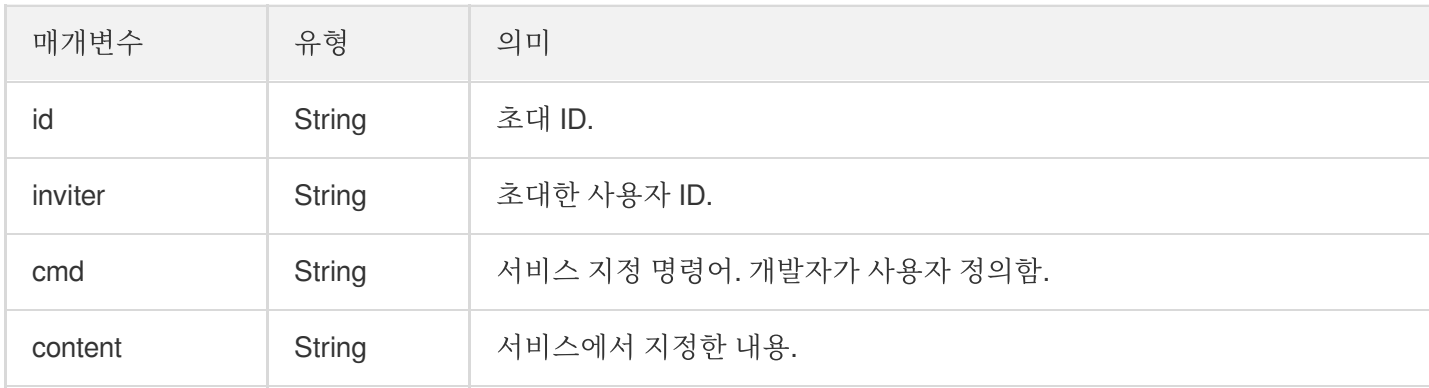

## **onInviteeAccepted**

초대된 사용자가 초대 수락.

**void onInviteeAccepted**(String id, String invitee);

매개변수는 다음과 같습니다.

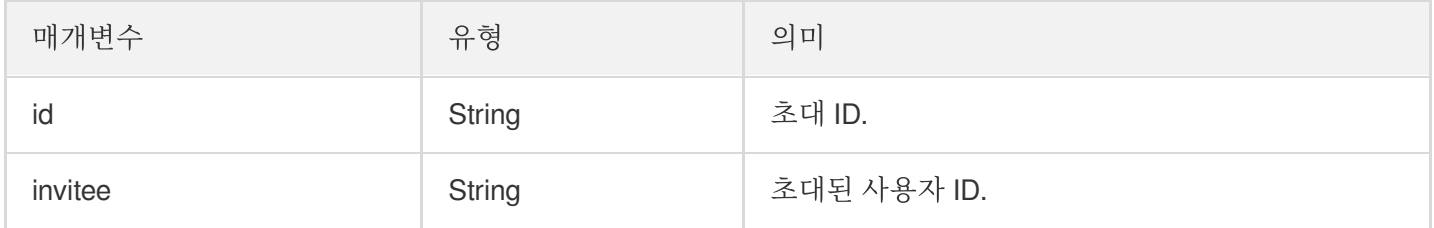

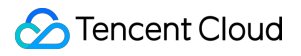

#### **onInviteeRejected**

초대된 사용자가 초대 거부.

**void onInviteeRejected**(String id, String invitee);

매개변수는 다음과 같습니다.

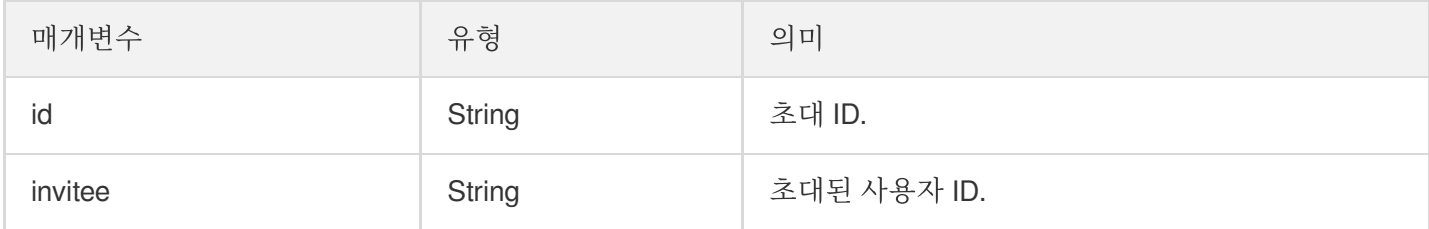

#### **onInvitationCancelled**

초대한 사용자가 초대 취소.

**void onInvitationCancelled**(String id, String inviter);

매개변수는 다음과 같습니다.

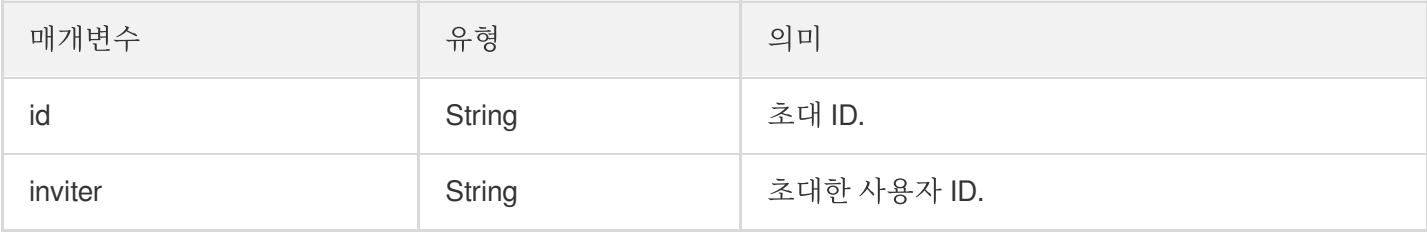

# 음악 재생 상태 콜백

### **onMusicPrepareToPlay**

음악 재생 준비 콜백.

**void onMusicPrepareToPlay**(**int** musicID);

매개변수는 다음과 같습니다.

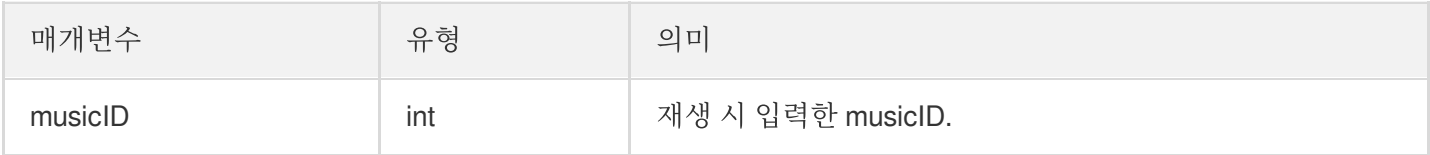

#### **onMusicProgressUpdate**

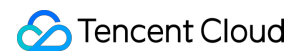

음악 재생 진행률 콜백.

**void onMusicProgressUpdate**(**int** musicID, **long** progress, **long** total);

매개변수는 다음과 같습니다.

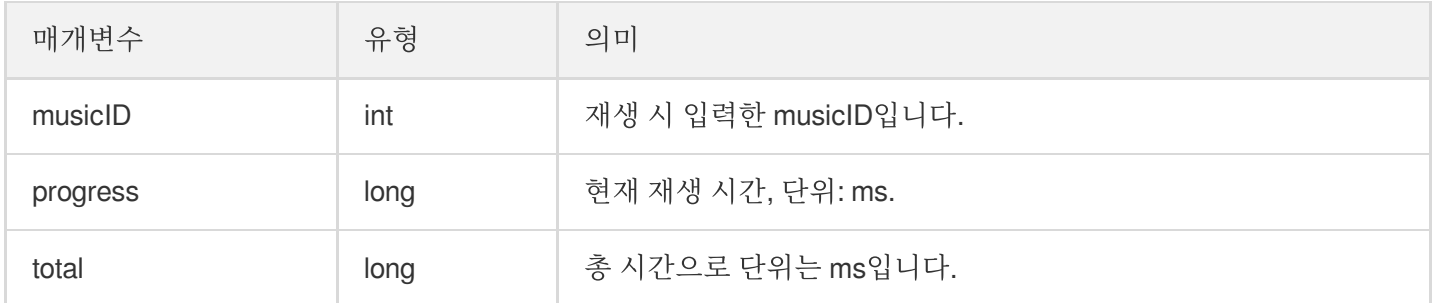

### **onMusicCompletePlaying**

음악 재생 완료 콜백.

#### **void onMusicCompletePlaying**(**int** musicID);

매개변수는 다음과 같습니다.

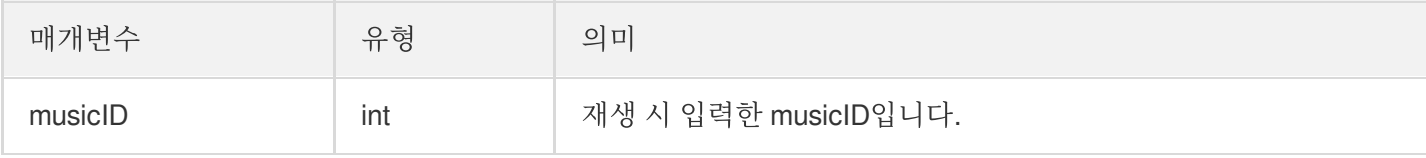